# Micro Focus Fortify Static Code Analyzer

Software Version: 20.1.2

## **User Guide**

Document Release Date: July 2020 Software Release Date: July 2020

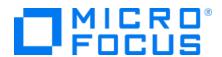

#### **Legal Notices**

Micro Focus The Lawn 22-30 Old Bath Road Newbury, Berkshire RG14 1QN UK

https://www.microfocus.com

#### Warranty

The only warranties for products and services of Micro Focus and its affiliates and licensors ("Micro Focus") are set forth in the express warranty statements accompanying such products and services. Nothing herein should be construed as constituting an additional warranty. Micro Focus shall not be liable for technical or editorial errors or omissions contained herein. The information contained herein is subject to change without notice.

#### Restricted Rights Legend

Confidential computer software. Except as specifically indicated otherwise, a valid license from Micro Focus is required for possession, use or copying. Consistent with FAR 12.211 and 12.212, Commercial Computer Software, Computer Software Documentation, and Technical Data for Commercial Items are licensed to the U.S. Government under vendor's standard commercial license.

#### **Copyright Notice**

© Copyright 2003 - 2020 Micro Focus or one of its affiliates

#### **Trademark Notices**

All trademarks, service marks, product names, and logos included in this document are the property of their respective owners.

## **Documentation Updates**

The title page of this document contains the following identifying information:

- Software Version number
- Document Release Date, which changes each time the document is updated
- Software Release Date, which indicates the release date of this version of the software

This document was produced on July 14, 2020. To check for recent updates or to verify that you are using the most recent edition of a document, go to:

https://www.microfocus.com/support-and-services/documentation

## **Contents**

| Preface                                                                        | 11 |
|--------------------------------------------------------------------------------|----|
| Contacting Micro Focus Fortify Customer Support                                | 11 |
| For More Information                                                           | 11 |
| About the Documentation Set                                                    | 11 |
|                                                                                |    |
| Change Log                                                                     | 12 |
| Chapter 1: Introduction                                                        | 16 |
| Fortify Static Code Analyzer                                                   | 16 |
| Fortify ScanCentral                                                            | 17 |
| Fortify Scan Wizard                                                            | 17 |
| Fortify Software Security Content                                              | 17 |
| About the Analyzers                                                            | 18 |
| Related Documents                                                              | 19 |
| All Products                                                                   | 20 |
| Micro Focus Fortify ScanCentral                                                |    |
| Micro Focus Fortify Software Security Center                                   |    |
| Micro Focus Fortify Static Code Analyzer                                       | 21 |
| Chapter 2: Installing Fortify Static Code Analyzer                             | 23 |
| Fortify Static Code Analyzer Component Applications                            | 23 |
| About Downloading the Software                                                 | 25 |
| About Installing Fortify Static Code Analyzer and Applications                 | 25 |
| Installing Fortify Static Code Analyzer and Applications                       | 26 |
| Installing Fortify Static Code Analyzer and Applications Silently (Unattended) | 27 |
| Installing Fortify Static Code Analyzer and Applications in Text-Based Mode on |    |
| Non-Windows Platforms                                                          |    |
| Manually Installing Fortify Security Content                                   | 30 |
| About Upgrading Fortify Static Code Analyzer and Applications                  |    |
| Notes About Upgrading the Fortify Extension for Visual Studio                  | 31 |
| About Uninstalling Fortify Static Code Analyzer and Applications               | 31 |
| Uninstalling Fortify Static Code Analyzer and Applications                     | 31 |

|    | Uninstalling Fortify Static Code Analyzer and Applications Silently                   | 32 |
|----|---------------------------------------------------------------------------------------|----|
|    | Uninstalling Fortify Static Code Analyzer and Applications in Text-Based Mode on Non- |    |
|    | Windows Platforms                                                                     | 32 |
|    | Post-Installation Tasks                                                               | 33 |
|    | Running the Post-Install Tool                                                         | 33 |
|    | Migrating Properties Files                                                            | 33 |
|    | Specifying a Locale                                                                   |    |
|    | Configuring for Security Content Updates                                              |    |
|    | Configuring the Connection to Fortify Software Security Center                        |    |
|    | Removing Proxy Server Settings                                                        | 35 |
| Cł | napter 3: Analysis Process Overview                                                   | 36 |
|    | Analysis Process                                                                      | 36 |
|    | Parallel Processing                                                                   | 37 |
|    | Translation Phase                                                                     | 37 |
|    | Mobile Build Sessions                                                                 | 38 |
|    | Mobile Build Session Version Compatibility                                            | 38 |
|    | Creating a Mobile Build Session                                                       | 38 |
|    | Importing a Mobile Build Session                                                      | 38 |
|    | Analysis Phase                                                                        | 39 |
|    | Higher-Order Analysis                                                                 | 39 |
|    | Modular Analysis                                                                      | 40 |
|    | Modular Command-Line Examples                                                         | 40 |
|    | Translation and Analysis Phase Verification                                           | 41 |
| Cł | napter 4: Translating Java Code                                                       | 42 |
|    | Java Command-Line Syntax                                                              |    |
|    | Java Command-Line Options                                                             |    |
|    | Java Command-Line Examples                                                            |    |
|    | Handling Resolution Warnings                                                          |    |
|    | Java Warnings                                                                         |    |
|    | Using FindBugs                                                                        |    |
|    | Translating Java EE Applications                                                      |    |
|    | Translating Java Files                                                                |    |
|    | Translating JSP Projects, Configuration Files, and Deployment Descriptors             |    |
|    | Java EE Translation Warnings                                                          |    |
|    |                                                                                       |    |

| Translating Java Bytecode                                     | 48 |
|---------------------------------------------------------------|----|
| Troubleshooting JSP Translation Issues                        | 48 |
| Chapter 5: Translating Kotlin Code                            | 50 |
| Kotlin Command-Line Syntax                                    | 50 |
| Kotlin Command-Line Options                                   |    |
| Kotlin Command-Line Examples                                  | 52 |
| Kotlin and Java Translation Interoperability                  | 52 |
| Chapter 6: Translating .NET Code                              | 53 |
| About Translating .NET Code                                   | 53 |
| .NET Command-Line Syntax                                      | 54 |
| .NET Command-Line Options                                     | 54 |
| Handling Translation Errors                                   | 55 |
| .NET Translation Errors                                       | 55 |
| ASP.NET Errors                                                | 55 |
| Chapter 7: Translating C and C++ Code                         | 56 |
| C and C++ Code Translation Prerequisites                      | 56 |
| C and C++ Command-Line Syntax                                 | 56 |
| Options for Code in Visual Studio Solution or MSBuild Project | 57 |
| Scanning Pre-processed C and C++ Code                         | 57 |
| Chapter 8: Translating JavaScript and TypeScript              | 58 |
| Translating Pure JavaScript Projects                          | 58 |
| Excluding Dependencies                                        | 58 |
| Excluding NPM Dependencies                                    | 59 |
| Translating JavaScript Projects with HTML Files               | 59 |
| Including External JavaScript or HTML in the Translation      | 60 |
| Chapter 9: Translating Python Code                            | 62 |
| Python Translation Command-Line Syntax                        | 62 |
| Including Import Files                                        | 62 |

| Including Namespace Packages                                     | 63 |
|------------------------------------------------------------------|----|
| Using the Django Framework with Python                           | 63 |
| Python Command-Line Options                                      | 63 |
| Python Command-Line Examples                                     | 64 |
| Chapter 10: Translating Code for Mobile Platforms                | 65 |
| Translating Apple iOS Projects                                   | 65 |
| iOS Project Translation Prerequisites                            | 65 |
| iOS Code Analysis Command-Line Syntax                            | 66 |
| Translating Android Projects                                     | 66 |
| Android Project Translation Prerequisites                        |    |
| Android Code Analysis Command-Line Syntax                        |    |
| Filtering Issues Detected in Android Layout Files                | 6/ |
| Chapter 11: Translating Ruby Code                                | 68 |
| Ruby Command-Line Syntax                                         | 68 |
| Ruby Command-Line Options                                        | 68 |
| Adding Libraries                                                 | 69 |
| Adding Gem Paths                                                 | 69 |
| Chapter 12: Translating Go Code                                  | 70 |
| Go Command-Line Options                                          | 70 |
| Chapter 13: Translating Apex and Visualforce Code                | 71 |
| Apex Translation Prerequisites                                   | 71 |
| Apex and Visualforce Command-Line Syntax                         | 71 |
| Apex and Visualforce Command-Line Options                        | 72 |
| Downloading Customized Salesforce Database Structure Information | 72 |
| Chapter 14: Translating COBOL Code                               | 74 |
| Preparing COBOL Source Files for Translation                     | 74 |
| COBOL Command-Line Syntax                                        | 75 |
| COBOL Command-Line Options                                       | 76 |

| Cł | napter 15: Translating Other Languages                          | 77   |
|----|-----------------------------------------------------------------|------|
|    | Translating PHP Code                                            | . 77 |
|    | PHP Command-Line Options                                        | . 77 |
|    | Translating ABAP Code                                           | . 78 |
|    | INCLUDE Processing                                              | 79   |
|    | Importing the Transport Request                                 |      |
|    | Adding Fortify Static Code Analyzer to Your Favorites List      |      |
|    | Running the Fortify ABAP Extractor                              |      |
|    | Uninstalling the Fortify ABAP Extractor                         |      |
|    | Translating Flex and ActionScript                               |      |
|    | Flex and ActionScript Command Line Everples                     |      |
|    | ActionScript Command-Line Examples                              |      |
|    | ActionScript Warnings                                           |      |
|    | Translating ColdFusion Code                                     |      |
|    | ColdFusion Command-Line Syntax                                  |      |
|    | ColdFusion Command-Line Options                                 |      |
|    | Translating SQL                                                 | 89   |
|    | PL/SQL Command-Line Example                                     |      |
|    | T-SQL Command-Line Example                                      | . 90 |
|    | Translating Scala Code                                          | 90   |
|    | Translating ASP/VBScript Virtual Roots                          | . 90 |
|    | Classic ASP Command-Line Example                                | . 92 |
|    | VBScript Command-Line Example                                   | 92   |
| Cł | napter 16: Integrating into a Build                             | . 93 |
|    | Build Integration                                               | 93   |
|    | Make Example                                                    |      |
|    | Devenv Example                                                  | . 94 |
|    | Modifying a Build Script to Invoke Fortify Static Code Analyzer | 94   |
|    | Touchless Build Integration                                     | .95  |
|    | Ant Integration                                                 | . 95 |
|    | Gradle Integration                                              | . 96 |
|    | Maven Integration                                               | 97   |
|    | Installing and Updating the Fortify Maven Plugin                |      |

| Testing the Fortify Maven Plugin Installation            | 97  |
|----------------------------------------------------------|-----|
| Using the Fortify Maven Plugin                           | 98  |
| MSBuild Integration                                      | 99  |
| Using MSBuild Integration                                | 100 |
| Using the Touchless MSBuild Integration                  | 100 |
| Chapter 17: Command-Line Interface                       | 103 |
| Translation Options                                      | 103 |
| Analysis Options                                         | 105 |
| Output Options                                           | 108 |
| Other Options                                            | 111 |
| Directives                                               | 113 |
| Specifying Files                                         | 114 |
| Chapter 18: Command-Line Utilities                       | 116 |
| Fortify Static Code Analyzer Utilities                   | 116 |
| About Updating Security Content                          | 117 |
| Updating Security Content                                | 118 |
| fortifyupdate Command-Line Options                       | 118 |
| Working with FPR Files from the Command Line             |     |
| Merging FPR Files                                        |     |
| Displaying Analysis Results Information from an FPR File |     |
| Allocating More Memory for FPRUtility                    |     |
| Generating Reports from the Command Line                 |     |
| Generating a BIRT Report                                 |     |
| Generating a Legacy Report                               | 129 |
| Checking the Fortify Static Code Analyzer Scan Status    | 130 |
| SCAState Utility Command-Line Options                    | 130 |
| Chapter 19: Improving Performance                        | 133 |
| Hardware Considerations                                  | 133 |
| Sample Scans                                             | 135 |
| Tuning Ontions                                           | 175 |

| Breaking Down Codebases                                                     | 136 |
|-----------------------------------------------------------------------------|-----|
| Quick Scan                                                                  | 137 |
| Limiters                                                                    | 137 |
| Using Quick Scan and Full Scan                                              | 138 |
| Limiting Analyzers and Languages                                            | 138 |
| Disabling Analyzers                                                         | 138 |
| Disabling Languages                                                         | 139 |
| Optimizing FPR Files                                                        | 139 |
| Filter Files                                                                | 139 |
| Excluding Issues from the FPR with Filter Sets                              | 140 |
| Excluding Source Code from the FPR                                          | 140 |
| Reducing the FPR File Size                                                  |     |
| Opening Large FPR Files                                                     | 142 |
| Monitoring Long Running Scans                                               | 143 |
| Using the SCAState Utility                                                  |     |
| Using JMX Tools                                                             |     |
| Using JConsole                                                              |     |
| Using Java VisualVM                                                         | 144 |
| Chapter 20: Troubleshooting                                                 | 146 |
| Exit Codes                                                                  |     |
| Translation Failed Message                                                  |     |
|                                                                             |     |
| Memory Tuning                                                               |     |
| Java Heap Exhaustion  Native Heap Exhaustion                                |     |
| Stack Overflow                                                              |     |
|                                                                             |     |
| Scanning Complex Functions                                                  |     |
| Dataflow Analyzer Limiters  Control Flow and Null Pointer Analyzer Limiters |     |
| ·                                                                           |     |
| Issue Non-Determinism                                                       |     |
| C/C++ Precompiled Header Files                                              | 152 |
| Accessing Log Files                                                         | 153 |
| Configuring Log Files                                                       |     |
| Understanding Log Levels                                                    | 154 |
| Reporting Issues and Requesting Enhancements                                | 154 |
|                                                                             |     |

| Appendix A: Filtering the Analysis            | 155 |
|-----------------------------------------------|-----|
| Filter Files                                  | 155 |
| Filter File Example                           | 155 |
| Appendix B: Fortify Scan Wizard               | 158 |
| Preparing to use the Fortify Scan Wizard      | 158 |
| Starting the Fortify Scan Wizard              | 159 |
| Appendix C: Sample Files                      | 160 |
| Basic Samples                                 |     |
| Advanced Samples                              | 162 |
| Appendix D: Configuration Options             | 164 |
| Fortify Static Code Analyzer Properties Files | 164 |
| Properties File Format                        | 164 |
| Precedence of Setting Properties              | 165 |
| fortify-sca.properties                        | 166 |
| fortify-sca-quickscan.properties              | 195 |
| Send Documentation Feedback                   | 200 |

## **Preface**

## **Contacting Micro Focus Fortify Customer Support**

You can contact Micro Focus Fortify Customer Support, manage your Support cases, acquire licenses, and manage your account on the following website:

https://softwaresupport.softwaregrp.com

## For More Information

For more information about Fortify software products: https://software.microfocus.com/solutions/application-security

## About the Documentation Set

The Fortify Software documentation set contains installation, user, and deployment guides for all Fortify Software products and components. In addition, you will find technical notes and release notes that describe new features, known issues, and last-minute updates. You can access the latest versions of these documents from the following Micro Focus Product Documentation website:

https://www.microfocus.com/support-and-services/documentation

## **Change Log**

The following table lists changes made to this document. Revisions to this document are published between software releases only if the changes made affect product functionality.

| Software Release / Document Version | Changes                                                                                                    |
|-------------------------------------|----------------------------------------------------------------------------------------------------|
| 20.1.2                              | Added:                                                                                                    |
|                                     | "Translating Kotlin Code" on page 50                                                                                                    |
|                                     | Updated:                                                                                                    |
|                                     | <ul> <li>"Gradle Integration" on page 96 - Added information about using the<br/>Gradle Wrapper</li> </ul>                                                                                           |
| 20.1.0                              | Added:                                                                                                    |
|                                     | <ul> <li>".NET Command-Line Options" on page 54 - Added a new option to<br/>exclude from translation any disabled projects in a solution</li> </ul>                                                  |
|                                     | Updated:                                                                                                    |
|                                     | <ul> <li>"About Installing Fortify Static Code Analyzer and Applications" on<br/>page 25 - Removed all mentions of Solaris as this operating system is no<br/>longer supported</li> </ul>            |
|                                     | <ul> <li>"Installing Fortify Static Code Analyzer and Applications Silently<br/>(Unattended)" on page 27 - Added more information to the instructions<br/>for different operating systems</li> </ul> |
|                                     | <ul> <li>"Generating a BIRT Report" on page 127 - Added support for new<br/>report: CWE Top 25 2019</li> </ul>                                                                                       |
|                                     | <ul> <li>"Generating a Legacy Report" on page 129 - Removed RTF as a possible<br/>output format</li> </ul>                                                                                           |
|                                     | <ul> <li>All references to Fortify CloudScan were replaced with Fortify<br/>ScanCentral (product name change)</li> </ul>                                                                             |
|                                     | Removed:                                                                                                    |
|                                     | Incremental Analysis - Feature to be removed in the next release                                                                                                    |
| 19.2.0                              | Added:                                                                                                    |
|                                     | • "Modular Analysis" on page 40 - New feature to scan Java/Java EE                                                                                                    |

| Software Release / Document Version | Changes                                                                                                    |
|-------------------------------------|----------------------------------------------------------------------------------------------------|
|                                     | libraries separately from the core project (related updated topics: "Analysis Options" on page 105 and "fortify-sca.properties" on page 166)                                                                                                    |
|                                     | • "Translating Go Code" on page 70                                                                                                    |
|                                     | Updated:                                                                                                    |
|                                     | <ul> <li>"About Upgrading Fortify Static Code Analyzer and Applications" on<br/>page 30 - Provided additional information</li> </ul>                                                                                                    |
|                                     | <ul> <li>"Translating JavaScript and TypeScript" on page 58 - Added<br/>instructions for excluding NPM dependencies</li> </ul>                                                                                                    |
|                                     | <ul> <li>"Generating a BIRT Report" on page 127 - Support added for GDPR,<br/>MISRA and PCI SSF reports</li> </ul>                                                                                                    |
|                                     | <ul> <li>"Translation Options" on page 103 and "fortify-sca.properties" on<br/>page 166 - Updated the list of valid languages for<br/>com.fortify.sca.DISabledLanguages and added a description for<br/>com.fortify.sca.EnabledLanguages</li> </ul>                                                                                                    |
|                                     | Removed:                                                                                                    |
|                                     | "Translating AngularJS Code" - Analysis of AngularJS 1.x is no longer supported                                                                                                    |
|                                     | "Translating .NET Binaries" and "Adding Custom Tasks to your MSBuild<br>Project" - These features will be removed from Fortify Static Code<br>Analyzer in the next release                                                                                                    |
| 19.1.0                              | Added:                                                                                                    |
|                                     | This document now includes all content from the Micro Focus Fortify     Static Code Analyzer Installation Guide and the Micro Focus Fortify     Static Code Analyzer User Guide, which are no longer published as of this release.                                                                                                    |
|                                     | Updated:                                                                                                    |
|                                     | "Translating JavaScript and TypeScript" on page 58 - The Higher Order     Analyzer is now enabled by default for JavaScript and TypeScript                                                                                                    |
|                                     | "Using the Django Framework with Python" on page 63 and "Python Command-Line Options" on page 63 - Added a description of a new footune to such materials discours Diagram to the latest and the second of the control of the second of the second of the |
|                                     | <ul> <li>feature to automatically discover Django template locations</li> <li>"iOS Code Analysis Command-Line Syntax" on page 66 and "Android</li> </ul>                                                                                                    |

| Software Release / Document Version | Changes                                                                                                    |
|-------------------------------------|----------------------------------------------------------------------------------------------------|
|                                     | Code Analysis Command-Line Syntax" on page 67 - Added examples for translating property list files and configuration files                                                                                                    |
|                                     | <ul> <li>"Importing the Transport Request" on page 79 - Clarified the supported<br/>SAP version for the Fortify ABAP Extractor transport request and<br/>added a suggestion if the import fails</li> </ul>                                                     |
|                                     | <ul> <li>"Running the Fortify ABAP Extractor" on page 81 - Updated to provide<br/>more details</li> </ul>                                                                                                    |
|                                     | <ul> <li>"Using the Fortify Maven Plugin" on page 98 - Clarified the two<br/>different ways to analyze a maven project</li> </ul>                                                                                                    |
|                                     | <ul> <li>"Output Options" on page 108 - Added a description of the FVDL<br/>output format and added options to exclude information from the<br/>FVDL file</li> </ul>                                                                                           |
|                                     | <ul> <li>"Sample Scans" on page 135 - Table updated to show data for the<br/>current release</li> </ul>                                                                                                    |
| 18.20                               | Added:                                                                                                    |
|                                     | • "Uninstalling the Fortify ABAP Extractor" on page 85                                                                                                    |
|                                     | Updated:                                                                                                    |
|                                     | <ul> <li>"Translating .NET Code" on page 53 - Added Fortify Static Code         Analyzer MSBuild integration and changed manual command-line         option descriptions to specify that they to be used only for translating         binaries     </li> </ul> |
|                                     | <ul> <li>"Translating JavaScript and TypeScript" on page 58 - Includes new<br/>information about how to translate and scan TypeScript code</li> </ul>                                                                                                    |
|                                     | "Translating Python Code" on page 62 -Described new support for<br>namespace packages and other changes                                                                                                    |
|                                     | <ul> <li>"Translating Code for Mobile Platforms" on page 65 - Expanded the<br/>information for both iOS and Android projects</li> </ul>                                                                                                    |
|                                     | <ul> <li>"Using the Fortify Maven Plugin" on page 98 - Updated the command<br/>syntax to translate code with the Fortify Maven Plugin</li> </ul>                                                                                                    |
|                                     | "MSBuild Integration" on page 99 - Clarified the three different<br>methods of integrating Fortify Static Code Analyzer with MSBuild                                                                                                    |
|                                     | • "Translation Options" on page 103 - Added TYPESCRIPT as a valid value for the -noextension-type option                                                                                                    |

| Software Release / Document Version | Changes                                                                                                    |
|-------------------------------------|----------------------------------------------------------------------------------------------------|
|                                     | <ul> <li>"Generating a BIRT Report" on page 127 - Options added to support<br/>new DISA STIG versions (4.5, 4.6, and 4.7), and added a new report<br/>template DISA CCI 2.</li> </ul> |
|                                     | "Accessing Log Files" on page 153 - Logging updates                                                                                                    |
|                                     | • "fortify-sca.properties" on page 166 - Added new properties:                                                                                                    |
|                                     | com.fortify.sca.LogLeveland                                                                                                    |
|                                     | com.fortify.sca.skip.libraries.typescript, added typescript as a valid value for several properties                                                                                   |

## **Chapter 1: Introduction**

This guide provides instructions for using Micro Focus Fortify Static Code Analyzer to scan code on most major programming platforms. This guide is intended for people responsible for security audits and secure coding.

This section contains the following topics:

| Fortify Static Code Analyzer | 16   |
|------------------------------|------|
|                              |      |
| About the Analyzers          | . 18 |
| Related Documents            | 19   |

## Fortify Static Code Analyzer

Fortify Static Code Analyzer is a set of software security analyzers that search for violations of security-specific coding rules and guidelines in a variety of languages. The Fortify Static Code Analyzer language technology provides rich data that enables the analyzers to pinpoint and prioritize violations so that fixes are fast and accurate. Fortify Static Code Analyzer produces analysis information to help you deliver more secure software, as well as make security code reviews more efficient, consistent, and complete. Its design enables you to quickly incorporate new third-party and customer-specific security rules.

At the highest level, using Fortify Static Code Analyzer involves:

- 1. Running Fortify Static Code Analyzer as a stand-alone process or integrating Fortify Static Code Analyzer in a build tool
- 2. Translating the source code into an intermediate translated format
- 3. Scanning the translated code and producing security vulnerability reports
- 4. Auditing the results of the scan, either by opening the results (typically an FPR file) in Micro Focus Fortify Audit Workbench or uploading them to Micro Focus Fortify Software Security Center for analysis, or working directly with the results displayed on screen.

**Note:** For information about how to open and view results in Fortify Audit Workbench or Fortify Software Security Center, see the *Micro Focus Fortify Audit Workbench User Guide* or the *Micro Focus Fortify Software Security Center User Guide* respectively.

## Fortify ScanCentral

You can use Micro Focus Fortify ScanCentral to manage your resources by offloading the Fortify Static Code Analyzer scan phase from build machines to a collection of machines provisioned for this purpose. For some languages, Fortify ScanCentral can perform both the translation and the analysis (scan) phases. You can analyze your code in one of two ways:

- Perform the translation phase on a local build machine and generate a mobile build session (MBS).
   Start the scan with Fortify ScanCentral using the MBS file. In addition to freeing up the build machines, this process makes it easy to expand the system by adding more resources as needed, without having to interrupt the build process. In addition, users of Micro Focus Fortify Software Security Center can direct Fortify ScanCentral to output the FPR file directly to the server.
- If your application is written in a language supported for Fortify ScanCentral translation, you can also offload the translation phase of the analysis to Fortify ScanCentral. For information about the specific supported language, see the *Micro Focus Fortify Software System Requirements* document.

For detailed information about how to use Fortify ScanCentral, see the *Micro Focus Fortify ScanCentral Installation, Configuration, and Usage Guide*.

## Fortify Scan Wizard

Micro Focus Fortify Scan Wizard is a utility that enables you to quickly and easily prepare and scan project code using Fortify Static Code Analyzer. With the Scan Wizard, you can run your scans locally, or, if you are using Micro Focus Fortify ScanCentral, in a collection of computers provisioned to manage the processor-intensive scan phase of the analysis.

For more information, see "Fortify Scan Wizard" on page 158.

## Fortify Software Security Content

Fortify Static Code Analyzer uses a knowledge base of rules to enforce secure coding standards applicable to the codebase for static analysis. Micro Focus Fortify Software Security Content is required for both translation and analysis. You can download and install security content when you install Fortify Static Code Analyzer (see "Installing Fortify Static Code Analyzer" on page 23). Alternatively, you can download or import previously downloaded Fortify Security Content with the fortifyupdate utility as a post-installation task (see "Manually Installing Fortify Security Content" on page 30).

Fortify Software Security Content (security content) consists of Secure Coding Rulepacks and external metadata:

- Secure Coding Rulepacks describe general secure coding idioms for popular languages and public APIs
- External metadata includes mappings from the Fortify categories to alternative categories (such as CWE, OWASP Top 10, and PCI)

Fortify provides the ability to write custom rules that add to the functionality of Fortify Static Code Analyzer and the Secure Coding Rulepacks. For example, you might need to enforce proprietary security guidelines or analyze a project that uses third-party libraries or other pre-compiled binaries that are not already covered by the Secure Coding Rulepacks. You can also customize the external metadata to map Fortify issues to different taxonomies, such as internal application security standards or additional compliance obligations. For instructions on how to create your own custom rules or custom external metadata, see the *Micro Focus Fortify Static Code Analyzer Custom Rules Guide*.

Fortify recommends that you periodically update the security content. You can use the fortifyupdate utility to obtain the latest security content. For more information, see "Updating Security Content" on page 118.

## **About the Analyzers**

Fortify Static Code Analyzer comprises eight vulnerability analyzers: Buffer, Configuration, Content, Control Flow, Dataflow, Higher Order, Semantic, and Structural. Each analyzer accepts a different type of rule specifically tailored to provide the information necessary for the corresponding type of analysis performed. Rules are definitions that identify elements in the source code that might result in security vulnerabilities or are otherwise unsafe.

The following table lists and describes each analyzer.

| Analyzer      | Description                                                                                                    |
|---------------|----------------------------------------------------------------------------------------------------|
| Buffer        | The Buffer Analyzer detects buffer overflow vulnerabilities that involve writing or reading more data than a buffer can hold. The buffer can be either stack-allocated or heap-allocated. The Buffer Analyzer uses limited interprocedural analysis to determine whether there is a condition that causes the buffer to overflow. If any execution path to a buffer leads to a buffer overflow, Fortify Static Code Analyzer reports it as a buffer overflow vulnerability and points out the variables that could cause the overflow. If the value of the variable causing the buffer overflow is tainted (user-controlled), then Fortify Static Code Analyzer reports it as well and displays the dataflow trace to show how the variable is tainted. |
| Configuration | The Configuration Analyzer searches for mistakes, weaknesses, and policy violations in application deployment configuration files. For example, the Configuration Analyzer checks for reasonable timeouts in user sessions in a web application.                                                                                                    |
| Content       | The Content Analyzer searches for security issues and policy violations in HTML content. In addition to static HTML pages, the Content Analyzer performs these checks on files that contain dynamic HTML, such as PHP, JSP, and classic ASP files.                                                                                                    |

| Analyzer     | Description                                                                                                    |
|--------------|----------------------------------------------------------------------------------------------------|
| Control Flow | The Control Flow Analyzer detects potentially dangerous sequences of operations. By analyzing control flow paths in a program, the Control Flow Analyzer determines whether a set of operations are executed in a certain order. For example, the Control Flow Analyzer detects time of check/time of use issues and uninitialized variables, and checks whether utilities, such as XML readers, are configured properly before being used.                                                                                                    |
| Dataflow     | The Dataflow Analyzer detects potential vulnerabilities that involve tainted data (user-controlled input) put to potentially dangerous use. The Dataflow Analyzer uses global, interprocedural taint propagation analysis to detect the flow of data between a source (site of user input) and a sink (dangerous function call or operation). For example, the Dataflow Analyzer detects whether a user-controlled input string of unbounded length is copied into a statically sized buffer, and detects whether a user-controlled string is used to construct SQL query text.                                                                                                    |
| Null Pointer | The Null Pointer Analyzer detects dereferences of pointer variables that are assigned the null value. The Null Pointer Analyzer detection is performed at the intra-procedural level. Issues are detected only when the null assignment, the dereference, and all the paths between them occur within a single function.                                                                                                    |
| Semantic     | The Semantic Analyzer detects potentially dangerous uses of functions and APIs at the intra-procedural level. Its specialized logic searches for buffer overflow, format string, and execution path issues, but is not limited to these categories. For example, the Semantic Analyzer detects deprecated functions in Java and unsafe functions in C/C++, such as gets().                                                                                                    |
| Structural   | The Structural Analyzer detects potentially dangerous flaws in the structure or definition of the program. By understanding the way programs are structured, the Structural Analyzer identifies violations of secure programming practices and techniques that are often difficult to detect through inspection because they encompass a wide scope involving both the declaration and use of variables and functions. For example, the Structural Analyzer detects assignment to member variables in Java servlets, identifies the use of loggers that are not declared static final, and flags instances of dead code that is never executed because of a predicate that is always false. |

## **Related Documents**

This topic describes documents that provide information about Micro Focus Fortify software products.

**Note:** You can find the Micro Focus Fortify Product Documentation at <a href="https://www.microfocus.com/support-and-services/documentation">https://www.microfocus.com/support-and-services/documentation</a>. All guides are available in both PDF and HTML formats.

#### **All Products**

The following documents provide general information for all products. Unless otherwise noted, these documents are available on the Micro Focus Product Documentation website.

| Document / File Name                                                                                     | Description                                                                                                    |
|----------------------------------------------------------------------------------------------------|----------------------------------------------------------------------------------------------------|
| About Micro Focus Fortify Product<br>Software Documentation                                              | This paper provides information about how to access Micro Focus Fortify product documentation.                                                                             |
| About_Fortify_Docs_< <i>version&gt;</i> .pdf                                                             | <b>Note:</b> This document is included only with the product download.                                                                                                    |
| Micro Focus Fortify Software System Requirements Fortify_Sys_Reqs_ <version>.pdf</version>               | This document provides the details about the environments and products supported for this version of Fortify Software.                                                     |
| Micro Focus Fortify Software Release<br>Notes<br>FortifySW_RN_ <version>.pdf</version>                   | This document provides an overview of the changes made to Fortify Software for this release and important information not included elsewhere in the product documentation. |
| What's New in Micro Focus Fortify Software <version> Fortify_Whats_New_<version>.pdf</version></version> | This document describes the new features in Fortify Software products.                                                                                                    |

## Micro Focus Fortify ScanCentral

The following document provides information about Fortify ScanCentral. Unless otherwise noted, these documents are available on the Micro Focus Product Documentation website at <a href="https://www.microfocus.com/documentation/fortify-software-security-center">https://www.microfocus.com/documentation/fortify-software-security-center</a>.

| Document / File Name                                                               | Description                                                                                                    |
|------------------------------------------------------------------------------------|----------------------------------------------------------------------------------------------------|
| Micro Focus Fortify ScanCentral<br>Installation, Configuration, and Usage<br>Guide | This document provides information about how to install, configure, and use Fortify ScanCentral to streamline the static code analysis process. It is written for anyone who |

| Document / File Name                     | Description                                                                                                    |
|------------------------------------------|----------------------------------------------------------------------------------------------------|
| ScanCentral_Guide_< <i>version</i> >.pdf | intends to install, configure, or use Fortify ScanCentral to offload the resource-intensive translation and scanning phases of their Fortify Static Code Analyzer process. |

## Micro Focus Fortify Software Security Center

The following document provides information about Fortify Software Security Center. Unless otherwise noted, these documents are available on the Micro Focus Product Documentation website at <a href="https://www.microfocus.com/documentation/fortify-software-security-center">https://www.microfocus.com/documentation/fortify-software-security-center</a>.

| Document / File Name                                    | Description                                                                                                    |
|---------------------------------------------------------|----------------------------------------------------------------------------------------------------|
| Micro Focus Fortify Software Security Center User Guide | This document provides Fortify Software Security Center users with detailed information about how to deploy and                                                                                                    |
| SSC_Guide_< <i>version</i> >.pdf                        | use Software Security Center. It provides all of the information you need to acquire, install, configure, and use Software Security Center.                                                                                                    |
|                                                         | It is intended for use by system and instance administrators, database administrators (DBAs), enterprise security leads, development team managers, and developers. Software Security Center provides security team leads with a high-level overview of the history and current status of a project. |

## Micro Focus Fortify Static Code Analyzer

The following documents provide information about Fortify Static Code Analyzer. Unless otherwise noted, these documents are available on the Micro Focus Product Documentation website at <a href="https://www.microfocus.com/documentation/fortify-static-code">https://www.microfocus.com/documentation/fortify-static-code</a>.

| Document / File Name                                                                         | Description                                                                                                    |
|----------------------------------------------------------------------------------------------|----------------------------------------------------------------------------------------------------|
| Micro Focus Fortify Static Code<br>Analyzer User Guide<br>SCA_Guide_ <version>.pdf</version> | This document describes how to install and use Fortify Static Code Analyzer to scan code on many of the major programming platforms. It is intended for people responsible for security audits and secure coding. |
| Micro Focus Fortify Static Code<br>Analyzer Custom Rules Guide                               | This document provides the information that you need to create custom rules for Fortify Static Code Analyzer. This                                                                                                |

| Document / File Name                                                                                                   | Description                                                                                                    |
|----------------------------------------------------------------------------------------------------|----------------------------------------------------------------------------------------------------|
| SCA_Cust_Rules_Guide_< <i>version&gt;</i> .zip                                                                         | guide includes examples that apply rule-writing concepts to real-world security issues.                                                                                                    |
|                                                                                                    | <b>Note:</b> This document is included only with the product download.                                                                                                    |
| Micro Focus Fortify Audit Workbench User Guide  AWB_Guide_ <version>.pdf</version>                                     | This document describes how to use Fortify Audit Workbench to scan software projects and audit analysis results. This guide also includes how to integrate with bug trackers, produce reports, and perform collaborative auditing. |
| Micro Focus Fortify Plugins for Eclipse User Guide  Eclipse_Plugins_Guide_ <version>.pdf</version>                     | This document provides information about how to install and use the Fortify Complete and the Fortify Remediation Plugins for Eclipse.                                                                                              |
| Micro Focus Fortify Plugins for<br>JetBrains IDEs User Guide<br>JetBrains_Plugins_Guide_<br><version>.pdf</version>    | This document describes how to install and use both the Fortify Analysis Plugin for IntelliJ IDEA and Android Studio and the Fortify Remediation Plugin for IntelliJ IDEA, Android Studio, and other JetBrains IDEs.               |
| Micro Focus Fortify Jenkins Plugin User Guide  Jenkins_Plugin_Guide_ <version>.pdf</version>                           | This document describes how to install, configure, and use the plugin. This documentation is available at https://www.microfocus.com/documentation/fortify-jenkins-plugin.                                                         |
| Micro Focus Fortify Security Assistant Plugin for Eclipse User Guide  SecAssist_Eclipse_Guide_ <version>.pdf</version> | This document describes how to install and use Fortify Security Assistant plugin for Eclipse to provide alerts to security issues as you write your Java code.                                                                     |
| Micro Focus Fortify Extension for<br>Visual Studio User Guide<br>VS_Ext_Guide_ <version>.pdf</version>                 | This document provides information about how to install and use the Fortify extension for Visual Studio to analyze, audit, and remediate your code to resolve security-related issues in solutions and projects.                   |
| Micro Focus Fortify Static Code<br>Analyzer Tools Properties Reference<br>Guide                                        | This document describes the properties used by Fortify Static Code Analyzer tools.                                                                                                    |
| SCA_Tools_Props_Ref_< <i>version&gt;</i> .pdf                                                                          |                                                                                                    |

# Chapter 2: Installing Fortify Static Code Analyzer

This chapter describes how to install and uninstall Fortify Static Code Analyzer and Fortify Static Code Analyzer tools. This chapter also describes basic post-installation tasks. See the *Micro Focus Fortify Software System Requirements* document to be sure that your system meets the minimum requirements for each software component installation.

This section contains the following topics:

| Fortify Static Code Analyzer Component Applications              | 23 |
|------------------------------------------------------------------|----|
| About Downloading the Software                                   | 25 |
| About Installing Fortify Static Code Analyzer and Applications   | 25 |
| About Upgrading Fortify Static Code Analyzer and Applications    | 30 |
| About Uninstalling Fortify Static Code Analyzer and Applications | 31 |
| Post-Installation Tasks                                          | 33 |

## Fortify Static Code Analyzer Component Applications

The installation consists of Fortify Static Code Analyzer, which analyzes your build code according to a set of rules specifically tailored to provide the information necessary for the type of analysis performed. A Fortify Static Code Analyzer installation might also include one or more component applications.

The following table describes the components that are available for installation with the Fortify Static Code Analyzer and Applications installer.

| Component                              | Description                                                                                                    |
|----------------------------------------|----------------------------------------------------------------------------------------------------|
| Micro Focus Fortify Audit<br>Workbench | Provides a graphical user interface for Fortify Static Code Analyzer that helps you organize, investigate, and prioritize analysis results so that developers can fix security flaws quickly.                                                                                                    |
| Micro Focus Fortify Plugin for Eclipse | Adds the ability to scan and analyze the entire codebase of a project and apply software security rules that identify the vulnerabilities in your Java code from the Eclipse IDE. The results are displayed, along with descriptions of each of the security issues and suggestions for their elimination. |

| Component                                                                 | Description                                                                                                    |
|---------------------------------------------------------------------------|----------------------------------------------------------------------------------------------------|
| Micro Focus Fortify<br>Analysis Plugin for IntelliJ<br>and Android Studio | Adds the ability to run Fortify Static Code Analyzer scans on the entire codebase of a project and apply software security rules that identify the vulnerabilities in your code from the IntelliJ and Android Studio IDEs.                                                                                                    |
| Micro Focus Fortify<br>Extension for Visual<br>Studio                     | Adds the ability to scan and locate security vulnerabilities in your solutions and projects and displays the scan results in Visual Studio. The results include a list of issues uncovered, descriptions of the type of vulnerability each issue represents, and suggestions on how to fix them. This extension also includes remediation functionality that works with audit results stored on a Micro Focus Fortify Software Security Center server. |
| Micro Focus Fortify<br>Custom Rules Editor                                | A tool to create and edit custom rules.                                                                                                    |
| Micro Focus Fortify Scan<br>Wizard                                        | A tool to quickly prepare a script that you can use to scan your code with Fortify Static Code Analyzer and optionally, upload the results directly to Fortify Software Security Center.  Note: This tool is installed automatically with Fortify Static Code                                                                                                    |
|                                                                           | Analyzer.                                                                                                    |
| Command-line utilities                                                    | There are several command-line utilities that are installed automatically with Fortify Static Code Analyzer. For more information, see "Command-Line Utilities" on page 116.                                                                                                    |

The following table describes the components that are included in the Fortify Static Code Analyzer and Applications package. You install these components separately from the Fortify Static Code Analyzer and Applications installer.

| Component                                                       | Description                                                                                                    |
|-----------------------------------------------------------------|----------------------------------------------------------------------------------------------------|
| Micro Focus Fortify<br>Remediation Plugin for<br>Eclipse        | Works with Fortify Software Security Center for developers who want to remediate issues detected in source code from the Eclipse IDE. |
| Micro Focus Fortify<br>Remediation Plugin for<br>JetBrains IDEs | Works in several JetBrains IDEs and with Fortify Software Security Center to add remediation functionality to your security analysis. |

The following table describes the applications you can use with Fortify Static Code Analyzer in continuous integration that are available from other marketplaces.

| Component                             | Description                                                                                                    |
|---------------------------------------|----------------------------------------------------------------------------------------------------|
| Micro Focus Fortify<br>Jenkins Plugin | Provides the ability to analyze a project with Fortify Static Code<br>Analyzer, upload analysis results to Fortify Software Security Center,<br>and view details about the results from Jenkins. |
| Micro Focus Fortify<br>Bamboo Plugin  | Provides the ability to analyze a project with Fortify Static Code<br>Analyzer, and upload analysis results to Fortify Software Security<br>Center with Bamboo.                                  |

## About Downloading the Software

Fortify Static Code Analyzer and Applications is available as a downloadable application or package. For details on how to acquire the software and a license for the Fortify Software, see the *Micro Focus Fortify Software System Requirements* document.

## About Installing Fortify Static Code Analyzer and Applications

This section describes how to install Fortify Static Code Analyzer and applications. You need a Fortify license file to complete the process. You can use the standard install wizard or you can perform the installation silently. You can also perform a text-based installation on non-Windows systems. For best performance, install Fortify Static Code Analyzer on the same local file system where the code that you want to scan resides.

**Note:** On non-Windows systems, you must install Fortify Static Code Analyzer and applications as a user that has a home directory with write permission. Do not install Fortify Static Code Analyzer and applications as a non-root user that has no home directory.

After you complete the installation, see "Post-Installation Tasks" on page 33 for additional steps you can perform to complete your system setup. You can also configure settings for runtime analysis, output, and performance of Fortify Static Code Analyzer and its components by updating the installed configuration files. For information about the configuration options for Fortify Static Code Analyzer, see "Configuration Options" on page 164. For information about configuration options for Fortify Static Code Analyzer Code Analyzer Tools Properties Reference Guide.

## Installing Fortify Static Code Analyzer and Applications

To install Fortify Static Code Analyzer and Applications:

- 1. Run the installer file that corresponds to your operating system:
  - Windows: Fortify SCA and Apps <version> windows x64.exe
  - Linux: Fortify\_SCA\_and\_Apps\_<*version>*\_linux\_x64.run
  - macOS: Fortify SCA and Apps <version> osx x64.app.zip

where < version > is the software release version.

- 2. Accept the license agreement, and then click **Next**.
- 3. Choose where to install Fortify Static Code Analyzer and applications, and then click **Next**.

**Note:** If you are using Micro Focus Fortify ScanCentral, you must specify a location that does not include spaces in the path.

4. (Optional) Select the components to install, and then click **Next**.

**Note:** Component selection is not available for all operating systems.

5. If you are installing the Fortify extension for Visual Studio 2015 or 2017, you are prompted to specify whether to install the extensions for the current install user or for all users.

The default is to install the extensions for the current install user.

- 6. Specify the path to the fortify.license file, and then click **Next**.
- 7. Specify the settings required to update your security content.

To update the security content for your installation:

**Note:** For installations on non-Windows platforms and for deployment environments that do not have access to the Internet during installation, you can update the security content using the fortifyupdate utility. See "Manually Installing Fortify Security Content" on page 30.

- a. Specify the URL address of the update server. To use the Fortify Rulepack update server for security content updates, specify the URL as: https://update.fortify.com.
- b. (Optional) Specify the proxy host and port number of the update server.
- c. Click **Next**.
- 8. Specify if you want to migrate from a previous installation of Fortify Static Code Analyzer on your system.

Migrating from a previous Fortify Static Code Analyzer installation preserves Fortify Static Code Analyzer artifact files. For more information, see "About Upgrading Fortify Static Code Analyzer and Applications" on page 30.

**Note:** You can also migrate Fortify Static Code Analyzer artifacts using the scapostinstall command-line utility. For information on how to use the post-install tool to migrate from a previous Fortify Static Code Analyzer installation, see "Migrating Properties Files" on page 33.

To migrate artifacts from a previous installation:

- a. In the **SCA Migration** step, select **Yes**, and then click **Next**.
- b. Specify the location of the existing Fortify Static Code Analyzer installation on your system, and then click **Next**.
- 9. Specify if you want to install sample source code projects, and then click **Next**.

See "Sample Files" on page 160 for descriptions of these samples.

**Note:** If you do not install the samples and decide later that you want to install them, you must uninstall and then re-install Fortify Static Code Analyzer and Applications.

- 10. Click **Next** to proceed to install Fortify Static Code Analyzer and applications.
- 11. After Fortify Static Code Analyzer is installed, select **Update security content after installation** if you want to update the security content, and then click **Finish**.

The Security Content Update Result window displays the security content update results.

## Installing Fortify Static Code Analyzer and Applications Silently (Unattended)

A silent installation enables you to complete the installation without any user prompts. To install silently, you need to create an option file to provide the necessary information to the installer. Using the silent installation, you can replicate the installation parameters on multiple machines. When you install Fortify Static Code Analyzer and Applications silently, the installer does not download the Micro Focus Fortify Software Security Content. For instructions on how to install the Fortify security content, see "Manually Installing Fortify Security Content" on page 30.

To install Fortify Static Code Analyzer silently:

- 1. Create an options file.
  - a. Create a text file that contains the following line:

```
fortify_license_path=<license_file_location>
```

where < license\_file\_location > is the full path to your fortify.license file.

b. If you are using a different location for the Fortify Security Content updates than the default of https://update.fortify.com, add the following line:

```
UpdateServer=<update_server_url>
```

**Note:** As previously mentioned, Fortify security content is not downloaded with a silent installation. However, this information and the proxy information in the following step is added to the <sca\_install\_dir>Core/config/server.properties file to use for manually installing Fortify security content.

c. If you require a proxy server, add the following lines:

```
UpdateProxyServer=cproxy_server>
UpdateProxyPort=<port_number>
```

d. If you do not want to install the sample source code projects, add the following line.
On Windows:

```
InstallSamples=0
```

On Linux and macOS:

```
enable-components=Samples
```

e. Add more information, as needed, to the options file.

For list of installation options that you can add to your options file, type the installer file name and the --help option. This command displays each available command-line option preceded with a double dash and optional file parameters enclosed in angle brackets. For example, if you want to see the progress of the install displayed at the command line, add unattendedmodeui=minimal to your options file.

**Note:** The installation options are not the same on all supported operating systems. Run the installer with --help to see the options available for your operating system.

For the enable-components option on Windows, you can specify the AWB\_group parameter to install Fortify Audit Workbench, Fortify Custom Rules Editor, and associate FPR files with Fortify Audit Workbench. To install specific plugins, list each one by parameter name (the Plugins\_group parameter does *not* install all plugins and you do not need to include it). The following options file example for Windows specifies the location of the license file, the location and proxy information for obtaining the Fortify Security Content, a request to migrate from a previous release, installation of Audit Workbench, installation of Micro Focus Fortify Extension for Visual Studio 2019 for all users, and the location of the Fortify Static Code Analyzer and Applications installation directory:

```
fortify_license_path=C:\Users\admin\Desktop\fortify.license
UpdateServer=https://internalserver.abc.com
UpdateProxyServer=webproxy.abc.company.com
UpdateProxyPort=8080
MigrateSCA=1
enable-components=AWB_group,VS2019
VS_all_users=1
installdir=C:\Fortify
```

The following options file example is for Linux and macOS:

```
fortify_license_path=/opt/Fortify/fortify.license
UpdateServer=https://internalserver.abc.com
UpdateProxyServer=webproxy.abc.company.com
UpdateProxyPort=8080
MigrateSCA=1
enable-components=Samples
installdir=/opt/Fortify
```

- 2. Save the options file.
- 3. Run the silent install command for your operating system.

| Windows | Fortify_SCA_and_Apps_< <i>version&gt;</i> _windows_x64.exemode unattendedoptionfile < <i>full_path_to_option_file&gt;</i>                                                                                                    |  |
|---------|----------------------------------------------------------------------------------------------------|--|
| Linux   | ./Fortify_SCA_and_Apps_< <i>version&gt;</i> _linux_x64.runmode unattendedoptionfile < <i>full_path_to_option_file&gt;</i>                                                                                                    |  |
| macOS   | You must uncompress the ZIP file before you run the command.  Fortify_SCA_and_Apps_ <pre>     version&gt;_osx_x64.app/Contents/ MacOS/installbuilder.shmode unattendedoptionfile <full_ path_to_option_file=""> </full_></pre> |  |

The installer creates an installer log file when the installation is complete. This log file is located in the following location depending on your operating system.

| Windows | <pre>C:\Users\<username>\AppData\Local\Temp\FortifySCAandApps- <version>-install.log</version></username></pre> |
|---------|----------------------------------------------------------------------------------------------------|
| Linux   | <pre>/tmp/FortifySCAandApps-<version>-install.log</version></pre>                                               |
| macOS   | /tmp/FortifySCAandApps-< <i>version&gt;</i> -install.log                                                        |

## Installing Fortify Static Code Analyzer and Applications in Text-Based Mode on Non-Windows Platforms

You perform a text-based installation on the command line. During the installation, you are prompted for information required to complete the installation. Text-based installations are not supported on Windows systems.

To perform a text-based installation of Fortify Static Code Analyzer and Applications, run the text-based install command for your operating system as listed in the following table.

| Linux | ./Fortify_SCA_and_Apps_< <i>version&gt;</i> _linux_x64.runmode text |
|-------|---------------------------------------------------------------------|
|-------|---------------------------------------------------------------------|

#### macOS

You must uncompress the provided ZIP file before you run the command.

Fortify\_SCA\_and\_Apps\_<version>\_osx\_x64.app/Contents/
MacOS/installbuilder.sh --mode text

#### Manually Installing Fortify Security Content

You can install Micro Focus Fortify Software Security Content (Secure Coding Rulepacks and metadata) automatically during the Windows installation procedure. However, you can also download Fortify security content from the Fortify Rulepack update server, and then use the fortifyupdate utility to install it. This option is provided for installations on non-Windows platforms and for deployment environments that do not have access to the Internet during installation.

Use the fortifyupdate utility to install Fortify security content from either a remote server or a locally downloaded file.

To install security content:

- 1. Open a command window.
- 2. Navigate to the <sca\_install\_dir>/bin directory.
- 3. At the command prompt, type fortifyupdate.
  If you have previously downloaded the Fortify security content from the Fortify Customer Portal, run fortifyupdate with the -import option and the path to the directory where you downloaded the ZIP file.

You can also use this same utility to update your security content. For more information about the fortifyupdate utility, see "Updating Security Content" on page 118.

## About Upgrading Fortify Static Code Analyzer and Applications

To upgrade Fortify Static Code Analyzer and Applications, install the new version in a different location than where your current version is installed and choose to migrate settings from the previous installation. This migration preserves and updates the Fortify Static Code Analyzer artifact files located in the <sca\_install\_dir>/Core/config directory.

If you choose not to migrate any settings from a previous release, Fortify recommends that you save a backup of the following data:

- <sca\_install\_dir>/Core/config/rules folder
- <sca install dir>/Core/config/customrules folder
- <sca install dir>/Core/config/ExternalMetadatafolder
- <sca install dir>/Core/config/CustomExternalMetadatafolder
- <sca install dir>/Core/config/server.properties file

After you install the new version, you can uninstall the previous version. For more information, see "About Uninstalling Fortify Static Code Analyzer and Applications" below.

**Note:** You can leave the previous version installed. If you have multiple versions installed on the same system, the most recently installed version is invoked when you run the command from the command line. Scanning source code from the Fortify Secure Code Plugins also uses the most recently installed version of Fortify Static Code Analyzer.

## Notes About Upgrading the Fortify Extension for Visual Studio

If you have administrative privileges and are upgrading from a previous version of the Fortify Static Code Analyzer for any supported version of Visual Studio, the installer will overwrite the existing Micro Focus Fortify Extension for Visual Studio. If the previous version was installed without administrative privileges, the installer will also overwrite the existing Fortify Extension for Visual Studio without requiring administrative privileges.

**Note:** If you do not have administrative privileges and you are upgrading the Fortify Extension for Visual Studio 2015, 2017, or 2019 that was previously installed using an administrative privileged user account, you must first uninstall the Fortify Extension for Visual Studio from Visual Studio 2015, 2017, or 2019 using an administrative privilege account.

## About Uninstalling Fortify Static Code Analyzer and Applications

This section describes how to uninstall Fortify Static Code Analyzer and Applications. You can use the standard install wizard or you can perform the uninstallation silently. You can also perform a text-based uninstallation on non-Windows systems.

#### Uninstalling Fortify Static Code Analyzer and Applications

#### **Uninstalling on Windows Platforms**

To uninstall the Fortify Static Code Analyzer and applications software:

- 1. Select Start > Control Panel > Add or Remove Programs.
- 2. From the list of programs, select **Fortify SCA and Applications** <**version**>, and then click **Remove**.
- 3. You are prompted to indicate whether to remove all application settings. Do one of the following:
  - Click Yes to remove the application setting folders for the tools installed with the version of Fortify Static Code Analyzer that you are uninstalling. The Fortify Static Code Analyzer (sca<version>) folder is not removed.
  - Click **No** to retain the application settings on your system.

#### **Uninstalling on Other Platforms**

To uninstall Fortify Static Code Analyzer software on Linux and macOS platforms:

- 1. Back up your configuration, including any important files you have created.
- 2. Run the uninstall command located in the *<sca\_install\_dir>* for your operating system:

| Linux | Uninstall_FortifySCAandApps_< <i>version&gt;</i>      |
|-------|-------------------------------------------------------|
| macOS | Uninstall_FortifySCAandApps_< <i>version&gt;</i> .app |

- 3. You are prompted to indicate whether to remove all application settings. Do one of the following:
  - Click Yes to remove the application setting folders for the tools installed with the version of Fortify Static Code Analyzer that you are uninstalling. The Fortify Static Code Analyzer (sca<version>) folder is not removed.
  - Click **No** to retain the application settings on your system.

## Uninstalling Fortify Static Code Analyzer and Applications Silently

To uninstall Fortify Static Code Analyzer silently:

- 1. Navigate to the installation directory.
- 2. Type one of the following commands based on your operating system:

| Windows | Uninstall_FortifySCAandApps_< <i>version&gt;</i> .exemode unattended                                            |
|---------|----------------------------------------------------------------------------------------------------|
| Linux   | ./Uninstall_FortifySCAandApps_< <i>version&gt;</i> mode unattended                                              |
| macOS   | <pre>Uninstall_FortifySCAandApps_ <version>.app/Contents/MacOS/installbuilder.shmode unattended</version></pre> |

**Note:** The uninstaller removes the application setting folders for the tools installed with the version of Fortify Static Code Analyzer that you are uninstalling.

## Uninstalling Fortify Static Code Analyzer and Applications in Text-Based Mode on Non-Windows Platforms

To uninstall Fortify Static Code Analyzer in text-based mode, run the text-based install command for your operating system, as follows:

- 1. Navigate to the installation directory.
- 2. Type one of the following commands based on your operating system:

| Linux | ./Uninstall_FortifySCAandApps_< <i>version&gt;</i> mode text |
|-------|--------------------------------------------------------------|
|-------|--------------------------------------------------------------|

macOS

Uninstall\_FortifySCAandApps\_
<version>.app/Contents/MacOS/installbuilder.sh --mode text

## Post-Installation Tasks

Post-installation tasks prepare you to start using Fortify Static Code Analyzer and tools.

## Running the Post-Install Tool

To run the Fortify Static Code Analyzer post-install tool:

- 1. Navigate to the bin directory from the command line.
- 2. At the command prompt, type scapostinstall.
- 3. Type one of the following:
  - To display settings, type s.
  - To return to a previous prompt, type r.
  - To exit the tool, type q.

## **Migrating Properties Files**

To migrate properties files from a previous version of Fortify Static Code Analyzer to the current version of Fortify Static Code Analyzer installed on your system:

- 1. Navigate to the bin directory from the command line.
- 2. At the command prompt, type scapostinstall.
- 3. Type 1 to select Migration.
- 4. Type 1 to select SCA Migration.
- 5. Type 1 to select Migrate from an existing Fortify installation.
- 6. Type 1 to select Set previous Fortify installation directory.
- 7. Type the previous install directory.
- 8. Type s to confirm the settings.
- 9. Type 2 to perform the migration.
- 10. Type y to confirm.

## Specifying a Locale

English is the default locale for a Fortify Static Code Analyzer installation.

To change the locale for your Fortify Static Code Analyzer installation:

- 1. Navigate to the bin directory from the command line.
- 2. At the command prompt, type scapostinstall.
- 3. Type 2 to select Settings.
- 4. Type 1 to select General.
- 5. Type 1 to select Locale.
- 6. Type one of the following locale codes:
  - English: en
  - Spanish: es
  - Japanese: ja
  - · Korean: ko
  - Brazilian Portuguese: pt BR
  - Simplified Chinese: zh\_CN
  - Traditional Chinese: zh\_TW

## **Configuring for Security Content Updates**

Specify how you want to obtain Micro Focus Fortify Software Security Content. You must also specify proxy information if it is required to reach the server.

To specify settings for Fortify Security Content updates:

- 1. Navigate to the bin directory from the command line.
- 2. At the command prompt, type scapostinstall.
- 3. Type 2 to select Settings.
- 4. Type 2 to select Fortify Update.
- 5. To change the Fortify Rulepack update server URL, type 1 and then type the URL.

  The default Fortify Rulepack update server URL is https://update.fortify.com.
- 6. To specify a proxy for Fortify Security Content updates, do the following:
  - a. Type 2 to select Proxy Server Host, and then type the name of the proxy server.
  - b. Type 3 to select Proxy Server Port, and then type the proxy server port number.
  - c. (Optional) You can also specify the proxy server user name (option 4) and password (option 5).

#### Configuring the Connection to Fortify Software Security Center

Specify how to connect to Micro Focus Fortify Software Security Center. If your network uses a proxy server to reach the Fortify Software Security Center server, you must specify the proxy information.

To specify settings for connecting to Fortify Software Security Center:

- 1. Navigate to the bin directory from the command line.
- 2. At the command prompt, type scapostinstall.
- 3. Type 2 to select Settings.
- 4. Type 3 to select Software Security Center Settings.
- 5. Type 1 to select Server URL, and then type the Fortify Software Security Center server URL. For example, https://mywebserver/ssc.
- 6. To specify proxy settings for the connection, do the following:
  - a. Type 2 to select Proxy Server, and then type the proxy server path.
  - b. Type 3 to select Proxy Server Port, and then type the proxy server port number.
  - c. To specify the proxy server username and password, use option 4 for the username and option 5 for the password.
- 7. (Optional) You can also specify the following:
  - Whether to update security content from your Fortify Software Security Center server (option 6)
  - The Fortify Software Security Center user name (option 7)

#### **Removing Proxy Server Settings**

If you previously specified proxy server settings for the Fortify Security Content update server or Micro Focus Fortify Software Security Center and it is no longer required, you can remove these settings.

To remove the proxy settings for Fortify Security Content updates or Fortify Software Security Center:

- 1. Navigate to the bin directory from the command line.
- 2. At the command prompt, type scapostinstall.
- 3. Type 2 to select Settings.
- 4. Type 2 to select Fortify Update or type 3 to select Software Security Center Settings.
- 5. Type the number that corresponds to the proxy setting you want to remove, and then type (hyphen) to remove the setting.
- 6. Repeat step 5 for each proxy setting you want to remove.

## **Chapter 3: Analysis Process Overview**

This section contains the following topics:

| Analysis Process                            | 36 |
|---------------------------------------------|----|
| Translation Phase                           | 37 |
| Mobile Build Sessions                       | 38 |
| Analysis Phase                              | 39 |
| Translation and Analysis Phase Verification | 41 |

## **Analysis Process**

There are four distinct phases that make up the analysis process:

- 1. **Build Integration**—Choose whether to integrate Fortify Static Code Analyzer into your build tool. For descriptions of build integration options, see "Integrating into a Build" on page 93.
- 2. **Translation**—Gathers source code using a series of commands and translates it into an intermediate format associated with a build ID. The build ID is usually the name of the project you are translating. For more information, see "Translation Phase" on the next page.
- 3. **Analysis**—Scans source files identified in the translation phase and generates an analysis results file (typically in the Fortify Project Results (FPR) format). FPR files have the .fpr file extension. For more information, see "Analysis Phase" on page 39.
- 4. **Verification of translation and analysis**—Verifies that the source files were scanned using the correct Rulepacks and that no errors were reported. For more information, see "Translation and Analysis Phase Verification" on page 41.

The following is an example of the sequence of commands you use to translate and analyze code:

```
sourceanalyzer -b <build_id> -clean
sourceanalyzer -b <build_id> ...
sourceanalyzer -b <build_id> -scan -f <results>.fpr
```

The three commands in the previous example illustrates the following steps in the analysis process:

- Remove all existing Fortify Static Code Analyzer temporary files for the specified build ID.
   Always begin an analysis with this step to analyze a project with a previously used build ID.
- Translate the project code.
   This step can consist of multiple calls to sourceanalyzer with the same build ID.
- 3. Analyze the project code and produce the Fortify Project Results file (FPR).

#### **Parallel Processing**

Fortify Static Code Analyzer runs in parallel analysis mode to reduce the scan time of large projects. This takes advantage of all CPU cores available on your system. When you run Fortify Static Code Analyzer, avoid running other substantial processes during the Fortify Static Code Analyzer execution because it expects to have the full resources of your hardware available for the scan.

#### Translation Phase

To successfully translate a project that is normally compiled, make sure that you have any dependencies required to build the project available. The chapters for each source code type describe any specific requirements.

The basic command-line syntax to perform the first step of the analysis process, file translation, is:

```
sourceanalyzer -b <build_id> ... <files>
```

or

```
sourceanalyzer -b <build_id> ... <compiler_command>
```

The translation phase consists of one or more invocations of Fortify Static Code Analyzer using the sourceanalyzer command. Fortify Static Code Analyzer uses a build ID (-b option) to tie the invocations together. Subsequent invocations of sourceanalyzer add any newly specified source or configuration files to the file list associated with the build ID.

After translation, you can use the -show-build-warnings directive to list any warnings and errors that occurred in the translation phase:

```
sourceanalyzer -b <build_id> -show-build-warnings
```

To view the files associated with a build ID, use the -show-files directive:

```
sourceanalyzer -b <build_id> -show-files
```

The following chapters describe how to translate different types of source code:

- "Translating Java Code" on page 42
- "Translating Kotlin Code" on page 50
- "Translating .NET Code" on page 53
- "Translating C and C++ Code" on page 56
- "Translating JavaScript and TypeScript" on page 58
- "Translating Python Code" on page 62
- "Translating Code for Mobile Platforms" on page 65
- "Translating Ruby Code" on page 68

- "Translating Go Code" on page 70
- "Translating Apex and Visualforce Code" on page 71
- "Translating COBOL Code" on page 74
- "Translating Other Languages" on page 77

## **Mobile Build Sessions**

With a Fortify Static Code Analyzer mobile build session (MBS), you can translate a project on one machine and scan it on another. A mobile build session (MBS file) includes all the files needed for the analysis phase. To improve scan time, you can perform the translation on the original computer and then move the build session (MBS file) to a better equipped computer for the scan. The developers can run translations on their own computers and use only one powerful computer to run large scans.

You must have the same version of Fortify Security Content (Rulepacks) installed on both the system where you are performing the translation and the system where you are performing the analysis.

#### Mobile Build Session Version Compatibility

The Fortify Static Code Analyzer version on the translate machine must be compatible with the Fortify Static Code Analyzer version on the analysis machine. The version number format is: major.minor.patch.buildnumber (for example, 20.1.2.0240). The major and minor portions of the Fortify Static Code Analyzer version numbers on both the translation and the analysis machines must match. For example, 20.1.2 and 20.1.x are compatible.

**Note:** Before version 16.10, the major portion of the Fortify Static Code Analyzer version number was not the same as the Micro Focus Fortify Software Security Center version number.

To determine the Fortify Static Code Analyzer version number, type sourceanalyzer -version on the command line.

#### **Creating a Mobile Build Session**

On the machine where you performed the translation, issue the following command to generate a mobile build session:

```
sourceanalyzer -b <build_id> -export-build-session <file>.mbs
```

where  $\langle file \rangle$ . mbs is the file name you provide for the Fortify Static Code Analyzer mobile build session.

#### Importing a Mobile Build Session

After you move the *<file>*.mbs file to the machine where you want to perform the scan, import the mobile build session into the Fortify Static Code Analyzer project root directory.

**Note:** If necessary, you can obtain the build ID and Fortify Static Code Analyzer version from an MBS file with the following command:

```
sourceanalyzer -import-build-session <file>.mbs
-Dcom.fortify.sca.ExtractMobileInfo=true
```

To import the mobile build session, type the following command:

```
sourceanalyzer -import-build-session <file>.mbs
```

After you import your Fortify Static Code Analyzer mobile build session, you can proceed to the analysis phase. Perform a scan with the same build ID that was used in the translation.

You cannot merge multiple mobile build sessions into a single MBS file. Each exported build session must have a unique build ID. However, after all the build IDs are imported on the same Fortify Static Code Analyzer installation, you can scan multiple build IDs in one scan with the -b option (see "Analysis Phase" below).

## **Analysis Phase**

The analysis phase scans the intermediate files created during translation and creates the vulnerability results file (FPR).

The analysis phase consists of one invocation of sourceanalyzer. You specify the build ID and include the -scan directive with any other required analysis or output options (see "Analysis Options" on page 105 and "Output Options" on page 108).

An example of the basic command-line syntax for the analysis phase is:

```
sourceanalyzer -b <build_id> -scan -f results.fpr
```

**Note:** By default, Fortify Static Code Analyzer includes the source code in the FPR file.

To combine multiple builds into a single scan command, add the additional builds to the command line:

```
sourceanalyzer -b <build_id1> -b <build_id2> -b <build_id3> -scan -f
results.fpr
```

#### **Higher-Order Analysis**

Higher-Order Analysis (HOA) improves the ability to track dataflow through higher-order code. Higher-order code manipulates functions as values, generating them with anonymous function expressions (lambda expressions), passing them as arguments, returning them as values, and assigning them to variables and to fields of objects. These code patterns are common in modern dynamic languages such as JavaScript, TypeScript, Python, Ruby, and Swift.

By default, Higher Order Analysis is performed when you scan JavaScript, TypeScript, Python, Ruby, and Swift code. For a description of the Higher-Order Analysis properties, see "fortify-sca.properties" on page 166 and search for "higher-order analysis."

#### Modular Analysis

This release includes a technology preview of modular analysis. With modular analysis, you can pre-scan libraries (and sublibraries) separately from your core project. You can then include these pre-scanned libraries when you scan the core project. Doing this might improve the core project analysis performance because you are not rescanning the libraries every time you scan the core project. Modular analysis also enables you to scan a project that references a library without requiring the library's source code, Fortify Static Code Analyzer translated files, or custom rules used to scan the library. This has the added benefit that you only need to audit issues in your core application. The analysis results are more streamlined to code that you directly control and therefore you do not need to worry about issues in code that you do not own.

Modular analysis is currently available for libraries and applications developed in Java and Java EE.

**Note:** In this release, you might not see any performance improvements from modular analysis. Fortify is working to optimize the performance of modular analysis in future releases.

You must rescan your libraries whenever you:

- Update to a new version of Fortify Static Code Analyzer
- Update your Fortify security content
- Modify the libraries

#### Modular Command-Line Examples

To translate and scan a library separately, type:

```
sourceanalyzer -b LibA MyLibs/A/*.java
sourceanalyzer -b LibA -scan-module
```

To translate and scan the core project and include multiple pre-scanned libraries:

```
sourceanalyzer -b MyProj MyProj/*.java
sourceanalyzer -b MyProj -scan -include-modules LibA,LibB
```

For a description of the options shown in the previous examples, see "Analysis Options" on page 105.

## Translation and Analysis Phase Verification

Micro Focus Fortify Audit Workbench result certification indicates whether the code analysis from a scan is complete and valid. The project summary in Fortify Audit Workbench shows the following specific information about Fortify Static Code Analyzer scanned code:

- List of files scanned, with file sizes and timestamps
- Java class path used for the translation (if applicable)
- Rulepacks used for the analysis
- Fortify Static Code Analyzer runtime settings and command-line options
- Any errors or warnings encountered during translation or analysis
- Machine and platform information

**Note:** To obtain result certification, you must specify FPR for the analysis phase output format.

To view result certification information, open the FPR file in Fortify Audit Workbench and select **Tools** > **Project Summary** > **Certification**. For more information, see the *Micro Focus Fortify Audit Workbench User Guide*.

## Chapter 4: Translating Java Code

This section describes how to translate Java code.

This section contains the following topics:

| Java Command-Line Syntax               | 42 |
|----------------------------------------|----|
| Handling Resolution Warnings           | 45 |
| Using FindBugs                         | 46 |
| Translating Java EE Applications       | 47 |
| Translating Java Bytecode              | 48 |
| Troubleshooting JSP Translation Issues | 48 |

## **Java Command-Line Syntax**

To translate Java code, all types defined in a library that are referenced in the code must have a corresponding definition in the source code, a class file, or a JAR file. Include all source files on the Fortify Static Code Analyzer command line.

The basic command-line syntax to translate Java code is shown in the following example:

```
sourceanalyzer -b <build_id> -cp <classpath> <files>
```

With Java code, Fortify Static Code Analyzer can either:

- Emulate the compiler, which might be convenient for build integration
- Accept source files directly, which is more convenient for command-line scans

For information about integrating Fortify Static Code Analyzer with Ant, see "Ant Integration" on page 95.

To have Fortify Static Code Analyzer emulate the compiler, type:

```
sourceanalyzer -b <build_id> javac [<translation_options>]
```

To pass files directly to Fortify Static Code Analyzer, type:

```
sourceanalyzer -b <build_id> -cp <classpath> [<translation_options>]
<files> | <file_specifiers>
```

#### where:

- <translation options> are options passed to the compiler.
- -cp <classpath> specifies the class path to use for the Java source code.

A class path is the path that the Java runtime environment searches for classes and other resource files. Include all JAR dependencies normally used to build the project. The format is a colon- or semicolon-separated list of paths.

Similar to javac, Fortify Static Code Analyzer loads classes in the order they appear in the class path. If there are multiple classes with the same name in the list, Fortify Static Code Analyzer uses the first loaded class. In the following example, if both A.jar and B.jar include a class called MyData.class, Fortify Static Code Analyzer uses the MyData.class from A.jar.

```
sourceanalyzer -cp A.jar:B.jar myfile.java
```

Fortify Strongly recommends that you avoid using duplicate classes with the -cp option. Fortify Static Code Analyzer loads JAR files in the following order:

- a. From the -cp option
- b. From jre/lib
- c. From <sca\_install\_dir>/Core/default\_jars

This enables you to override a library class by including the similarly-named class in a JAR specified with the -cp option.

For descriptions of all the available Java-specific command-line options, see "Java Command-Line Options" below.

#### **Java Command-Line Options**

The following table describes the Java command-line options (for Java SE and Java EE).

| Java/Java EE Option           | Description                                                                 |
|-------------------------------|-----------------------------------------------------------------------------|
| -appserver                    | Specifies the application server to process JSP files.                      |
| weblogic websphere            | Equivalent Property Name:                                                   |
|                               | com.fortify.sca.AppServer                                                   |
| -appserver-home <path></path> | Specifies the application server's home.                                    |
|                               | For WebLogic, this is the path to the directory that                        |
|                               | contains the server/lib directory.                                          |
|                               | For WebSphere, this is the path to the directory that                       |
|                               | contains the JspBatchCompiler script.                                       |
|                               | Equivalent Property Name:                                                   |
|                               | com.fortify.sca.AppServerHome                                               |
| -appserver-version            | Specifies the version of the application server. See the <i>Micro</i>       |
| <version></version>           | Focus Fortify Software System Requirements document for supported versions. |

| Java/Java EE Option                                       | Description                                                                                                    |
|-----------------------------------------------------------|----------------------------------------------------------------------------------------------------|
|                                                           | Equivalent Property Name: com.fortify.sca.AppServerVersion                                                                                                    |
| -cp <paths>  -classpath <paths></paths></paths>           | Specifies the class path to use for analyzing Java source code.  The format is the same as javac: a colon- or semicolon- separated list of directories. You can use Fortify Static Code Analyzer file specifiers as shown in the following example:                                                                                                 |
|                                                           | -cp "build/classes:lib/*.jar"                                                                                                    |
|                                                           | For information about file specifiers, see "Specifying Files" on page 114.                                                                                                    |
|                                                           | Equivalent Property Name:                                                                                                    |
|                                                           | com.fortify.sca.JavaClasspath                                                                                                    |
| -extdirs <i><dirs></dirs></i>                             | Similar to the javac extdirs option, accepts a colon- or semicolon-separated list of directories. Any JAR files found in these directories are included implicitly on the class path.                                                                                                    |
|                                                           | Equivalent Property Name:                                                                                                    |
|                                                           | com.fortify.sca.JavaExtdirs                                                                                                    |
| -java-build-dir <dirs></dirs>                             | Specifies one or more directories that contain compiled Java sources. You must specify this for FindBugs results as described in "Analysis Options" on page 105.                                                                                                    |
| -source <version> <br/>-jdk <version></version></version> | Indicates the JDK version for which the Java code is written.  See the <i>Micro Focus Fortify Software System Requirements</i> document for supported versions. The default is Java 8.                                                                                                    |
|                                                           | Equivalent Property Name:                                                                                                    |
|                                                           | com.fortify.sca.JdkVersion                                                                                                    |
| -sourcepath <paths></paths>                               | Specifies a colon- or semicolon-separated list of directories that contain source code that is not included in the scan but is used for name resolution. The source path is similar to class path, except it uses source files instead of class files for resolution. Only source files that are referenced by the target file list are translated. |
|                                                           | Equivalent Property Name:                                                                                                    |
|                                                           | com.fortify.sca.JavaSourcePath                                                                                                    |

#### **Java Command-Line Examples**

To translate a single file named MyServlet.java with javaee.jar as the class path, type:

```
sourceanalyzer -b MyServlet -cp lib/javaee.jar MyServlet.java
```

To translate all . java files in the src directory using all JAR files in the lib directory as a class path, type:

```
sourceanalyzer -b MyProject -cp "lib/*.jar" "src/**/*.java"
```

To translate and compile the MyCode. java file with the javac compiler, type:

```
sourceanalyzer -b MyProject javac -classpath libs.jar MyCode.java
```

## **Handling Resolution Warnings**

To see all warnings that were generated during translation, type the following command before you start the scan phase:

```
sourceanalyzer -b <build_id> -show-build-warnings
```

#### **Java Warnings**

You might see the following warnings for Java:

```
Unable to resolve type...

Unable to resolve function...

Unable to resolve field...

Unable to locate import...

Unable to resolve symbol...

Multiple definitions found for function...

Multiple definitions found for class...
```

These warnings are typically caused by missing resources. For example, some of the .jar and .class files required to build the application might not have been specified. To resolve the warnings, make sure that you include all the required files that your application uses.

## **Using FindBugs**

FindBugs (http://findbugs.sourceforge.net) is a static analysis tool that detects quality issues in Java code. You can run FindBugs with Fortify Static Code Analyzer and the results are integrated into the analysis results file. Unlike Fortify Static Code Analyzer, which runs on Java source files, FindBugs runs on Java bytecode. Therefore, before you run an analysis on your project, first compile the project and produce the class files.

To see an example of how to run FindBugs automatically with Fortify Static Code Analyzer, compile the sample code Warning. java as follows:

1. Go to the following directory:

```
<sca_install_dir>/Samples/advanced/findbugs
```

2. Type the following commands to compile the sample:

```
mkdir build
javac -d build Warning.java
```

3. Scan the sample with FindBugs and Fortify Static Code Analyzer as follows:

```
sourceanalyzer -b findbugs_sample -java-build-dir build Warning.java
sourceanalyzer -b findbugs_sample -scan -findbugs -f findbugs_
sample.fpr
```

4. Examine the analysis results in Micro Focus Fortify Audit Workbench:

```
auditworkbench findbugs_sample.fpr
```

The output contains the following issue categories:

- Bad casts of Object References (1)
- Dead local store (2)
- Equal objects must have equal hashcodes (1)
- Object model violation (1)
- Unwritten field (2)
- Useless self-assignment (2)

If you group by analyzer, you can see that the Structural Analyzer produced one issue and FindBugs produced eight. The Object model violation issue Fortify Static Code Analyzer detected on line 25 is similar to the Equal objects must have equal hash codes issue that FindBugs detected. In addition, FindBugs produces two sets of issues (Useless self-assignment and Dead local store) about the same vulnerabilities on lines 6 and 7. To avoid overlapping results, use the -filter option during the scan to apply the filter.txt filter file. Note that the filtering is not complete

because each tool filters at a different level of granularity. To see how to avoid overlapping results, scan the sample code using filter.txt as follows:

```
sourceanalyzer -b findbugs_sample -scan -findbugs -filter filter.txt
-f findbugs_sample.fpr
```

## **Translating Java EE Applications**

To translate Java EE applications, Fortify Static Code Analyzer processes Java source files and Java EE components such as JSP files, deployment descriptors, and configuration files. While you can process all the pertinent files in a Java EE application in one step, your project might require that you break the procedure into its components for integration in a build process or to meet the needs of various stakeholders in your organization.

#### **Translating Java Files**

To translate Java EE applications, use the same procedure used to translate Java files. For examples, see "Java Command-Line Examples" on page 45.

## Translating JSP Projects, Configuration Files, and Deployment Descriptors

In addition to translating the Java files in your Java EE application, you might also need to translate JSP files, configuration files, and deployment descriptors. Your JSP files must be part of a Web Application Archive (WAR). If your source directory is already organized in a WAR layout, you can translate the JSP files directly from the source directory. If not, you might need to deploy your application and translate the JSP files from the deployment directory.

For example:

```
sourceanalyzer -b <build_id> "/**/*.jsp" "/**/*.xml"
```

where /\*\*/\*.jsp refers to the location of your JSP project files and /\*\*/\*.xml refers to the location of your configuration and deployment descriptor files.

#### **Java EE Translation Warnings**

You might see the following warning in the translation of Java EE applications:

Could not locate the root (WEB-INF) of the web application. Please build your web application and try again. Failed to parse the following jsp files:

```
<list_of_jsp_files>
```

This warning indicates that your web application is not deployed in the standard WAR directory format or does not contain the full set of required libraries. To resolve the warning, make sure that your web application is in an exploded WAR directory format with the correct WEB-INF/lib and WEB-INF/classes directories containing all of the .jar and .class files required for your application. Also verify that you have all of the TLD files for all of your tags and the corresponding JAR files with their tag implementations.

## Translating Java Bytecode

In addition to translating source code, you can translate the bytecode in your project. You must specify two configuration properties and include the bytecode files in the Fortify Static Code Analyzer translation phase.

For best results, Fortify recommends that the bytecode be compiled with full debug information (javac -g).

Fortify recommends that you do not translate Java bytecode and JSP/Java code in the same call to sourceanalyzer. Use multiple invocations of sourceanalyzer with the same build ID to translate a project that contains both bytecode and JSP/Java code.

To include bytecode in the Fortify Static Code Analyzer translation:

1. Add the following properties to the fortify-sca.properties file (or include these properties on the command line using the -D option):

```
com.fortify.sca.fileextensions.class=BYTECODE
com.fortify.sca.fileextensions.jar=ARCHIVE
```

This specifies how Fortify Static Code Analyzer processes .class and .jar files.

2. In the Fortify Static Code Analyzer translation phase, specify the Java bytecode files that you want to translate. For best performance, specify only the .jar or .class files that require scanning. In the following example, the .class files are translated:

```
sourceanalyzer -b MyProject -cp "lib/*.jar" "src/**/*.class"
```

## Troubleshooting JSP Translation Issues

Fortify Static Code Analyzer uses either the built-in compiler or your specific application server JSP compiler to translate JSP files into Java files for analysis. If the JSP parser encounters problems when Fortify Static Code Analyzer converts JSP files to Java files, you will see a message similar to the following:

```
Failed to translate the following jsps into analysis model. Please see the log file for any errors from the jsp parser and the user manual for hints on fixing those tist_of_jsp_files>
```

User Guide Chapter 4: Translating Java Code

This typically happens for one or more of the following reasons:

- The web application is not laid out in a proper deployable WAR directory format
- You are missing some JAR files or classes required for the application
- You are missing some tag libraries or their definitions (TLD) for the application

To obtain more information about the problem, perform the following steps:

- 1. Open the Fortify Static Code Analyzer log file in an editor.
- 2. Search for the strings Jsp parser stdout: and Jsp parser stderr:.

The JSP parser generates these errors. Resolve the errors and rerun Fortify Static Code Analyzer.

For more information about scanning Java EE applications, see "Translating Java EE Applications" on page 47.

## Chapter 5: Translating Kotlin Code

This section describes how to translate Kotlin code.

This section contains the following topics:

| Kotlin Command-Line Syntax                   | .50  |
|----------------------------------------------|------|
|                                              |      |
| Kotlin and Java Translation Interoperability | . 54 |

## Kotlin Command-Line Syntax

The translation of Kotlin code is similar to the translation of Java code. To translate Kotlin code, all types defined in a library that are referenced in the code must have a corresponding definition in the source code, a class file, or a JAR file. Include all source files on the Fortify Static Code Analyzer command line.

The basic command-line syntax to translate Kotlin code is shown in the following example:

```
sourceanalyzer -b <build_id> -cp <classpath> [<translation_options>]
<files>
```

#### where

• -cp <classpath> specifies the class path to use for the Kotlin source code.

A class path is the path that the Java runtime environment searches for classes and other resource files. Include all JAR dependencies normally used to build the project. The format is a colon- or semicolon-separated list of paths.

Fortify Static Code Analyzer loads classes in the order they appear in the class path. If there are multiple classes with the same name in the list, Fortify Static Code Analyzer uses the first loaded class. In the following example, if both A.jar and B.jar include a class called MyData.class, Fortify Static Code Analyzer uses the MyData.class from A.jar.

```
sourceanalyzer -cp "A.jar:B.jar" myfile.kt
```

Fortify strongly recommends that you avoid using duplicate classes with the - cp option. For descriptions of all the available Kotlin-specific command-line options, see "Kotlin Command-Line Options" on the next page.

## **Kotlin Command-Line Options**

The following table describes the Kotlin-specific command-line options.

| Kotlin Option                                   | Description                                                                                                    |
|-------------------------------------------------|----------------------------------------------------------------------------------------------------|
| -cp <paths>  -classpath <paths></paths></paths> | Specifies the class path to use for translating Kotlin source code, which is a colon- or semicolon-separated list of directories. You can use Fortify Static Code Analyzer file specifiers as shown in the following example:                                                                                                    |
|                                                 | -cp "build/classes:lib/*.jar"                                                                                                    |
|                                                 | For information about file specifiers, see "Specifying Files" on page 114.                                                                                                    |
|                                                 | Equivalent Property Name:                                                                                                    |
|                                                 | com.fortify.sca.JavaClasspath                                                                                                    |
| -sourcepath <i><paths></paths></i>              | Specifies a colon- or semicolon-separated list of directories that contain source code that is not included in the scan but is used for name resolution. The source path is similar to class path, except it uses source files instead of class files for resolution. Only source files that are referenced by the target file list are translated. |
|                                                 | Equivalent Property Name:                                                                                                    |
|                                                 | com.fortify.sca.JavaSourcePath                                                                                                    |

#### **Kotlin Command-Line Examples**

To translate a single file named MyKotlin.kt with A. jar as the class path, type:

```
sourceanalyzer -b MyProject -cp lib/A.jar MyKotlin.kt
```

To translate all .kt files in the src directory using all JAR files in the lib directory as a class path, type:

```
sourceanalyzer -b MyProject -cp "lib/**/*.jar" "src/**/*.kt"
```

To translate and scan a gradle project using gradlew, type:

```
sourceanalyzer -b MyProject gradlew clean assemble sourceanalyzer -b MyProject -scan -f result.fpr
```

To translate all files in the src directory using Java dependencies from src/java and all JAR files in the lib directory and subdirectories as a class path, type:

```
sourceanalyzer -b MyProject -cp "lib/**/*.jar" -sourcepath "src/java"
"src"
```

## Kotlin and Java Translation Interoperability

If your project contains Kotlin and Java source code, you can use the Java source to resolve any Kotlin types that refer to Java files with the -sourcepath option. For example, if myFile.kt uses information from File\_A.java, then you must include File\_A.java with the -sourcepath option so that myFile.kt is correctly translated. The following is an example command for this scenario:

```
\verb|sourceanalyzer-b| < build\_id > -\verb|sourcepath| "src/File\_A.java" src/myFile.kt| \\
```

If both Java and Kotlin source files are included in the translation, Fortify Static Code Analyzer automatically loads the Java files in the Kotlin compiler for name resolution. In this case, the -sourcepath option is not required. In the following example, the src directory contains Kotlin and Java source files:

```
sourceanalyzer -b <build_id> src
```

**Important!** While Fortify Static Code Analyzer can use Java source files to resolve Kotlin types, Fortify Static Code Analyzer currently does not resolve Java types derived from Kotlin references.

## Chapter 6: Translating .NET Code

This chapter describes how to use Fortify Static Code Analyzer to translate .NET and ASP.NET applications built with Visual Studio or MSBuild. Fortify Static Code Analyzer analyzes code written in C#, VB.NET, and ASP.NET (including .cshtml, .vbhtml, and .xaml files). See the *Micro Focus Fortify Software System Requirements* document for supported source code languages and versions of Visual Studio.

**Note:** Fortify Static Code Analyzer supports analysis of Xamarin on Windows systems only.

This section contains the following topics:

| About Translating .NET Code | 53 |
|-----------------------------|----|
| .NET Command-Line Syntax    | 54 |
| .NET Command-Line Options   |    |
| Handling Translation Errors |    |

## **About Translating .NET Code**

There are three different ways to translate .NET applications.

- Use the Micro Focus Fortify Extension for Visual Studio to translate and analyze your project or solution directly from the Visual Studio IDE. See the *Micro Focus Fortify Extension for Visual Studio User Guide* for more information.
- Use Fortify Static Code Analyzer build integrations to translate and analyze your project or solution from the command line (see".NET Command-Line Syntax" on the next page).
- Use touchless MSBuild integration to launch Fortify Static Code Analyzer as part of your MSBuild project. For more information, see "Using the Touchless MSBuild Integration" on page 100.

Fortify recommends that you translate complete .NET projects. To prepare your application for analysis, you need:

- All the C#, VB.NET, and ASP.NET source files
   The supported ASP.NET files types are ASPX, ASCX, ASAX, ASHX, ASMX, AXML, BAML, CSHTML, Master, VBHTML, and XAML.
- All reference DLLs used by your project
   This includes those from the .NET framework, NuGet packages, and third-party DLLs.

**Important!** The first time you translate a .NET Core, an ASP.NET Core, a .NET Standard, or a .NET Portable project, run the dotnet restore command from the Developer Command Prompt for Visual Studio first to ensure that all the necessary reference libraries are installed locally.

## .NET Command-Line Syntax

You can translate your .NET projects or solutions from the command line by wrapping the build command with an invocation of Fortify Static Code Analyzer.

The following examples demonstrate the command-line syntax to translate a solution called Sample1.sln with devenv and MSBuild commands:

```
sourceanalyzer -b <build_id> devenv Sample1.sln /rebuild
sourceanalyzer -b <build_id> msbuild /t:rebuild Sample1.sln
```

**Note:** Fortify Static Code Analyzer converts devenv invocations and command-line options to MSBuild invocations, and therefore the previous two command lines examples are equivalent.

This performs the translation phase on all files built with Visual Studio or MSBuild.

You must run the devenv command-line example from the Developer Command Prompt for Visual Studio. You can run the MSBuild command-line example from the Developer Command Prompt for Visual Studio or from the Windows Command Prompt, except for Xamarin projects. When you run from the Windows Command Prompt, the path to the MSBuild executable must be included in your PATH environment variable.

**Important!** You must translate Xamarin projects from Developer Command Prompt for Visual Studio 2019 even if you use MSBuild integration and your project was created with a different version of Visual Studio. Translating your Xamarin project from a different version of Visual Studio might reduce the quality of the analysis results.

You can then perform the analysis phase, as shown in the following example:

```
sourceanalyzer -b <build_id> -scan -f <results>.fpr
```

If you are scanning a .NET solution that builds more than one executable, Fortify recommends that you scan each executable separately after the solution is translated. To do this, use the -binary-name option and specify the executable (file name or assembly name) as the parameter (see "Analysis Options" on page 105).

## .NET Command-Line Options

The following table describes the .NET command-line translation options.

| .NET Option                | Description                                                                           |
|----------------------------|---------------------------------------------------------------------------------------|
| -exclude-disabled-projects | Excludes any disabled projects in the solution from the set of projects to translate. |

| .NET Option | Description                             |
|-------------|-----------------------------------------|
|             | Equivalent Property Name:               |
|             | com.fortify.sca.ExcludeDisabledProjects |

## **Handling Translation Errors**

To see all warnings that Fortify Static Code Analyzer generated during translation, type the following command before you start the scan phase:

sourceanalyzer -b <build\_id> -show-build-warnings

#### .NET Translation Errors

You might see the following error for .NET:

Translator execution failed. Please consult the Troubleshooting section of the User Manual. Translator returned status <!creation consult the Troubleshooting section of the User Manual. Translator returned status <pre>

This error indicates that Fortify Static Code Analyzer could not successfully translate of all the source files in your project. Rerun the translation with the -debug-verbose option and provide the Fortify Support log to Micro Focus Fortify Customer Support for investigation.

#### **ASP.NET Errors**

Any error reported for ASP.NET translation is prefixed with ASP.Net Translation: and is followed by detailed information about the error. This error indicates that Fortify Static Code Analyzer could not successfully translate all the ASP.NET pages in your project. Report this issue to Micro Focus Fortify Customer Support for investigation.

## Chapter 7: Translating C and C++ Code

This section contains the following topics:

| C and C++ Code Translation Prerequisites | .56  |
|------------------------------------------|------|
| C and C++ Command-Line Syntax            | . 56 |
| Scanning Pre-processed C and C++ Code    | .57  |

## C and C++ Code Translation Prerequisites

Make sure that you have any dependencies required to build the project available, including headers for third-party libraries. Fortify Static Code Analyzer translation does not require object files and static/dynamic library files.

## C and C++ Command-Line Syntax

Command-line options passed to the compiler affect preprocessor execution and can enable or disable language features and extensions. For Fortify Static Code Analyzer to interpret your source code in the same way as the compiler, the translation phase for C/C++ source code requires the complete compiler command line. Prefix your original compiler command with the sourceanalyzer command and options.

The basic command-line syntax for translating a single file is:

```
sourceanalyzer -b <build_id> [<sca_options>] <compiler> [<compiler_
options>] <file>.c
```

#### where:

- <compiler> is the name of the C/C++ compiler you use, such as gcc, g++, or cl. See the Micro Focus Fortify Software System Requirements document for a list of supported C/C++ compilers.
- *<sca options>* are options passed to Fortify Static Code Analyzer.
- <compiler\_options> are options passed to the C/C++ compiler.
- <file>.c must be in ASCII or UTF-8 encoding.

**Note:** All Fortify Static Code Analyzer options must precede the compiler options.

The compiler command must successfully complete when executed on its own. If the compiler command fails, then the Fortify Static Code Analyzer command prefixed to the compiler command also fails.

For example, if you compile a file with the following command:

```
gcc -I. -o hello.o -c helloworld.c
```

then you can translate this file with the following command:

```
sourceanalyzer -b <build_id> gcc -I. -o hello.o -c helloworld.c
```

Fortify Static Code Analyzer executes the original compiler command as part of the translation phase. In the previous example, the command produces both the translated source suitable for scanning, and the object file hello. o from the gcc execution. You can use the Fortify Static Code Analyzer -nc option to disable the compiler execution.

#### Options for Code in Visual Studio Solution or MSBuild Project

If your C/C++ code is part of a Visual Studio solution or MSBuild project, you can translate it using one of the following three methods:

- Use Micro Focus Fortify Extension for Visual Studio to translate and analyze your solution or project directly from Visual Studio. See the Micro Focus Fortify Extension for Visual Studio User Guide for more information.
- Use Fortify Static Code Analyzer build integration to translate your project or solution from the Developer Command Prompt for Visual Studio. Wrap your build command with an invocation of Fortify Static Code Analyzer, as shown in the following command line examples:

```
sourceanalyzer -b <build_id> devenv <solution_file> /rebuild
sourceanalyzer -b <build_id> msbuild /t:rebuild <solution_or_project_
file>
```

• Use touchless MSBuild integration to run Fortify Static Code Analyzer as part of your MSBuild project. For more information, see "Using the Touchless MSBuild Integration" on page 100.

## Scanning Pre-processed C and C++ Code

If, before compilation, your C/C++ build executes a third-party C preprocessor that Fortify Static Code Analyzer does not support, you must invoke the Fortify Static Code Analyzer translation on the intermediate file. Fortify Static Code Analyzer touchless build integration automatically translates the intermediate file provided that your build executes the unsupported preprocessor and supported compiler as two commands connected by a temporary file rather than a pipe chain.

# Chapter 8: Translating JavaScript and TypeScript

You can analyze JavaScript projects that contain JavaScript, TypeScript, JSX, and TSX source files, as well as JavaScript embedded in HTML files.

Some JavaScript frameworks are transpiled (source-to-source compilation) to plain JavaScript. This generated code is optimized., minimized, or both. Therefore, you might want to exclude it from translation because it would be challenging to fix any vulnerabilities Fortify Static Code Analyzer might report in this code. Use the -exclude command-line option to manually exclude this type of code.

This section contains the following topics:

| Translating Pure JavaScript Projects                     | 58 |
|----------------------------------------------------------|----|
| Excluding Dependencies                                   | 58 |
| Excluding NPM Dependencies                               | 59 |
| Translating JavaScript Projects with HTML Files          | 59 |
| Including External JavaScript or HTML in the Translation | 60 |

## Translating Pure JavaScript Projects

The basic command-line syntax to translate JavaScript is:

```
sourceanalyzer -b <build_id> <js_file_or_dir>
```

where  $< js\_file\_or\_dir>$  is the either the name of the JavaScript file to be translated or a directory that contains multiple JavaScript files. You can also translate multiple files by specifying \*.js for the  $< js\_file\_or\_dir>$ .

## **Excluding Dependencies**

You can avoid translating specific dependencies by adding them to the appropriate property setting in the fortify-sca.properties file. Files specified in the following properties are *not* translated:

- com.fortify.sca.skip.libraries.ES6
- com.fortify.sca.skip.libraries.jQuery
- com.fortify.sca.skip.libraries.javascript
- com.fortify.sca.skip.libraries.typescript

Each property specifies a list of comma- or colon-separated file names (without path information).

The files specified in these properties apply to both local files and files on the internet. Suppose, for example, that the JavaScript code includes the following file reference:

```
<script
src="https://ajax.googleapis.com/ajax/libs/jquery/3.1.0/jquery.min.js"></s
cript>
```

By default, the com.fortify.sca.skip.libraries.jQuery property in the fortify-sca.properties file includes jquery.min.js, and therefore Fortify Static Code Analyzer does not translate the file shown in the previous example. Also, any local copy of the jquery.min.js file is not translated.

You can use regular expressions for the file names. Note that Fortify Static Code Analyzer automatically inserts the regular expression ' $(-?\d+\.\d+\.\d+)$ ?' before .min.js or .js for each file name included in the com.fortify.sca.skip.libraries.jQuery property value.

**Note:** You can also exclude local files or entire directories with the -exclude command-line option. For more information about this option, see "Translation Options" on page 103.

## **Excluding NPM Dependencies**

By default, Fortify Static Code Analyzer translates only the NPM dependences that are imported in the code. You can change this behavior with the following two properties:

- The com.fortify.sca.follow.imports property directs Fortify Static Code Analyzer to resolve all imported files and include them in the translation.
  - This property is enabled by default. Setting this property to false prevents NPM dependencies that are not explicitly included on the command-line from being included in the translation.
- The com.fortify.sca.exclude.unimported.node.modules property directs Fortify Static Code Analyzer to exclude all files in any node\_modules directory from the translation except files that are specifically imported by the com.fortify.sca.follow.imports property.
  - This property is enabled by default to avoid translating dependencies that are not needed for the final project such as those only required for the build system.

### Translating JavaScript Projects with HTML Files

If the project contains HTML files in addition to JavaScript files, set the com.fortify.sca.EnableDOMModeling property to true in the fortify-sca.properties file or on the command line as follows:

```
sourceanalyzer -b <build_id> <js_file_or_dir>
-Dcom.fortify.sca.EnableDOMModeling=true
```

When you set the com.fortify.sca.EnableDOMModeling property to true, this can decrease false negative reports of DOM-related attacks, such as DOM-related cross-site scripting issues.

**Note:** If you enable this option, Fortify Static Code Analyzer generates JavaScript code to model the DOM tree structure in the HTML files. The duration of the analysis phase might increase (because there is more translated code to analyze).

If you set the com.fortify.sca.EnableDOMModeling property to true, you can also specify additional HTML tags for Fortify Static Code Analyzer to include in the DOM modeling with the com.fortify.sca.DOMModeling.tags property. By default, Fortify Static Code Analyzer includes the following HTML tags: body, button, div, form, iframe, input, head, html, and p.

For example, to include the HTML tags u1 and 1i in the DOM model, use the following command:

```
sourceanalyzer -b <build_id> <js_file_or_dir>
-Dcom.fortify.sca.DOMModeling.tags=ul,li
```

## Including External JavaScript or HTML in the Translation

To include external JavaScript or HTML files that are specified with the snc attribute, you can whitelist specific domains to have Fortify Static Code Analyzer download and include them in translation. To do this, specify one or more domains with the

com.fortify.sca.JavaScript.src.domain.whitelist property.

**Note:** You can also set this property globally in the fortify-sca. properties file.

For example, you might have the following statement in your HTML file:

```
<script src='http://xyzdomain.com/foo/bar.js' language='text/javascript'/>
```

If you are confident that the xyzdomain.com domain is a safe location from which to download files, then you can include them in the translation phase by adding the following property specification on the command line:

```
-Dcom.fortify.sca.JavaScript.src.domain.whitelist="xyzdomain.com/foo"
```

**Note:** You can omit the www. prefix from the domain in the whitelist property value. For example, if the src tag in the original HTML file specifies to download files from www.google.com, you can whitelist just the google.com domain.

To whitelist more than one domain, include each domain separated by the vertical bar character (|) as shown in the following example:

```
-Dcom.fortify.sca.JavaScript.src.domain.whitelist=
"xyzdomain.com/foo|abcdomain.com|123.456domain.com"
```

User Guide Chapter 8: Translating JavaScript and TypeScript

If you are using a proxy server, then you need to include the proxy server information on the command line as shown in the following example:

-Dhttp.proxyHost=example.proxy.com -Dhttp.proxyPort=8080

For a complete list of proxy server options, see the Networking Properties Java documentation.

## Chapter 9: Translating Python Code

Fortify Static Code Analyzer translates Python applications, and processes files with the .py extension as Python source code.

This section contains the following topics:

| Python Translation Command-Line Syntax | 62 |
|----------------------------------------|----|
| Including Import Files                 | 62 |
| Including Namespace Packages           | 63 |
| Using the Django Framework with Python | 63 |
| Python Command-Line Options            | 63 |
| Python Command-Line Examples           | 64 |

## Python Translation Command-Line Syntax

The basic command-line syntax to translate Python code is:

```
sourceanalyzer -b <build_id> -python-version <python_version>
-python-path <paths> <files>
```

## **Including Import Files**

To translate Python applications and prepare for a scan, Fortify Static Code Analyzer searches for any import files used by the application. Fortify Static Code Analyzer does not respect the PYTHONPATH environment variable, which the Python runtime system uses to find imported files. Specify all the paths to search for import files with the -python-path option.

Fortify Static Code Analyzer includes a subset of modules from the standard Python library (module "builtins", all modules originally written in C, and others) in the translation. Fortify Static Code Analyzer first searches for a standard Python library module in the set included with Fortify Static Code Analyzer and then in the paths specified with the -python-path option. If your Python code imports any module that Fortify Static Code Analyzer cannot find, it produces a warning. To make sure that all modules of standard Python library are found, add the path to your standard Python library to the -python-path list.

## **Including Namespace Packages**

To translate namespace packages, include all the paths to the namespace package directories in the -python-path option. For example, if you have two subpackages for a namespace package package\_name in multiple folders as in this example:

```
/path_1/package_name/subpackageA
/path_2/package_name/subpackageB
```

Include the following with the -python-path option: /path\_1; /path\_2.

## Using the Django Framework with Python

Fortify Static Code Analyzer supports the Django framework. To translate code created using the Django framework, add the following properties to the <sca\_install\_dir>/Core/config/fortify-sca.properties configuration file:

```
com.fortify.sca.limiters.MaxPassthroughChainDepth=8
com.fortify.sca.limiters.MaxChainDepth=8
```

By default, Fortify Static Code Analyzer attempts to discover Django templates in the project root folder. Any Django templates found are automatically added to the translation. If you do not want Fortify Static Code Analyzer to automatically discover Django templates, use the

- -django-disable-autodiscover option. If your project requires Django templates, but the project is configured such that Django templates are in an unexpected location, use the
- -django-template-dirs option to specify the directories that contain the templates in addition to the -django-disable-autodiscover option.

You can specify additional locations of Django template files by adding the -django-template-dirs option to the sourceanalyzer command:

```
-django-template-dirs <template_dir_paths>
```

## **Python Command-Line Options**

The following table describes the Python options.

| Python Option                                  | Description                                                                                                    |
|------------------------------------------------|----------------------------------------------------------------------------------------------------|
| -python-version <pre><version></version></pre> | Specifies the Python source code version you want to scan. The valid values for < <i>version&gt;</i> are 2 and 3. The default value is 2. |

| Python Option                            | Description                                                                                                    |
|------------------------------------------|----------------------------------------------------------------------------------------------------|
|                                          | Equivalent Property Name:                                                                                                    |
|                                          | com.fortify.sca.PythonVersion                                                                                                    |
| -python-path <i><paths></paths></i>      | Specifies a colon-separated (non-Windows) or semicolon-separated (Windows) list of additional import directories. You can use the -python-path option to specify all paths used to import packages or modules. Include all paths to namespace package directories with this option. Fortify Static Code Analyzer sequentially searches the specified paths for each imported file and uses the first file encountered. |
|                                          | Equivalent Property Name:                                                                                                    |
|                                          | com.fortify.sca.PythonPath                                                                                                    |
| -django-template-dirs<br><paths></paths> | Specifies a colon-separated (non-Windows) or semicolon-separated (Windows) list of directories that contain Django templates. Fortify Static Code Analyzer sequentially searches the specified paths for each Django template file and uses the first template file encountered.                                                                                                    |
|                                          | Equivalent Property Name:                                                                                                    |
|                                          | com.fortify.sca.DjangoTemplateDirs                                                                                                    |
| -django-disable-<br>autodiscover         | Specifies that Fortify Static Code Analyzer does not automatically discover Django templates.                                                                                                    |
|                                          | Equivalent Property Name:                                                                                                    |
|                                          | com.fortify.sca.DjangoDisableAutodiscover                                                                                                    |

## **Python Command-Line Examples**

To translate Python 3 code, type:

```
sourceanalyzer -b Python3Proj -python-version 3 -python-path
/usr/lib/python3.4:/usr/local/lib/python3.4/site-packages src/*.py
```

To translate Python 2 code, type:

```
sourceanalyzer -b MyPython2 -python-path
/usr/lib/python2.7:/usr/local/lib/python2.7/site-packages src/*.py
```

# Chapter 10: Translating Code for Mobile Platforms

Fortify Static Code Analyzer supports analysis of the following mobile application source languages:

- Swift, Objective-C, and Objective-C++ for iOS applications developed using Xcode
- Java for Android applications

This section contains the following topics:

| Translating Apple iOS Projects | 65 |
|--------------------------------|----|
| Translating Android Projects   | 66 |

## Translating Apple iOS Projects

This section describes how to translate Swift, Objective-C, and Objective-C++ source code for iOS applications. Fortify Static Code Analyzer automatically integrates with the Xcode Command Line Tool, Xcodebuild, to identify the project source files.

#### iOS Project Translation Prerequisites

The following are the prerequisites for translating iOS projects:

- Objective-C++ projects must use the non-fragile Objective-C runtime (ABI version 2 or 3).
- Use Apple's xcode-select command-line tool to set your Xcode path. Fortify Static Code Analyzer uses the system global Xcode configuration to find the Xcode toolchain and headers.
- Make sure that you have available any dependencies required to build the project.
- To translate Swift code, make sure that you have available all third-party modules, including CocoaPods. Bridging headers must also be available. However, Xcode usually generates them automatically during the build.
- If your project includes property list files in binary format, you must first convert them to XML format. You can do this with the Xcode putil command.
- To translate Objective-C projects, ensure that the headers for third-party libraries are available.
- To translate WatchKit applications, make sure that you translate both the iPhone application target and the WatchKit extension target.

#### iOS Code Analysis Command-Line Syntax

The command-line syntax to translate iOS code using Xcodebuild is:

```
sourceanalyzer -b <build_id> xcodebuild [<compiler_options>]
```

where *<compiler\_options>* are the supported options that are passed to the Xcode compiler.

**Note:** Xcodebuild compiles the source code when you run this command.

If your application uses any property list files (for example, <file>.plist), translate these files with a separate sourceanalyzer command. Use the same build ID that you used to translate the project files. The following is an example:

```
sourceanalyzer -b <build_id> <path_to_plist_files>
```

If your project uses CocoaPods, include -workspace to build the project. For example:

```
sourceanalyzer -b DemoAppSwift xcodebuild clean build -workspace
DemoAppSwift.xcworkspace -scheme DemoAppSwift -sdk iphonesimulator
```

You can then perform the analysis phase, as shown in the following example:

```
sourceanalyzer -b DemoAppSwift -scan -f result.fpr
```

## Translating Android Projects

This section describes how to translate Java source code for Android applications. You can use Fortify Static Code Analyzer to scan the code with Gradle from either:

- Your operating system's command line
- A terminal window running in Android Studio

The way you use Gradle is the same for either method.

**Note:** You can also scan Android code directly from Android Studio with the Micro Focus Fortify Analysis Plugin for IntelliJ and Android Studio. For more information, see the *Micro Focus Fortify Plugins for JetBrains IDEs User Guide*.

#### **Android Project Translation Prerequisites**

The following are the prerequisites for translating Android projects:

 Android Studio and the relevant Android SDKs are installed on the system where you will run the scans

- Your Android project uses Gradle for builds.
  - If you have an older project that does not use Gradle, you must add Gradle support to the associated Android Studio project
  - Use the same version of Gradle that is provided with the version of Android Studio that you use to create your Android project
- Make sure you have available all dependencies that are required to build the Android code in the application's project
- To translate your Android code from a command window that is not displayed within Android Studio, make sure that Gradle Wrapper (gradlew) is defined on the system path

#### Android Code Analysis Command-Line Syntax

Use gradlew to scan Android projects, which is similar to using Gradle except that you use the Gradle Wrapper. For information about how to translate your Android project using the Gradle Wrapper, see "Gradle Integration" on page 96.

#### Filtering Issues Detected in Android Layout Files

If your Android project contains layout files (used to design the user interface), your project files might include R. java source files that are automatically generated by Android Studio. When you scan the project, Fortify Static Code Analyzer can detect issues associated with these layout files.

Fortify recommends that Issues reported in any layout file be included in your standard audit so you can carefully determine if any of them are false positives. After you identify issues in layout files that you are not interested in, you can filter them out as described in "Filtering the Analysis" on page 155. You can filter out the issues based on the Instance ID.

## Chapter 11: Translating Ruby Code

This section contains the following topics:

| Ruby Command-Line Syntax | 68 |
|--------------------------|----|
| Adding Libraries         | 69 |
| Adding Gem Paths         | 69 |

## **Ruby Command-Line Syntax**

The basic command-line syntax to translate Ruby code is:

```
sourceanalyzer -b <build_id> <file>
```

where <file> is the name of the Ruby file you want to scan. To include multiple Ruby files, separate them with a space, as shown in the following example:

```
sourceanalyzer -b <build_id> file1.rb file2.rb file3.rb
```

In addition to listing individual Ruby files, you can use the asterisk (\*) wildcard to select all Ruby files in a specified directory. For example, to find all of the Ruby files in a directory called snc, use the following sourceanalyzer command:

```
sourceanalyzer -b <build_id> src/*.rb
```

#### **Ruby Command-Line Options**

The following table describes the Ruby translation options.

| Ruby Option   | Description                                                                                                    |
|---------------|----------------------------------------------------------------------------------------------------|
| -ruby-path    | Specifies one or more paths to directories that contain Ruby libraries (see "Adding Libraries" on the next page) |
|               | Equivalent Property Name:                                                                                        |
|               | com.fortify.sca.RubyLibraryPaths                                                                                 |
| -rubygem-path | Specifies the path(s) to a RubyGems location (see "Adding Gem Paths" on the next page)                           |
|               | Equivalent Property Name:                                                                                        |
|               | com.fortify.sca.RubyGemPaths                                                                                     |

## **Adding Libraries**

If your Ruby source code requires a specific library, add the Ruby library to the sourceanalyzer command. Include all ruby libraries that are installed with ruby gems. For example, if you have a utils.rb file that resides in the /usr/share/ruby/myPersonalLibrary directory, then add the following to the sourceanalyzer command:

-ruby-path /usr/share/ruby/myPersonalLibrary

To use multiple libraries, use a delimited list. On Windows, separate the paths with a semicolon; and on all other platforms use a colon, as in the following non-Windows example:

-ruby-path /path/one:/path/two:/path/three

## **Adding Gem Paths**

To add all RubyGems and their dependency paths, import all RubyGems. To obtain the Ruby gem paths, run the gem env command. Under **GEM PATHS**, look for a directory similar to:

/home/myUser/gems/ruby-version

This directory contains another directory called gems, which contains directories for all the gem files installed on the system. For this example, use the following in your command line:

-rubygem-path /home/myUser/gems/ruby-version/gems

If you have multiple gems directories, add them by specifying a delimited list of paths such as:

-rubygem-path /path/to/gems:/another/path/to/more/gems

**Note:** On Windows systems, separate the gems directories with a semicolon.

## **Chapter 12: Translating Go Code**

The basic command-line syntax to translate Go code is:

sourceanalyzer -b <build\_id> [-gopath <paths>] [-goroot <path>] <files>

## Go Command-Line Options

The following table describes the command-line options that are specific for Go code.

| Go Option                  | Description                                                                                                    |
|----------------------------|----------------------------------------------------------------------------------------------------|
| -gopath<br><paths></paths> | Specifies a list of colon-separated (Linux) or semicolon-separated (Windows) list of directories to look for Go code to resolve import statements. Use this option if your Go program imports a package that is not from a standard library.                                                                  |
|                            | If this option is not specified, then the GOPATH system environment variable is used.                                                                                                    |
|                            | If the environment variable is not set, then the Go path defaults to a subdirectory named go in the user's home directory (\$HOME/go on Linux and %USERPROFILE%\go on Windows), unless that directory contains a Go distribution.                                                                             |
|                            | <b>Important!</b> Every directory in the Go path list must include a snc subdirectory. When Fortify Static Code Analyzer resolves non-library import statements, it searches for the imported package recursively in all the snc directories included in the Go path list.                                    |
| -goroot<br><path></path>   | Specifies the location of the Go standard library. By default, <i><path></path></i> is set to <i><sca_install_dir></sca_install_dir></i> /Core/go, which contains the standard library of the supported Go release. See <i>Micro Focus Fortify Software System Requirements</i> for the supported Go release. |
|                            | Use this option only if your Go code is dependent on standard library specifics of another Go release.                                                                                                    |

# Chapter 13: Translating Apex and Visualforce Code

This section contains the following topics:

| Apex Translation Prerequisites                                   |    |
|------------------------------------------------------------------|----|
| Apex and Visualforce Command-Line Syntax                         | 71 |
| Apex and Visualforce Command-Line Options                        | 72 |
| Downloading Customized Salesforce Database Structure Information | 72 |

## **Apex Translation Prerequisites**

 All the source code to scan is available on the same machine where you have installed Fortify Static Code Analyzer

To scan your custom Salesforce app, download it to your local computer from your Salesforce organization (org) where you develop and deploy it. The downloaded version of your app consists of:

- Apex classes in files with the .cls extension
- Visualforce web pages in files with the .page extension
- Apex code files called database "trigger" functions are in files with the .trigger extension

Use the Force.com Migration Tool available on the Salesforce website to download your app from your org in the Salesforce cloud to your local computer.

 If you customized the standard Salesforce database structures to support your app, then you must also download a description of the changes so that Fortify Static Code Analyzer knows how your modified version of Salesforce interacts with your app. See "Downloading Customized Salesforce Database Structure Information" on the next page.

## Apex and Visualforce Command-Line Syntax

The basic command-line syntax to translate Apex and Visualforce code is:

```
sourceanalyzer -b <build_id> -apex <files>
```

where <files> is an Apex or Visualforce file or a path to the source files.

Important! Supported file extensions for the source code files are: .cls, .trigger, .page, and
.component.

For descriptions of all the Apex- and Visualforce-specific command-line options, see "Apex and Visualforce Command-Line Options" below.

## **Apex and Visualforce Command-Line Options**

The following table describes the Apex and Visualforce translation command-line options.

| Apex or Visualforce Option       | Description                                                                                                    |
|----------------------------------|----------------------------------------------------------------------------------------------------|
| -apex                            | Directs Fortify Static Code Analyzer to use the Apex and Visualforce translation for files with the .cls extension. Without this option, Fortify Static Code Analyzer translates *.cls files as Visual Basic code.                                            |
|                                  | Note: Alternatively, you can set the com.fortify.sca.fileextension.cls property to APEX either on the command line (include -Dcom.fortify.sca.fileextensions.cls=APEX) or in the <sca_install_dir>/Core/config/fortify-sca.properties file.</sca_install_dir> |
|                                  | Equivalent Property Name: com.fortify.sca.Apex                                                                                                    |
| -apex-sobject-path <path></path> | Specifies the location of the custom sObject JSON file sobjects.json.                                                                                                    |
|                                  | For instructions on how to use the sf_extractor tool, see "Downloading Customized Salesforce Database Structure Information" below.                                                                                                    |
|                                  | Equivalent Property Name:                                                                                                    |
|                                  | com.fortify.sca.ApexObjectPath                                                                                                    |

## Downloading Customized Salesforce Database Structure Information

Use the sf\_extractor tool to download a description of any customized Salesforce database structures. Fortify Static Code Analyzer requires this information to perform a more complete analysis. The sf\_extractor creates a custom sObject JSON file that you include with the sourceanalyzer translation phase. (For information about how to provide this information to Fortify Static Code Analyzer, see "Apex and Visualforce Command-Line Options" above.)

The following table describes the contents of the  $sf_extractor.zip$  file, which is located in  $< sca_install_dir > /Tools$ .

| Folder or File Name | Description                               |
|---------------------|-------------------------------------------|
| lib                 | Folder containing JAR dependencies        |
| src                 | Source code                               |
| partner.wsdl        | Partner WSDL file version 37.0            |
| sf_extractor.jar    | Compiled JAR file (dependencies included) |

The command-line syntax to run sf\_extractor is:

java -jar sf\_extractor.jar <username> <password> <security\_token> <org>

#### where:

- <username> is your Salesforce cloud user name. For example, test@test.test.
- <password> is your Salesforce cloud password.
- <security\_token> is the 25 alphanumeric character security token
- <org> is y if you are using a sandbox org or n if you are using a production org

The sf\_extractor tool uses the credentials to access the Salesforce SOAP API. It downloads all the sObjects with additional information from the current org, and then it downloads information about fields in the sObjects. This is required to properly resolve types represented in current org.

This tool produces an sobjects.json file that you provide to Fortify Static Code Analyzer in the translation command using the -apex-sobject-path option.

# Chapter 14: Translating COBOL Code

This section contains the following topics:

| Preparing COBOL Source Files for Translation | .74 |
|----------------------------------------------|-----|
| COBOL Command-Line Syntax                    | .75 |
| COBOL Command-Line Options                   | .76 |

For a list of supported technologies for translating COBOL code, see the *Micro Focus Fortify Software System Requirements* document. Fortify Static Code Analyzer does not currently support custom rules for COBOL applications.

**Note:** To scan COBOL with Fortify Static Code Analyzer, you must have a specialized Fortify license specific for COBOL scanning capabilities. Contact Micro Focus Fortify Customer Support for more information about scanning COBOL and the required license.

# **Preparing COBOL Source Files for Translation**

Fortify Static Code Analyzer runs only on the supported systems listed in the *Micro Focus Fortify Software System Requirements* document, not on mainframe computers. Before you can scan a COBOL program, you must copy the following program components to the system where you run Fortify Static Code Analyzer:

- COBOL source code
- All copybook files that the COBOL source code uses
- All SQL INCLUDE files that the COBOL source code references

Fortify Static Code Analyzer processes only top-level COBOL sources. Do not include copybook or SQL INCLUDE files in the directory or the subdirectory where the COBOL sources reside. Fortify recommends that you place your COBOL source code in a folder called <code>sources/</code> and your copybooks in a folder called <code>copybooks/</code>. Create these folders at the same level. Emulate the following structure with the translation command:

sourceanalyzer -b <build\_id> -noextension-type COBOL -copydirs copybooks/ sources/

If your COBOL source code contains:

COPY FOO

where FOO is a copybook file or a SQL INCLUDE file, then the corresponding file in the copybooks folder or the SQL INCLUDE folder, as specified with the -copydirs option, must be FOO. The COPY

command can also take a directory-file-path structure rather than a just a file name. Follow the same translation command structure, using a directory-file-path structure instead of just the file name.

## **Preparing COBOL Source Code Files**

If you have COBOL source files retrieved from a mainframe without COB or CBL file extensions (which is typical for COBOL file names), then you must include the following in the translation command line:

```
-noextension-type COBOL <path>
```

Specify the directory and folder with all COBOL files as the parameter to the sourceanalyzer command, and Fortify Static Code Analyzer translates all the files in that directory and folder without any need for COBOL file extensions.

### **Preparing COBOL Copybook Files**

Fortify Static Code Analyzer does not identify copybooks by the file extension. Therefore, all copybook files must retain the names used in the COBOL source code COPY statements. Do not place copybook files in the same folder as the main COBOL source files, but instead, put them in a directory named copybooks / at the same level as the folder that contains your COBOL source files.

If the copybooks have file extensions, use the -copy-extensions option to specify the copybook file extensions. For more information, see "COBOL Command-Line Options" on the next page.

## **COBOL Command-Line Syntax**

Free-format COBOL is the default translation and scan mode for Fortify Static Code Analyzer. Fortify Static Code Analyzer supports the analysis of fixed-format COBOL. When you analyze fixed-format COBOL, you must include the -fixed-format command-line option for both the translation and scan commands. For more information, see "COBOL Command-Line Options" on the next page.

The basic syntax to translate a single free-format COBOL source code file is:

```
sourceanalyzer -b <build_id>
```

The basic syntax to scan a translated free-format COBOL program is:

```
sourceanalyzer -b <build_id> -scan -f <result>.fpr
```

# **COBOL Command-Line Options**

The following table describes the COBOL command-line options.

| COBOL Option                 | Description                                                                                                    |
|------------------------------|----------------------------------------------------------------------------------------------------|
| -copy-extensions <ext></ext> | Specifies one or more colon-separated copybook file extensions.                                                                                                    |
| -copydirs <path></path>      | Directs Fortify Static Code Analyzer to search a list of colon-<br>separated paths for copybooks and SQL INCLUDE files.                                                                                              |
| -fixed-format                | Specifies fixed-format COBOL to direct Fortify Static Code<br>Analyzer to only look for source code between columns 8-72<br>in all lines of code. Use this option for both the translation<br>and the scan commands. |
|                              | If your COBOL code is IBM Enterprise COBOL, then it is most likely fixed-format. The following are indications that you might need the -fixed-format option:                                                         |
|                              | The COBOL translation appears to hang indefinitely                                                                                                    |
|                              | Fortify Static Code Analyzer reports a lot of parsing errors in the COBOL translation                                                                                                    |
|                              | Equivalent Property Name:                                                                                                    |
|                              | com.fortify.sca.CobolFixedFormat                                                                                                    |

# Chapter 15: Translating Other Languages

This section contains the following topics:

| Translating PHP Code                   | 77 |
|----------------------------------------|----|
| Translating ABAP Code                  | 78 |
| Translating Flex and ActionScript      | 85 |
| Translating ColdFusion Code            | 88 |
| Translating SQL                        | 89 |
| Translating Scala Code                 | 90 |
| Translating ASP/VBScript Virtual Roots | 90 |
| Classic ASP Command-Line Example       | 92 |
| VBScript Command-Line Example          | 92 |

# **Translating PHP Code**

The syntax to translate a single PHP file named MyPHP.php is shown in the following example:

```
sourceanalyzer -b <build_id> MyPHP.php
```

To translate a file where the source or the php.ini file entry includes a relative path name (starts with ./ or ../), consider setting the PHP source root as shown in the following example:

```
sourceanalyzer -php-source-root <path> -b <build_id> MyPHP.php
```

For more information about the -php-source-root option, see the description in "PHP Command-Line Options" below.

#### **PHP Command-Line Options**

The following table describes the PHP-specific command-line options.

| PHP Option                        | Description                                                                                                    |
|-----------------------------------|----------------------------------------------------------------------------------------------------|
| -php-source-root<br><path></path> | Specifies an absolute path to the project root directory. The relative path name first expands from the current directory. If the file is not found, then the path expands from the specified PHP source root directory. |

| PHP Option                       | Description                                                                                                    |
|----------------------------------|----------------------------------------------------------------------------------------------------|
|                                  | Equivalent Property Name:                                                                                                    |
|                                  | com.fortify.sca.PHPSourceRoot                                                                                                    |
| -php-version <version></version> | Specifies the PHP version. The default version is 7.0. For a list of valid versions, see the <i>Micro Focus Fortify Software System Requirements</i> . |
|                                  | Equivalent Property Name:                                                                                                    |
|                                  | com.fortify.sca.PHPVersion                                                                                                    |

# Translating ABAP Code

Translating ABAP code is similar to translating other operating language code. However, it requires additional steps to extract the code from the SAP database and prepare it for scanning. See "Importing the Transport Request" on the next page for more information. This section assumes you have a basic understanding of SAP and ABAP.

To translate ABAP code, the Fortify ABAP Extractor program downloads source files to the presentation server, and optionally, invokes Fortify Static Code Analyzer. You need to use an account with permission to download files to the local system and execute operating system commands.

Because the extractor program is executed online, you might receive a max dialog work process time reached exception message if the volume of source files selected for extraction exceeds the allowable process run time. To work around this, download large projects as a series of smaller Extractor tasks. For example, if your project consists of four different packages, download each package separately into the same project directory. If the exception occurs frequently, work with your SAP Basis administrator to increase the maximum time limit (rdisp/max wprun time).

When a PACKAGE is extracted from ABAP, the Fortify ABAP Extractor extracts everything from TDEVC with a parentcl field that matches the package name. It then recursively extracts everything else from TDEVC with a parentcl field equal to those already extracted from TDEVC. The field extracted from TDEVC is devclass.

The devclass values are treated as a set of program names and handled the same way as a program name, which you can provide.

Programs are extracted from TRDIR by comparing the name field with either:

- The program name specified in the selection screen
- The list of values extracted from TDEVC if a package was provided

The rows from TRDIR are those for which the name field has the given program name and the expression LIKEprogramname is used to extract rows.

This final list of names is used with READ REPORT to get code out of the SAP system. This method does read classes and methods out as well as merely REPORTS, for the record.

Each READ REPORT call produces a file in the temporary folder on the local system. This set of files is what Fortify Static Code Analyzer translates and scans, producing an FPR file that you can open with Micro Focus Fortify Audit Workbench.

#### **INCLUDE Processing**

As source code is downloaded, the Fortify ABAP Extractor detects INCLUDE statements in the source. When found, it downloads the include targets to the local machine for analysis.

#### Importing the Transport Request

To scan ABAP code, you need to import the Fortify ABAP Extractor transport request on your SAP Server.

The Fortify transport request is located in the SAP\_Extractor.zip package. The package is located in the Tools directory:

```
<sca_install_dir>/Tools/SAP_Extractor.zip
```

The Fortify ABAP Extractor package, SAP Extractor.zip, contains the following files:

- K9000XX. NSP (where the "XX" is the release number)
- R9000XX. NSP (where the "XX" is the release number)

These files make up the SAP transport request that you must import into your SAP system from outside your local Transport Domain. Have your SAP administrator or an individual authorized to install transport requests on the system import the transport request.

The NSP files contain a program, a transaction (YSCA), and the program user interface. After you import them into your system, you can extract your code from the SAP database and prepare it for Fortify Static Code Analyzer scanning.

#### **Installation Note**

The Fortify ABAP Extractor transport request is supported on a system running SAP release 7.02, SP level 0006. If you are running a different SAP version and you get the transport request import error: Install release does not match the current version, then the transport request installation has failed.

To try to resolve this issue, perform the following steps:

- Re-run the transport request import.
   The Import Transport Request dialog box opens.
- 2. Click the **Options** tab.
- 3. Select the **Ignore Invalid Component Version** check box.
- 4. Complete the import procedure.

If this does not resolve the issue or if your system is running on an SAP version with a different table structure, Fortify recommends that you export your ABAP file structure using your own technology so that Fortify Static Code Analyzer can scan the ABAP code.

## Adding Fortify Static Code Analyzer to Your Favorites List

Adding Fortify Static Code Analyzer to your Favorites list is optional, but doing so can make it quicker to access and launch Fortify Static Code Analyzer scans. The following steps assume that you use the user menu in your day-to-day work. If your work is done from a different menu, add the Favorites link to the menu that you use. Before you create the Fortify Static Code Analyzer entry, make sure that the SAP server is running and you are in the SAP Easy Access area of your web-based client.

To add Fortify Static Code Analyzer to your Favorites list:

- 1. From the **SAP Easy Access** menu, type S000 in the transaction box. The **SAP Menu** opens.
- 2. Right-click the **Favorites** folder and select **Insert transaction**.

The **Manual entry of a transaction** dialog box opens.

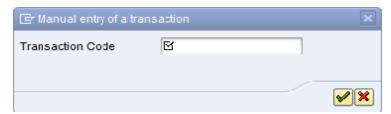

- 3. Type YSCA in the **Transaction Code** box.
- 4. Click the green check mark button **₹**.

The Extract ABAP code and launch SCA item appears in the Favorites list.

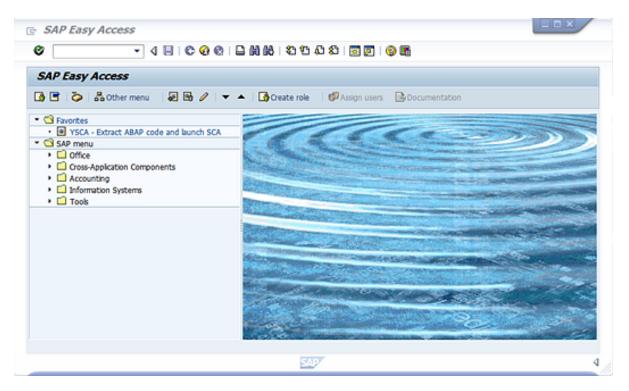

5. Click the **Extract ABAP code and launch SCA** link to launch the Fortify ABAP Extractor.

## Running the Fortify ABAP Extractor

To run the Fortify ABAP Extractor:

1. Start the program from the **Favorites** link, the transaction code, or manually start the Extractor object.

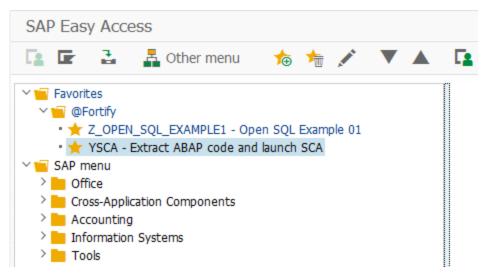

This opens the Fortify ABAP Extractor.

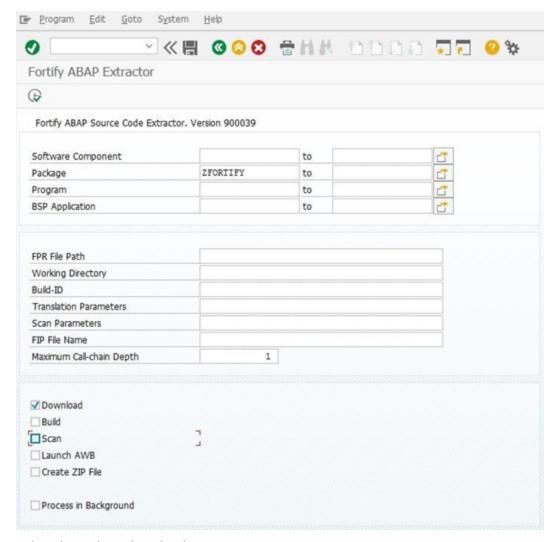

#### 2. Select the code to download.

Provide the start and end name for the range of software components, packages, programs, or BSP applications that you want to scan.

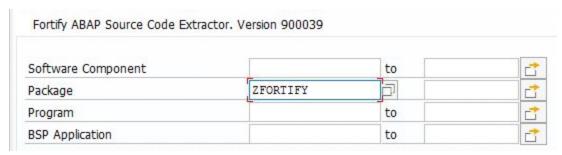

**Note:** You can specify multiple objects or ranges.

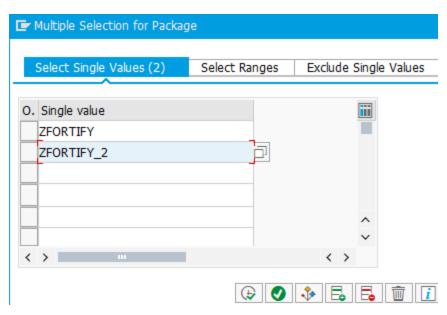

3. Provide the Fortify Static Code Analyzer specific information described in the following table.

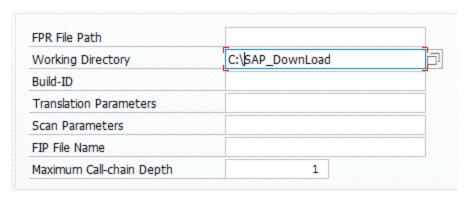

| Field                | Description                                                                                                    |
|----------------------|----------------------------------------------------------------------------------------------------|
| FPR File<br>Path     | (Optional) Type or select the directory where you want to store the scan results file (FPR). Include the name for the FPR file in the path name. You must provide the FPR file path if you want to automatically scan the downloaded code on the same machine where you are running the extraction process.                       |
| Working<br>Directory | Type or select the directory where you want to store the extracted source code.                                                                                                    |
| Build-ID             | (Optional) Type the build ID for the scan. Fortify Static Code Analyzer uses the build ID to identify the translated source code, which is necessary to scan the code. You must specify the build ID if you want to automatically translate the downloaded code on the same machine where you are running the extraction process. |

| Field                          | Description                                                                                                    |
|--------------------------------|----------------------------------------------------------------------------------------------------|
| Translation<br>Parameters      | (Optional) Type any additional Fortify Static Code Analyzer command-line translation options. You must specify translation parameters if you want to automatically translate the downloaded code on the same machine where you are running the extraction process or you want to customize the translation options.                                         |
| Scan<br>Parameters             | (Optional) Type any Fortify Static Code Analyzer command-line scan options. You must specify scan parameters if you want to scan the downloaded code automatically on the same machine where you are running the process or you want to customize the scan options.                                                                                         |
| ZIP File<br>Name               | (Optional) Type a ZIP file name if you want your output in a compressed package.                                                                                                    |
| Maximum<br>Call-chain<br>Depth | A global SAP-function F is not downloaded unless F was explicitly selected or unless F can be reached through a chain of function calls that start in explicitly-selected code and whose length is this number or less. Fortify recommends that you do not specify a value greater than 2 unless directed to do so by Micro Focus Fortify Customer Support. |

4. Provide action information described in the following table.

| ✓ Download            |
|-----------------------|
| Build                 |
| Scan                  |
| Launch AWB            |
| Create ZIP File       |
| Process in Background |

| Field    | Description                                                                                                    |
|----------|----------------------------------------------------------------------------------------------------|
| Download | Select this check box to have Fortify Static Code Analyzer download the source code extracted from your SAP database.                                                                                                    |
| Build    | Select this check box to have Fortify Static Code Analyzer translate all downloaded ABAP code and store it using the specified build ID. This action requires that you have an installed version of Fortify Static Code Analyzer on the machine where you are running the Fortify ABAP Extractor. It is often easier to move the downloaded source code to a predefined Fortify Static Code Analyzer machine. |

| Field                    | Description                                                                                                    |
|--------------------------|----------------------------------------------------------------------------------------------------|
| Scan                     | Select this check box to have Fortify Static Code Analyzer run a scan of the specified build ID. This action requires that the translate (build) action was previously performed. This action requires that you have an installed version of Fortify Static Code Analyzer on the machine where you are running the Fortify ABAP Extractor. It is often easier to move the downloaded source code to a predefined Fortify Static Code Analyzer machine. |
| Launch<br>AWB            | Select this check box to start Micro Focus Fortify Audit Workbench and open the specified FPR file.                                                                                                    |
| Create ZIP               | Select this check box to compress the output. You can also manually compress the output after the source code extracted from your SAP database.                                                                                                    |
| Process in<br>Background | Select this check box to have the processing occur in the background.                                                                                                    |

#### 5. Click **Execute**.

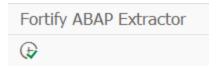

### Uninstalling the Fortify ABAP Extractor

To uninstall the ABAP extractor:

- 1. In ABAP Workbench, open the Object Navigator.
- 2. Select package Y\_FORTIFY\_ABAP.
- 3. Expand the **Programs** tab.
- 4. Right-click the following element, and then select **Delete**.
  - Program: Y\_FORTIFY\_SCA

# Translating Flex and ActionScript

The basic command-line syntax for translating ActionScript is:

```
sourceanalyzer -b <build_id> -flex-libraries <libs> <files>
```

#### where:

< libs> is a semicolon-separated list (Windows) or a colon-separated list (non-Windows systems) of library names to which you want to "link" and < files> are the files to translate.

## Flex and ActionScript Command-Line Options

Use the following command-line options to translate Flex files. You can also specify this information in the properties configuration file (fortify-sca.properties) as noted in each description.

| Flex and ActionScript Option | Description                                                                                                    |
|------------------------------|----------------------------------------------------------------------------------------------------|
| -flex-sdk-root               | The location of the root of a valid Flex SDK. This folder must contain a frameworks folder that contains a flex-config.xml file. It must also contain a bin folder that contains an MXMLC executable.                                                                                                    |
|                              | Equivalent Property Name:                                                                                                    |
|                              | com.fortify.sca.FlexSdkRoot                                                                                                    |
| -flex-libraries              | A colon- or semicolon-separated list (colon on most platforms, semicolon on Windows) of library names that you want to "link" to. In most cases, this list includes flex.swc, framework.swc, and playerglobal.swc (usually found in frameworks/libs/ in your Flex SDK root).  Note: You can specify SWC or SWF files as Flex libraries (SWZ is not currently supported).                               |
|                              | Equivalent Property Name:                                                                                                    |
|                              | com.fortify.sca.FlexLibraries                                                                                                    |
| -flex-source-roots           | A colon- or semicolon-separated list of root directories in which MXML sources are located. Normally, these contain a subfolder named com. For instance, if a Flex source root is given that points to foo/bar/src, then foo/bar/src/com/fortify/manager/util/Foo.mxml is transformed into an object named com.fortify.manager.util.Foo (an object named Foo in the package com.fortify.manager.util). |
|                              | Equivalent Property Name:                                                                                                    |
|                              | com.fortify.sca.FlexSourceRoots                                                                                                    |

**Note:** -flex-sdk-root and -flex-source-roots are primarily for MXML translation, and are optional if you are scanning pure ActionScript. Use -flex-libraries for resolving all ActionScript.

Fortify Static Code Analyzer translates MXML files into ActionScript and then runs them through an ActionScript parser. The generated ActionScript is simple to analyze; not rigorously correct like the Flex runtime model. As a consequence, you might get parse errors with MXML files. For instance, the XML parsing could fail, translation to ActionScript could fail, and the parsing of the resulting ActionScript

could also fail. If you see any errors that do not have a clear connection to the original source code, notify Micro Focus Fortify Customer Support.

### **ActionScript Command-Line Examples**

The following examples illustrate command-line syntax for typical scenarios for translating ActionScript.

#### Example 1

The following example is for a simple application that contains only one MXML file and a single SWF library (MyLib.swf):

```
sourceanalyzer -b MyFlexApp -flex-libraries lib/MyLib.swf -flex-sdk-root
/home/myself/flex-sdk/ -flex-source-roots . my/app/FlexApp.mxml
```

This identifies the location of the libraries to include and the Flex SDK and the Flex source root locations. The single MXML file, located in /my/app/FlexApp.mxml, results in translating the MXML application as a single ActionScript class called FlexApp and located in the my.app package.

#### Example 2

The following example is for an application in which the source files are relative to the src directory. It uses a single SWF library, MyLib.swf, and the Flex and framework libraries from the Flex SDK:

```
sourceanalyzer -b MyFlexProject -flex-sdk-root /home/myself/flex-sdk/
-flex-source-roots src/ -flex-libraries lib/MyLib.swf "src/**/*.mxml"
"src/**/*.as"
```

This example locates the Flex SDK and uses Fortify Static Code Analyzer file specifiers to include the .as and .mxml files in the src folder. It is not necessary to explicitly specify the .SWC files located in the -flex-sdk-root, although this example does so for the purposes of illustration. Fortify Static Code Analyzer automatically locates all .SWC files in the specified Flex SDK root, and it assumes that these are libraries intended for use in translating ActionScript or MXML files.

#### Example 3

In this example, the Flex SDK root and Flex libraries are specified in a properties file because typing in the data is time consuming and the data is generally constant. Divide the application into two sections and store them in folders: a main section folder and a modules folder. Each folder contains a src folder where the paths start. File specifiers contain wild cards to pick up all the .mxml and .as files in both src folders. An MXML file in main/src/com/foo/util/Foo.mxml is translated as an ActionScript class named Foo in the package com.foo.util, for example, with the source roots specified here:

```
sourceanalyzer -b MyFlexProject -flex-source-roots main/src:modules/src
"./main/src/**/*.mxml" "./main/src/**/*.as" "./modules/src/**/*.mxml"
"./modules/src/**/*.as"
```

### **Handling Resolution Warnings**

To see all warnings that were generated during translation, type the following command before you start the scan phase:

```
sourceanalyzer -b <build_id> -show-build-warnings
```

#### **ActionScript Warnings**

You might receive a message similar to the following:

```
The ActionScript front end was unable to resolve the following imports: a.b at y.as:2. foo.bar at somewhere.as:5. a.b at foo.mxml:8.
```

This error occurs when Fortify Static Code Analyzer cannot find all of the required libraries. You might need to specify additional SWC or SWF Flex libraries (-flex-libraries option or com.fortify.sca.FlexLibraries property) so that Fortify Static Code Analyzer can complete the analysis.

# **Translating ColdFusion Code**

To treat undefined variables in a CFML page as tainted, uncomment the following line in <sca\_install\_dir>/Core/config/fortify-sca.properties:

```
#com.fortify.sca.CfmlUndefinedVariablesAreTainted=true
```

This instructs the Dataflow Analyzer to watch out for register-globals-style vulnerabilities. However, enabling this property interferes with Dataflow Analyzer findings in which a variable in an included page is initialized to a tainted value in an earlier-occurring included page.

#### **ColdFusion Command-Line Syntax**

Type the following to translate ColdFusion source code:

```
sourceanalyzer -b <build_id> -source-base-dir <dir> <files> | <file_
specifiers>
```

#### where:

- <build id> specifies the build ID for the project
- *<dir>* specifies the root directory of the web application
- <files>| <file\_specifiers> specifies the CFML source code files
   For a description of how to use <file\_specifiers>, see "Specifying Files" on page 114.

**Note:** Fortify Static Code Analyzer calculates the relative path to each CFML source file with the -source-base-dir directory as the starting point. Fortify Static Code Analyzer uses these relative paths when it generates instance IDs. If you move the entire application source tree to a different directory, the Fortify Static Code Analyzer- generated instance IDs remain the same if you specify an appropriate parameter for the -source-base-dir option.

### **ColdFusion Command-Line Options**

The following table describes the ColdFusion options.

| ColdFusion Option                                                       | Description                         |
|-------------------------------------------------------------------------|-------------------------------------|
| -source-base-dir <web_app_root_dir> <files> </files></web_app_root_dir> | The web application root directory. |
| <file_specifiers></file_specifiers>                                     | Equivalent Property Name:           |
|                                                                         | com.fortify.sca.SourceBaseDir       |

## Translating SQL

On Windows platforms, Fortify Static Code Analyzer assumes that files with the .sql extension are T-SQL rather than PL/SQL. If you have PL/SQL files with the .sql extension on Windows, you must configure Fortify Static Code Analyzer to treat them as PL/SQL.

To specify the SQL type for translation on Windows platforms, type one of the following translation commands:

```
sourceanalyzer -b <build_id> -sql-language TSQL <files>
```

or

```
sourceanalyzer -b <build_id> -sql-language PL/SQL <files>
```

Alternatively, you can change the default behavior for files with the .sql extension. In the fortify-sca.properties file, set the com.fortify.sca.fileextensions.sql property to TSQL or PLSQL.

## PL/SQL Command-Line Example

The following example shows the syntax to translate two PL/SQL files:

```
sourceanalyzer -b MyProject x.pks y.pks
```

The following example shows how to translate all PL/SQL files in the sources directory:

```
sourceanalyzer -b MyProject "sources/**/*.pks"
```

### T-SQL Command-Line Example

The following example shows the command to translate two T-SQL files:

```
sourceanalyzer -b MyProject x.sql y.sql
```

The following example shows how to translate all T-SQL files in the sources directory:

```
sourceanalyzer -b MyProject "sources\**\*.sql"
```

**Note:** This example assumes the com.fortify.sca.fileextensions.sql property in fortify-sca.properties is set to TSQL.

# **Translating Scala Code**

To translate Scala code, you must have a standard Lightbend Enterprise Suite license. Download the Scala translation plugin from Lightbend. For instructions on how to download and translate Scala code, see the Lightbend documentation at https://developer.lightbend.com/guides/fortify.

**Important!** If your project contains source code other than Scala, you must translate the Scala code using the Lightbend's Scala translation plugin, and then translate the other source code with sourceanalyzer using the same build ID before you run the scan phase.

## Translating ASP/VBScript Virtual Roots

Fortify Static Code Analyzer allows you to handle ASP virtual roots. For web servers that use virtual directories as aliases that map to physical directories, Fortify Static Code Analyzer enables you to use an alias.

For example, you can have virtual directories named Include and Library that refer to the physical directories C:\WebServer\CustomerOne\inc and C:\WebServer\CustomerTwo\Stuff, respectively.

The following example shows the ASP/VBScript code for an application that uses virtual includes:

```
<!--#include virtual="Include/Task1/foo.inc"-->
```

For this example, the previous ASP code refers to the file in the following physical location:

```
C:\Webserver\CustomerOne\inc\Task1\foo.inc
```

The real directory replaces the virtual directory name Include in this example.

### **Accommodating Virtual Roots**

To provide the mapping of each virtual directory to Fortify Static Code Analyzer, you must set the com.fortify.sca.ASPVirtualRoots.name\_of\_virtual\_directory property in your Fortify Static Code Analyzer command-line invocation as shown in the following example:

```
sourceanalyzer -Dcom.fortify.sca.ASPVirtualRoots.<virtual_
directory>=<full_path_to_corresponding_physical_directory>
```

**Note:** On Windows, if the physical path includes spaces, you must enclose the property setting in quotes:

```
sourceanalyzer "-Dcom.fortify.sca.ASPVirtualRoots.<virtual_
directory>=<full_path_to_corresponding_physical_directory>"
```

To expand on the example in the previous section, pass the following property value to Fortify Static Code Analyzer:

```
-Dcom.fortify.sca.ASPVirtualRoots.Include="C:\WebServer\CustomerOne\inc"
-Dcom.fortify.sca.ASPVirtualRoots.Library="C:\WebServer\CustomerTwo\Stuff"
```

This maps Include to C:\WebServer\CustomerOne\inc and Library to C:\WebServer\CustomerTwo\Stuff.

When Fortify Static Code Analyzer encounters the #include directive:

```
<!-- #include virtual="Include/Task1/foo.inc" -->
```

Fortify Static Code Analyzer determines if the project contains a physical directory named Include. If there is no such physical directory, Fortify Static Code Analyzer looks through its runtime properties and finds the -Dcom.fortify.sca.ASPVirtualRoots.Include=

"C:\WebServer\CustomerOne\inc" setting. Fortify Static Code Analyzer then looks for this file: C:\WebServer\CustomerOne\inc\Task1\foo.inc.

Alternatively, you can set this property in the fortify-sca. properties file located in  $\langle sca\_install\_dir \rangle \setminus Core \setminus config$ . You must escape the backslash character (\) in the path of the physical directory as shown in the following example:

```
com.fortify.sca.ASPVirtualRoots.Library=C:\\WebServer\\CustomerTwo\\Stuff
com.fortify.sca.ASPVirtualRoots.Include=C:\\WebServer\\CustomerOne\\inc
```

**Note:** The previous version of the ASPVirtualRoot property is still valid. You can use it on the Fortify Static Code Analyzer command line as follows:

```
-Dcom.fortify.sca.ASPVirtualRoots=C:\WebServer\CustomerTwo\Stuff;
C:\WebServer\CustomerOne\inc
```

Chapter 15: Translating Other Languages

This prompts Fortify Static Code Analyzer to search through the listed directories in the order specified when it resolves a virtual include directive.

### **Using Virtual Roots Example**

You have a file as follows:

```
C:\files\foo\bar.asp
```

To specify this file, use the following include:

```
<!-- #include virtual="/foo/bar.asp">
```

Then set the virtual root in the sourceanalyzer command as follows:

```
-Dcom.fortify.sca.ASPVirtualRoots=C:\files\foo
```

This strips the /foo from the front of the virtual root. If you do not specify foo in the com.fortify.sca.ASPVirtualRoots property, then Fortify Static Code Analyzer looks for C:\files\bar.asp and fails.

The sequence to specify virtual roots is as follows:

- 1. Remove the first part of the path in the source.
- 2. Replace the first part of the path with the virtual root as specified on the command line.

# Classic ASP Command-Line Example

To translate a single file classic ASP written in VBScript named MyASP.asp, type:

```
sourceanalyzer -b mybuild "MyASP.asp"
```

# **VBScript Command-Line Example**

To translate a VBScript file named myApp.vb, type:

```
sourceanalyzer -b mybuild "myApp.vb"
```

# Chapter 16: Integrating into a Build

You can integrate the analysis into supported build tools.

This section contains the following topics:

| Build Integration                                               | 93 |
|-----------------------------------------------------------------|----|
| Modifying a Build Script to Invoke Fortify Static Code Analyzer | 94 |
| Touchless Build Integration                                     | 95 |
| Ant Integration                                                 | 95 |
| Gradle Integration                                              | 96 |
| Maven Integration                                               | 97 |
| MSBuild Integration                                             | 99 |

## **Build Integration**

You can translate entire projects in a single operation. Prefix your original build operation with the sourceanalyzer command followed by the Fortify Static Code Analyzer options. For information about integrating with Xcodebuild, see "iOS Code Analysis Command-Line Syntax" on page 66.

The command-line syntax to translate a complete project is:

```
sourceanalyzer -b <build_id> [<sca_options>] <build_tool> [<build_tool_
options>]
```

where <build\_tool> is the name of your build tool, such as make, gmake, deveny, or xcodebuild. See the Micro Focus Fortify Software System Requirements document for a list of supported build tools. Fortify Static Code Analyzer executes your build tool and intercepts all compiler operations to collect the specific command line used for each input.

**Note:** Fortify Static Code Analyzer only processes the compiler commands that the build tool executes. If you do not clean your project before you execute the build, then Fortify Static Code Analyzer only processes those files that the build tool re-compiles.

Successful build integration requires that the build tool:

- Executes a Fortify Static Code Analyzer-supported compiler
- Executes the compiler on the operating system path search, not with a hardcoded path (This requirement does not apply to xcodebuild integration.)
- Executes the compiler, rather than executing a sub-process that then executes the compiler

If you cannot meet these requirements in your environment, see "Modifying a Build Script to Invoke Fortify Static Code Analyzer" below.

#### Make Example

If you build your project with the following build commands:

```
make clean
make
make install
```

then you can simultaneously translate and compile the entire project with the following commands:

```
make clean
sourceanalyzer -b <build_id> make
make install
```

#### **Devenv Example**

If you build a Visual Studio project with the following build command:

```
devenv MyProject.sln /rebuild
```

then you can translate and compile the project with the command:

```
sourceanalyzer -b <build_id> devenv MyProject.sln /rebuild
```

**Note:** Fortify Static Code Analyzer converts devenv invocations and command-line options to MSBuild invocations. For more information, see ".NET Command-Line Syntax" on page 54.

# Modifying a Build Script to Invoke Fortify Static Code Analyzer

As an alternative to build integration, you can modify your build script to prefix each compiler, linker, and archiver operation with the sourceanalyzer command. For example, a makefile often defines variables for the names of these tools:

```
CC=gcc
CXX=g++
LD=ld
AR=ar
```

You can prepend the tool references in the makefile with the sourceanalyzer command and the appropriate Fortify Static Code Analyzer options.

```
CC=sourceanalyzer -b mybuild gcc
CXX=sourceanalyzer -b mybuild g++
LD=sourceanalyzer -b mybuild ld
AR=sourceanalyzer -b mybuild ar
```

When you use the same build ID for each operation, Fortify Static Code Analyzer automatically combines each of the separately-translated files into a single translated project.

# **Touchless Build Integration**

Fortify Static Code Analyzer includes a generic build tool called touchless that enables translation of projects using build systems that Fortify Static Code Analyzer does not directly support. The command-line syntax for touchless build integration is:

```
sourceanalyzer -b <build_id> touchless <build_command>
```

For example, you might use a python script called build.py to compute dependencies and execute appropriately-ordered C compiler operations. Then to execute your build, run the following command:

```
python build.py
```

Fortify Static Code Analyzer does not have native support for such a build design. However, you can use the touchless build tool to translate and build the entire project with the single command:

```
sourceanalyzer -b <build_id> touchless python build.py
```

The same requirements for successful build integration with supported build systems described earlier in this chapter (see "Build Integration" on page 93) apply to touchless integration with unsupported build systems.

# **Ant Integration**

Fortify Static Code Analyzer provides an easy way to translate Java source files for projects that use an Ant build file. You can apply this integration on the command line without modifying the Ant build.xml file. When the build runs, Fortify Static Code Analyzer intercepts all javac task invocations and translates the Java source files as they are compiled.

**Note:** You must translate any JSP files, configuration files, or any other non-Java source files that are part of the application in a separate step.

To use the Ant integration, make sure that the sourceanalyzer executable is on the system PATH.

Prepend your Ant command-line with the sourceanalyzer command as follows:

```
sourceanalyzer -b <build_id> ant [<ant_options>]
```

# **Gradle Integration**

You can translate projects that are built with Gradle without any modification of the build.gradle file. When the build runs, Fortify Static Code Analyzer translates the source files as they are compiled. See the *Micro Focus Fortify Software System Requirements* document for platforms and languages supported specifically for Gradle integration. Any files in the project in unsupported languages for Gradle integration are not translated (with no error reporting). These files are therefore not analyzed, and any existing potential vulnerabilities can go undetected.

To integrate Fortify Static Code Analyzer into your Gradle build, make sure that the sourceanalyzer executable is on the system PATH. Prepend the Gradle command line with the sourceanalyzer command as follows:

```
sourceanalyzer -b <build_id> <sca_options> gradle [<gradle_options>]
<gradle tasks>
```

For example:

```
sourceanalyzer -b buildxyz gradle clean build sourceanalyzer -b buildxyz gradle --info assemble
```

You can also use the Gradle Wrapper (gradlew) as shown in the following example:

```
sourceanalyzer -b <build_id> gradlew [<gradle_options>]
```

If your application uses XML or property configuration files, translate these files with a separate sourceanalyzer command. Use the same build ID that you used for the project files. The following are examples:

```
sourceanalyzer -b <build_id> <path_to_xml_files>
sourceanalyzer -b <build_id> <path_to_properties_files>
```

**Note:** If you use the Fortify Static Code Analyzer -verbose option, then you must also include the -gradle option. Use of this option applies to both Gradle and the Gradle Wrapper. For example:

```
sourceanalyzer -b buildxyz -gradle -verbose gradle assemble
```

After translating the project with gradle or gradlew, you can then perform the analysis phase as shown in the following example:

```
sourceanalyzer -b <build_id> -scan -f result.fpr
```

# Maven Integration

Fortify Static Code Analyzer includes a Maven plugin that provides a way to add the following capabilities to your Maven project builds:

- Fortify Static Code Analyzer clean, translate, scan
- Fortify Static Code Analyzer export mobile build session (MBS) for a Fortify Static Code Analyzer translated project
- Send translated code to Micro Focus Fortify ScanCentral
- Upload results to Micro Focus Fortify Software Security Center

You can use the plugin directly or integrate its functionality into your build process.

### Installing and Updating the Fortify Maven Plugin

The Fortify Maven Plugin is located in <sca\_install\_dir>/plugins/maven. This directory contains a binary and a source version of the plugin in both zip and tarball archives. To install the plugin, extract the version (binary or source) that you want to use, and then follow the instructions in the included README.TXT file. Perform the installation in the directory where you extracted the archive.

For information about supported versions of Maven, see the *Micro Focus Fortify Software System Requirements* document.

If you have a previous version of the Fortify Maven Plugin installed, and then install the latest version.

#### Uninstalling the Fortify Maven Plugin

To uninstall the Fortify Maven Plugin, manually delete all files from the <maven\_local\_repo>/repository/com/fortify/ps/maven/plugin directory.

#### Testing the Fortify Maven Plugin Installation

After you install the Fortify Maven Plugin, use one of the included sample files to be sure your installation works properly.

To test the Fortify Maven Plugin using the Eightball sample file:

 Add the directory that contains the sourceanalyzer executable to the path environment variable.

For example:

```
export set PATH=$PATH:/<sca install dir>/bin
```

or

set PATH=%PATH%;<sca\_install\_dir>/bin

- 2. Type sourceanalyzer -version to test the path setting.

  Fortify Static Code Analyzer version information is displayed if the path setting is correct.
- 3. Navigate to the sample Eightball directory: <root\_dir>/samples/EightBall.
- 4. Type the following command:

```
mvn com.fortify.sca.plugins.maven:sca-maven-plugin:<ver>:clean
```

where *<ver>* is the version of the Fortify Maven Plugin you are using. If the version is not specified, Maven uses the latest version of the Fortify Maven Plugin that is installed in the local repository.

**Note:** To see the version of the Fortify Maven Plugin, open the pom.xml file that you extracted in root\_dir> in a text editor. The Fortify Maven Plugin version is specified in the <version> element.

5. If the command in step 4 completed successfully, then the Fortify Maven Plugin is installed correctly. The Fortify Maven Plugin is not installed correctly if you get the following error message:

```
[ERROR] Error resolving version for plugin
'com.fortify.sca.plugins.maven:sca-maven-plugin' from the repositories
```

Check the Maven local repository and try to install the Fortify Maven Plugin again.

### Using the Fortify Maven Plugin

There are two ways to perform a Fortify analysis on a maven project:

• As a Maven Plugin

In this method, you perform the Fortify analysis tasks as goals with the mvn command. For example, the following command is used to translate source code:

```
mvn com.fortify.sca.plugins.maven:sca-maven-plugin::translate
```

To analyze your code this way, see the documentation included with the Fortify Maven Plugin. The following table describes where to find the documentation after the Fortify Maven Plugin is properly installed.

| Package Type | Documentation Location                                                   |
|--------------|--------------------------------------------------------------------------|
| Binary       | <pre><root_dir>/docs/index.html</root_dir></pre>                         |
| Source       | <pre><root_dir>/sca-maven-plugin/target/site/index.html</root_dir></pre> |

• In a Fortify Static Code Analyzer build integration

In this method, prepend the maven command used to build your project with the sourceanalyzer command and any Fortify Static Code Analyzer options. To analyze your files as part of a Fortify Static Code Analyzer build integration:

a. Clean out the previous build:

```
sourceanalyzer -b <build_id> -clean
```

b. Translate the code:

```
sourceanalyzer -b <build_id> [<sca_options>] [<mvn_command_with_
options>]
```

For example:

```
sourceanalyzer -b buildxyz mvn package
```

The following additional example includes the Fortify Static Code Analyzer option to exclude selected files from the analysis. To specify the files you want to exclude, add the -exclude option to the translate step as shown in the following example:

```
sourceanalyzer -b buildxyz -exclude "fileA;fileB;fileC;" mvn package
```

**Note:** On Windows, separate the file names with a semicolon; and on all other platforms use a colon.

See "Command-Line Interface" on page 103 for descriptions of available Fortify Static Code Analyzer options.

c. Complete the analysis by running the scan:

```
sourceanalyzer -b <build_id> [<sca_scan_options>] -scan -f <file>.fpr
```

# **MSBuild Integration**

Fortify Static Code Analyzer enables you to translate your source code as part of your MSBuild build process. With the Fortify Static Code Analyzer MSBuild integration, you can translate files on machines where Visual Studio is not installed. See the *Micro Focus Fortify Software System Requirements* document for the supported MSBuild versions. The MSBuild executable allows for translation of the following project types:

- C/C++ console applications
- C/C++ libraries
- .NET, .NET Core, .NET Standard, and .NET Portable projects:
  - Libraries
  - Console applications
  - Websites
  - ASP.NET, ASP.NET Core web applications

- .NET Azure applications
- .NET Xamarin applications

This section describes two ways to run a Fortify Static Code Analyzer analysis as part of your MSBuild project.

#### **Using MSBuild Integration**

The simplest way to translate your MSBuild project is to append the MSBuild command that you normally run to build your project to the Fortify Static Code Analyzer command line. The following is an example of this command line.

```
sourceanalyzer -b <build_id> [<sca_options>] msbuild <msbuild_options>
<solution_or_project_file>
```

You can provide a single project file or the entire solution for translation. For most project types, you can run this command line from either the Windows Command Prompt or the Developer Command Prompt for Visual Studio. The only exceptions are Xamarin and C/C++ projects and solutions, which you must translate from Developer Command Prompt for Visual Studio.

**Important!** You must translate Xamarin projects from the Developer Command Prompt for Visual Studio 2019. Translating your Xamarin project from a different version of Visual Studio might reduce the quality of the analysis results.

## Using the Touchless MSBuild Integration

The touchless MSBuild integration is another method to integrate Fortify Static Code Analyzer into the MSBuild process. This method enables you to translate your MSBuild project without explicitly invoking Fortify Static Code Analyzer from the command line.

The touchless MSBuild integration requires the FortifyMSBuildTouchless.dll located in the <sca\_install\_dir>/Core/lib directory, which you provide to the MSBuild process with the /logger option. There are several Windows environment variables that you can set to configure the translation of your MSBuild projects. Most of these variables have default values. If the variables are not set, Fortify Static Code Analyzer uses the defaults.

**Important!** The FORTIFY\_MSBUILD\_BUILDID variable does not have default value. Make sure that you set this variable before you use touchless MSBuild integration to translate your project.

The following table lists the Windows environment variables that you can set for touchless MSBuild integration.

| Environment<br>Variable | Description                                         | Default Value |
|-------------------------|-----------------------------------------------------|---------------|
| FORTIFY_<br>MSBUILD_    | Specifies the Fortify Static Code Analyzer build ID | None          |

| Environment<br>Variable                   | Description                                                                                                    | Default Value                                                                                 |
|-------------------------------------------|----------------------------------------------------------------------------------------------------|-----------------------------------------------------------------------------------------------|
| BUILDID                                   |                                                                                                    |                                                                                               |
| FORTIFY_<br>MSBUILD_<br>DEBUG             | Puts the logger and Fortify Static Code<br>Analyzer into debug mode                                                                                                    | False                                                                                         |
| FORTIFY_<br>MSBUILD_<br>DEBUG_<br>VERBOSE | Puts Fortify Static Code Analyzer into verbose debug mode. In this mode, additional debug information is logged as compared to the standard debug mode set by the FORTIFY_MSBUILD_DEBUG variable. Set this variable when you report translation failures or errors to Micro Focus Fortify Customer Support. | False                                                                                         |
|                                           | <b>Note:</b> If both debug environment variables are set to true, this variable takes precedence over FORTIFY_MSBUILD_DEBUG.                                                                                                    |                                                                                               |
| FORTIFY_<br>MSBUILD_<br>MEM               | Specifies the memory used to run Fortify Static Code Analyzer (for example, -Xmx2000M)                                                                                                    | Automatic allocation based on physical memory available on the system                         |
| FORTIFY_<br>MSBUILD_<br>LOG               | Specifies the location for the MSBuild log file                                                                                                    | <pre>\${win32.LocalAppdata} /Fortify/MSBuildPlugin/Log/ MSBuildPlugin.log</pre>               |
| FORTIFY_<br>MSBUILD_<br>SCALOG            | Specifies the location (absolute path) for the Fortify Static Code Analyzer log file                                                                                                    | Location specified by the com.fortify.sca.LogFile property in the fortify-sca.properties file |
| FORTIFY_<br>MSBUILD_<br>LOGALL            | Specifies whether the plugin logs every message passed to it (this creates a large amount of information)                                                                                                    | False                                                                                         |

For most project types, you can run the commands described in this section from either the Windows Command Prompt or the Developer Command Prompt for Visual Studio. You can provide a single project or the entire solution for the command.

**Important!** You must translate Xamarin and C/C++ projects from the Developer Command Prompt for Visual Studio.

You must translate Xamarin projects from the Developer Command Prompt for Visual Studio 2019. Translating your Xamarin project from a different version of Visual Studio might reduce the quality of the analysis results.

The following is an example of the command to run the build and a Fortify Static Code Analyzer analysis:

msbuild <msbuild\_options> /logger:"<sca\_install\_
dir>\Core\lib\FortifyMSBuildTouchless.dll" <solution\_or\_project\_file>

# **Chapter 17: Command-Line Interface**

This chapter describes general Fortify Static Code Analyzer command-line options and how to specify source files for analysis. Command-line options that are specific to a language are described in the chapter for that language.

This section contains the following topics:

| Translation Options | 103 |
|---------------------|-----|
| Analysis Options    | 10  |
| Output Options      | 108 |
| Other Options       | 11: |
| Directives          | 11: |
| Specifying Files    | 114 |

# **Translation Options**

The following table describes the translation options.

| Translation Option       | Description                                                                                                    |
|--------------------------|----------------------------------------------------------------------------------------------------|
| -b <build_id></build_id> | Specifies the build ID. Fortify Static Code Analyzer uses the build ID to track which files are compiled and combined as part of a build, and later, to scan those files.                                                                                                    |
|                          | Equivalent Property Name:                                                                                                    |
|                          | com.fortify.sca.BuildID                                                                                                    |
| -disable-language        | Specifies a colon-separated list of languages to exclude from the translation phase. The valid language values are abap, actionscript, apex, cfml, cobol, cpp, csharp, golang, java, javascript, jsp, kotlin, objc, php, plsql, python, ruby, scala, sql, swift, tsql, typescript, and vb. |
|                          | Equivalent Property Name:                                                                                                    |
|                          | com.fortify.sca.DISabledLanguages                                                                                                    |

| Translation Option                              | Description                                                                                                    |
|-------------------------------------------------|----------------------------------------------------------------------------------------------------|
| -enable-language                                | Specifies a colon-separated list of languages to translate. The valid language values are abap, actionscript, apex, cfml, cobol, cpp, csharp, golang, java, javascript, jsp, kotlin, objc, php, plsql, python, ruby, scala, sql, swift, tsql, typescript, and vb.  Equivalent Property Name:                                                                                                    |
|                                                 | com.fortify.sca.EnabledLanguages                                                                                                    |
| -exclude<br><file_specifiers></file_specifiers> | Removes files from the list of files to translate. Separate multiple file paths with semicolons (Windows) or colons (non-Windows systems). See "Specifying Files" on page 114 for more information on how to use file specifiers.  For example:  sourceanalyzer -cp "**/*.jar" "**/*"                                                                                                    |
|                                                 | -exclude "**/Test/*.java"                                                                                                    |
|                                                 | This example excludes all Java files in any Test subdirectory.  Note: When you integrate the translation with a compiler or a build tool, Fortify Static Code Analyzer translates all source files that the compiler or build tool processes even if they are specified with this option.                                                                                                    |
|                                                 | Equivalent Property Name: com.fortify.sca.exclude                                                                                                    |
| -encoding <encoding_<br>name&gt;</encoding_<br> | Specifies the source file encoding type. Fortify Static Code Analyzer enables you to scan a project that contains differently encoded source files. To work with a multi-encoded project, you must specify the -encoding option in the translation phase, when Fortify Static Code Analyzer first reads the source code file. Fortify Static Code Analyzer remembers this encoding in the build session and propagates it into the FVDL file. |
|                                                 | Valid encoding names are from the java.nio.charset.Charset.                                                                                                    |
|                                                 | Typically, if you do not specify the encoding type, Fortify Static Code                                                                                                    |
|                                                 | Analyzer uses file.encoding from the java.io.InputStreamReader constructor with no encoding parameter. In a few cases (for example with the ActionScript parser),                                                                                                    |

| Translation Option                           | Description                                                                                                    |
|----------------------------------------------|----------------------------------------------------------------------------------------------------|
|                                              | Fortify Static Code Analyzer defaults to UTF - 8.                                                                                                    |
|                                              | Equivalent Property Name:                                                                                                    |
|                                              | com.fortify.sca.InputFileEncoding                                                                                                    |
| -nc                                          | When specified before a compiler command line, Fortify Static Code<br>Analyzer translates the source file but does not run the compiler.                                                                                                    |
| -noextension-type<br><file_type></file_type> | Specifies the file type for source files that have no file extension. The possible values are: ABAP, ACTIONSCRIPT, APEX, APEX_TRIGGER, ARCHIVE, ASPNET, ASP, ASPX, BITCODE, BYTECODE, CFML, COBOL, CSHARP, HTML, JAVA, JAVA_PROPERTIES, JAVASCRIPT, JSP, JSPX, MSIL, MXML, PHP, PLSQL, PYTHON, RUBY, RUBY_ERB, SCALA, SWIFT, TLD, SQL, TSQL, TYPESCRIPT, VB, VB6, VBSCRIPT, VISUAL_FORCE, and XML. |

# **Analysis Options**

The following table describes the analysis options.

| Analysis Option  | Description                                                                                                    |
|------------------|----------------------------------------------------------------------------------------------------|
| -scan            | Causes Fortify Static Code Analyzer to perform analysis for the specified build ID.                                                             |
|                  | <b>Note:</b> Do not use this option together with the -scan-module option in the same sourceanalyzer command.                                   |
| -scan-module     | Causes Fortify Static Code Analyzer to perform analysis for the specified build ID as a separate module.                                        |
|                  | <b>Note:</b> Do not use this option together with the -scan option in the same sourceanalyzer command.                                          |
|                  | Equivalent Property Name:                                                                                                    |
|                  | com.fortify.sca.ScanScaModule                                                                                                    |
| -include-modules | Specifies the libraries previously scanned as separate modules in a comma- or colon-separated list of build IDs to include in the project scan. |

| Analysis Option                                                       | Description                                                                                                    |
|-----------------------------------------------------------------------|----------------------------------------------------------------------------------------------------|
|                                                                       | Equivalent Property Name:                                                                                                    |
|                                                                       | com.fortify.sca.IncludeScaModules                                                                                                    |
| -analyzers                                                            | Specifies the analyzers you want to enable with a colon- or comma-separated list of analyzers. The valid analyzer names are buffer, content, configuration, controlflow, dataflow, findbugs, nullptr, semantic, and structural. You can use this option to disable analyzers that are not required for your security requirements. |
|                                                                       | Equivalent Property Name:                                                                                                    |
|                                                                       | com.fortify.sca.DefaultAnalyzers                                                                                                    |
| -b <build_id></build_id>                                              | Specifies the build ID.                                                                                                    |
|                                                                       | Equivalent Property Name:                                                                                                    |
|                                                                       | com.fortify.sca.BuildID                                                                                                    |
| -quick                                                                | Scans the project in Quick Scan mode, using the fortify-<br>sca-quickscan.properties file. By default, this scan<br>searches for high-confidence, high-severity issues that Fortify<br>Static Code Analyzer can discover quickly.                                                                                                  |
|                                                                       | Equivalent Property Name:                                                                                                    |
|                                                                       | com.fortify.sca.QuickScanMode                                                                                                    |
| -bin <i><binary></binary></i>   -binary-name <i><binary></binary></i> | Specifies a subset of source files to scan. Only the source files that were linked in the named binary at build time are included in the scan. You can use this option multiple times to specify the inclusion of multiple binaries in the scan.                                                                                   |
|                                                                       | Equivalent Property Name:                                                                                                    |
|                                                                       | com.fortify.sca.BinaryName                                                                                                    |
| -disable-default-rule-type<br><type></type>                           | Disables all rules of the specified type in the default Rulepacks.<br>You can use this option multiple times to specify multiple rule<br>types.                                                                                                    |
|                                                                       | The <type> parameter is the XML tag minus the suffix Rule. For example, use DataflowSource for DataflowSourceRule elements. You can also specify specific sections of</type>                                                                                                    |
|                                                                       | characterization rules, such as Characterization:Control flow, Characterization:Issue, and Characterization:Generic.                                                                                                    |

| Analysis Option              | Description                                                                                                    |
|------------------------------|----------------------------------------------------------------------------------------------------|
|                              | The <i><type></type></i> parameter is case-insensitive.                                                                                                    |
| -exit-code-level             | Extends the default exit code options. See "Exit Codes" on page 146 for a description of the exit codes. The valid values are:                                                                     |
|                              | • nothing—Returns exit codes 0, 1, 2, or 3. This is the default setting.                                                                                                    |
|                              | • warnings—Returns exit codes 0, 1, 2, 3, 4, or 5.                                                                                                    |
|                              | • errors—Returns exit codes 0, 1, 2, 3, or 5.                                                                                                    |
|                              | • no_output_file—Returns exit codes 0, 1, 2, 3, or 6.                                                                                                    |
|                              | Equivalent Property Name:                                                                                                    |
|                              | com.fortify.sca.ExitCodeLevel                                                                                                    |
| -filter <i><file></file></i> | Specifies a results filter file. See "Filtering the Analysis" on page 155 for more information about this option.                                                                                  |
|                              | Equivalent Property Name:                                                                                                    |
|                              | com.fortify.sca.FilterFile                                                                                                    |
| -findbugs                    | Enables FindBugs analysis for Java code. You must specify the                                                                                                    |
|                              | Java class directories with the -java-build-dir option, which is described in "Java Command-Line Options" on page 43.                                                                              |
|                              | Equivalent Property Name:                                                                                                    |
|                              | com.fortify.sca.EnableFindbugs                                                                                                    |
| -no-default-issue-rules      | Disables rules in default Rulepacks that lead directly to issues.<br>Still loads rules that characterize the behavior of functions.                                                                |
|                              | <b>Note:</b> This is equivalent to disabling the following rule types: DataflowSink, Semantic, Controlflow, Structural, Configuration, Content, Statistical, Internal, and Characterization:Issue. |
|                              | Equivalent Property Name:                                                                                                    |
|                              | com.fortify.sca.NoDefaultIssueRules                                                                                                    |
| -no-default-rules            | Specifies not to load rules from the default Rulepacks. Fortify                                                                                                    |
|                              | Static Code Analyzer processes the Rulepacks for description                                                                                                    |
|                              | elements and language libraries, but processes no rules.                                                                                                    |

| Analysis Option                  | Description                                                                                                    |
|----------------------------------|----------------------------------------------------------------------------------------------------|
|                                  | Equivalent Property Name:                                                                                                    |
|                                  | com.fortify.sca.NoDefaultRules                                                                                                    |
| -no-default-source-rules         | Disables source rules in the default Rulepacks.                                                                                                    |
|                                  | <b>Note:</b> Characterization source rules are not disabled.                                                                                                    |
|                                  | Equivalent Property Name:                                                                                                    |
|                                  | com.fortify.sca.NoDefaultSourceRules                                                                                                    |
| -no-default-sink-rules           | Disables sink rules in the default Rulepacks.                                                                                                    |
|                                  | <b>Note:</b> Characterization sink rules are not disabled.                                                                                                    |
|                                  | Equivalent Property Name:                                                                                                    |
|                                  | com.fortify.sca.NoDefaultSinkRules                                                                                                    |
| -project-template                | Specifies the issue template file to use for the scan. This only affects scans on the local machine. If you upload the FPR to Micro Focus Fortify Software Security Center server, it uses the issue template assigned to the application version. |
|                                  | Equivalent Property Name:                                                                                                    |
|                                  | com.fortify.sca.ProjectTemplate                                                                                                    |
| -rules <file> <dir></dir></file> | Specifies a custom Rulepack or directory. You can use this option multiple times to specify multiple Rulepack files. If you specify a directory, includes all of the files in the directory with the .bin and .xml extensions.                     |
|                                  | Equivalent Property Name:                                                                                                    |
|                                  | com.fortify.sca.RulesFile                                                                                                    |

# **Output Options**

The following table describes the output options.

| Output Option                                | Description                                                                                                    |
|----------------------------------------------|----------------------------------------------------------------------------------------------------|
| -f <file>  -output-file <file></file></file> | Specifies the file to which results are written. If you do not specify an output file, Fortify Static Code Analyzer writes the output to the terminal. |

| Output Option                    | Description                                                                                                    |  |
|----------------------------------|----------------------------------------------------------------------------------------------------|--|
|                                  | Equivalent Property Name:                                                                                                    |  |
|                                  | com.fortify.sca.ResultsFile                                                                                                    |  |
| -format <i><format></format></i> | Controls the output format. Valid options are fpr, fvdl, fvdl.zip, text, and auto. The default is auto, which selects the output format based on the file extension of the file provided with the -f option.                                                                                                    |  |
|                                  | The FVDL is an XML file that contains the detailed Fortify Static Code Analyzer analysis results. This includes vulnerability details, rule descriptions, code snippets, command-line options used in the scan, and any scan errors or warnings.                                                                                                    |  |
|                                  | The FPR is a package of the analysis results that includes the FVDL file as well as additional information such as a copy of the source code used in the scan, the external metadata, and custom rules (if applicable). Micro Focus Fortify Audit Workbench is automatically associated with the .fpr file extension.                                                                                         |  |
|                                  | <b>Note:</b> If you use result certification, you must specify the fpr format. See the <i>Micro Focus Fortify Audit Workbench User Guide</i> for information about result certification.                                                                                                    |  |
|                                  | You can prevent some of the information from being included in the FPR or FVDL file to improve scan time or output file size. See other options in this table and see the "fortify-sca.properties" on page 166.                                                                                                    |  |
|                                  | Equivalent Property Name:                                                                                                    |  |
|                                  | com.fortify.sca.Renderer                                                                                                    |  |
| -append                          | Appends results to the file specified with the -f option. The resulting FPR contains the issues from the earlier scan as well as issues from the current scan. The build information and program data (lists of sources and sinks) sections are also merged. To use this option, the output file format must be fpr or fvdl. For information on the -format output option, see the description in this table. |  |
|                                  | The engine data, which includes Fortify security content information, command-line options, system properties, warnings, errors, and other information about the execution of                                                                                                    |  |

| Output Option                      | Description                                                                                                    |
|------------------------------------|----------------------------------------------------------------------------------------------------|
|                                    | Fortify Static Code Analyzer (as opposed to information about the program being analyzed), is not merged. Because engine data is not merged with the -append option, Fortify does not certify results generated with -append. |
|                                    | If this option is not specified, Fortify Static Code Analyzer adds any new findings to the FPR file, and labels the older result as previous findings.                                                                        |
|                                    | In general, only use the -append option when it is not possible to analyze an entire application at once.                                                                                                    |
|                                    | Equivalent Property Name:                                                                                                    |
|                                    | com.fortify.sca.OutputAppend                                                                                                    |
| -build-label <label></label>       | Specifies the label of the project being scanned. Fortify Static Code Analyzer does not use this label but includes it in the analysis results.                                                                               |
|                                    | Equivalent Property Name:                                                                                                    |
|                                    | com.fortify.sca.BuildLabel                                                                                                    |
| -build-project <project></project> | Specifies the name of the project being scanned. Fortify Static Code Analyzer does not use the name but includes it in the analysis results.                                                                                  |
|                                    | Equivalent Property Name:                                                                                                    |
|                                    | com.fortify.sca.BuildProject                                                                                                    |
| -build-version <version></version> | Specifies the version of the project being scanned. Fortify Static Code Analyzer does not use the version but includes it in the analysis results.                                                                            |
|                                    | Equivalent Property Name:                                                                                                    |
|                                    | com.fortify.sca.BuildVersion                                                                                                    |
| -disable-source-bundling           | Excludes source files from the FPR file.                                                                                                    |
|                                    | Equivalent Property Name:                                                                                                    |
|                                    | com.fortify.sca.FPRDisableSourceBundling                                                                                                    |
| -fvdl-no-descriptions              | Excludes the Fortify security content descriptions from the analysis results file.                                                                                                    |
|                                    | Equivalent Property Name:                                                                                                    |
|                                    | com.fortify.sca.FVDLDisableDescriptions                                                                                                    |

| Output Option       | Description                                                                                                    |
|---------------------|----------------------------------------------------------------------------------------------------|
| -fvdl-no-enginedata | Excludes the engine data from the analysis results file. The engine data includes Fortify security content information, command-line options, system properties, warnings, errors, and other information about the execution of Fortify Static Code Analyzer. |
|                     | Equivalent Property Name:                                                                                                    |
|                     | com.fortify.sca.FVDLDisableEngineData                                                                                                    |
| -fvdl-no-progdata   | Excludes program data from the analysis results file. This removes the taint source information from the Functions view in Fortify Audit Workbench.                                                                                                    |
|                     | Equivalent Property Name:                                                                                                    |
|                     | com.fortify.sca.FVDLDisableProgramData                                                                                                    |
| -fvdl-no-snippets   | Excludes the code snippets from the analysis results file.                                                                                                    |
|                     | Equivalent Property Name:                                                                                                    |
|                     | com.fortify.sca.FVDLDisableSnippets                                                                                                    |

# **Other Options**

The following table describes other options.

| Other Option            | Description                                                                                                    |
|-------------------------|----------------------------------------------------------------------------------------------------|
| @ <filename></filename> | Reads command-line options from the specified file.                                                                                                    |
|                         | <b>Note:</b> By default, this file uses the JVM system encoding. You can change the encoding by using the com.fortify.sca.CmdlineOptionsFileEncoding property specified in the fortify-sca.properties file. For more information about this property, see "fortify-sca.properties" on page 166. |
| -h -? -help             | Prints a summary of command-line options.                                                                                                    |
| -debug                  | Includes debug information in the Fortify Support log file, which is only useful for Micro Focus Fortify Customer Support to help troubleshoot. <b>Equivalent Property Name:</b> com.fortify.sca.Debug                                                                                          |

| Other Option   | Description                                                                                                    |
|----------------|----------------------------------------------------------------------------------------------------|
| -debug-verbose | This is the same as the -debug option, but it includes more details, specifically for parse errors.                                                                                   |
|                | Equivalent Property Name:                                                                                                    |
|                | com.fortify.sca.DebugVerbose                                                                                                    |
| -verbose       | Sends verbose status messages to the console and to the Fortify Support log file.                                                                                                    |
|                | Equivalent Property Name:                                                                                                    |
|                | com.fortify.sca.Verbose                                                                                                    |
| -logfile       | Specifies the log file that Fortify Static Code Analyzer creates.                                                                                                    |
| <file></file>  | Equivalent Property Name:                                                                                                    |
|                | com.fortify.sca.LogFile                                                                                                    |
| -clobber-log   | Directs Fortify Static Code Analyzer to overwrite the log file for each run of sourceanalyzer. Without this option, Fortify Static Code Analyzer appends information to the log file. |
|                | Equivalent Property Name:                                                                                                    |
|                | com.fortify.sca.ClobberLogFile                                                                                                    |
| -quiet         | Disables the command-line progress information.                                                                                                    |
|                | Equivalent Property Name:                                                                                                    |
|                | com.fortify.sca.Quiet                                                                                                    |
| -version -v    | Displays the Fortify Static Code Analyzer version number.                                                                                                    |
| -autoheap      | Enables automatic allocation of memory based on the physical memory available on the system. This is the default memory allocation setting.                                           |

| Other Option          | Description                                                                                                    |
|-----------------------|----------------------------------------------------------------------------------------------------|
| -Xmx <size>M G</size> | Specifies the maximum amount of memory Fortify Static Code Analyzer uses.  Heap sizes between 32 GB and 48 GB are not advised due to internal JVM implementations. Heap sizes in this range perform worse than at 32 GB. Heap sizes smaller than 32 GB are optimized by the JVM. If your scan requires more than 32 GB, then you probably need 64 GB or more. As a guideline, assuming no other memory intensive processes are running, do not allocate more than 2/3 of the available memory.  When you specify this option, make sure that you do not allocate more memory than is physically available, because this degrades performance. As a guideline, |
|                       | and the assumption that no other memory intensive processes are running, do not allocate more than 2/3 of the available memory.  Note: Specifying this option overrides the default memory allocation you would get with the -autoheap option.                                                                                                    |

### **Directives**

Use the following directives to list information about previous translation commands. Use only one directive at a time and do not use any directive in conjunction with normal translation or analysis commands.

| Directive        | Description                                                                                                    |
|------------------|----------------------------------------------------------------------------------------------------|
| -clean           | Deletes all Fortify Static Code Analyzer intermediate files and build records. If a build ID is specified, only files and build records relating to that build ID are deleted.                                                                                                    |
| -show-binaries   | Displays all objects that were created but not used in the production of any other binaries. If fully integrated into the build, it lists all of the binaries produced.                                                                                                    |
| -show-build-ids  | Displays a list of all known build IDs.                                                                                                    |
| -show-build-tree | When you scan with the -bin option, displays all files used to create the binary and all files used to create those files in a tree layout. If the -bin option is not present, the tree is displayed for each binary.  Note: This option can generate an extensive amount of information. |

| Directive            | Description                                                                                                    |
|----------------------|----------------------------------------------------------------------------------------------------|
| -show-build-warnings | Use with -b < build_id> to show any errors and warnings that occurred in the translation phase on the console.                        |
|                      | <b>Note:</b> Fortify Audit Workbench also displays these errors and warnings in the results certification panel.                      |
| -show-files          | Lists the files in the specified build ID. When the -bin option is present, displays only the source files that went into the binary. |
| -show-loc            | Displays the number of lines in the code being translated.                                                                            |

# **Specifying Files**

File specifiers are expressions that allow you to pass a long list of files to Fortify Static Code Analyzer using wildcard characters. Fortify Static Code Analyzer recognizes two types of wildcard characters: a single asterisk character (\*) matches part of a file name, and double asterisk characters (\*\*) recursively matches directories. You can specify one or more files, one or more file specifiers, or a combination of files and file specifiers.

<files> | <file specifiers>

**Note:** File specifiers do not apply to C, C++, or Objective-C++.

The following table describes different file specifier formats examples.

**Note:** In the following table, the . java extension is only used as an example to show the different file specifier options.

| File Specifier                         | Description                                                                            |
|----------------------------------------|----------------------------------------------------------------------------------------|
| <dir></dir>                            | All files found in the named directory or any subdirectories.                          |
| <pre><dir>/**/Example.java</dir></pre> | Any file named Example.java found in the named directory or any subdirectories.        |
| <dir>/*.java</dir>                     | Any file with the extension . java found in the named directory.                       |
| <dir>/**/*.java</dir>                  | Any file with the extension . java found in the named directory or any subdirectories. |
| <dir>/**/*</dir>                       | All files found in the named directory or any subdirectories (same as $< dir >$ ).     |

**Note:** Windows and many Linux shells automatically expand parameters that contain the asterisk character (\*), so you must enclose file-specifier expressions in quotes. Also, on Windows, you can use the backslash character (\) as the directory separator instead of the forward slash (/).

# **Chapter 18: Command-Line Utilities**

This section contains the following topics:

| Fortify Static Code Analyzer Utilities                | 116 |
|-------------------------------------------------------|-----|
| About Updating Security Content                       | 117 |
| Working with FPR Files from the Command Line          | 119 |
| Generating Reports from the Command Line              | 126 |
| Checking the Fortify Static Code Analyzer Scan Status | 130 |

# Fortify Static Code Analyzer Utilities

Fortify Static Code Analyzer command-line utilities enable you to manage Fortify Security Content and FPR files, run reports, perform post-installation configuration, and monitor scans. These utilities are located in  $<sca\_install\_dir>$ /bin. The utilities for Windows are provided as .bat or .cmd files. The following table describes the utilities.

**Note:** By default, log files for most of the utilities are written to the following directory:

- On Windows: C:\Users\<username>\AppData\Local\Fortify\<utility\_name><version>\log
- On Linux and macOS: <userhome>/.fortify/<utility name>-<version>\log

| Utility       | Description                                                                                                    | More<br>Information                                                       |
|---------------|----------------------------------------------------------------------------------------------------|---------------------------------------------------------------------------|
| fortifyupdate | Compares installed security content to the current version and makes any required updates                                                                                                    | "About Updating Security Content" on the next page                        |
| FPRUtility    | <ul> <li>With this utility you can:</li> <li>Merge audited projects</li> <li>Verify FPR signatures</li> <li>Display mappings for a migrated project</li> <li>Display any errors associated with an FPR</li> <li>Display the number of issues in an FPR</li> </ul> | "Working with<br>FPR Files<br>from the<br>Command<br>Line" on<br>page 119 |

| Utility                                | Description                                                                                                    | More<br>Information                                                                |
|----------------------------------------|----------------------------------------------------------------------------------------------------|------------------------------------------------------------------------------------|
|                                        | <ul> <li>Display filtered lists of issues in different formats</li> <li>Display table of analyzed functions</li> <li>Combine or split source code files and audit projects into FPR files</li> </ul>                                                                              |                                                                                    |
| BIRTReportGenerator<br>ReportGenerator | Generates BIRT reports and legacy reports from FPR files                                                                                                    | "Generating<br>Reports from<br>the Command<br>Line" on<br>page 126                 |
| scapostinstall                         | After you install Fortify Static Code Analyzer, this utility enables you to migrate properties files from a previous version of Fortify Static Code Analyzer, specify a locale, and specify a proxy server for security content updates and for Fortify Software Security Center. | "Running the<br>Post-Install<br>Tool" on<br>page 33                                |
| SCAState                               | Provides state analysis information on the JVM during the scan phase                                                                                                    | "Checking the<br>Fortify Static<br>Code<br>Analyzer Scan<br>Status" on<br>page 130 |

### **About Updating Security Content**

You can use the fortifyupdate utility to download the latest Fortify Secure Coding Rulepacks and metadata from the Fortify Customer Portal for your installation.

The fortifyupdate utility gathers information about the existing security content in your Fortify installation and contacts the update server with this information. The server returns new or updated security content, and removes any obsolete security content from your Fortify Static Code Analyzer installation. If your installation is current, a message is displayed to that effect.

### **Updating Security Content**

Use the fortifyupdate utility to either download security content or import a local copy of the security content. This utility is located in the  $\langle sca\_install\_dir \rangle$ /bin directory.

To update your Fortify Static Code Analyzer installation with the latest Fortify Secure Coding Rulepacks and external metadata from the Fortify Customer Portal, type the following command:

fortifyupdate [<options>]

### fortifyupdate Command-Line Options

The following table lists the fortifyupdate options.

| Option                    | Description                                                                                                    |
|---------------------------|----------------------------------------------------------------------------------------------------|
| -import <file>.zip</file> | Imports the ZIP file that contains archived security content. Rulepacks are extracted to the <sca_install_dir>/Core/config/rules directory.</sca_install_dir>                                                                                                    |
| -coreDir <dir></dir>      | Specifies a core directory where the update is stored. If this is not specified, the update is made in the <i>sca_install_dir&gt;</i> .                                                                                                    |
|                           | <b>Important!</b> Make sure that you copy the contents of the <sca_install_dir>/config/keys folder and paste it to a config/keys folder in this directory before you run fortifyupdate.</sca_install_dir>                                                                        |
| -includeMetadata          | Specifies to only update external metadata.                                                                                                    |
| -includeRules             | Specifies to only update Rulepacks.                                                                                                    |
| -locale <locale></locale> | Specifies a locale. The default is the value set for the locale property in the fortify.properties configuration file.  For more information about the fortify.properties configuration file, see the Micro Focus Fortify Static Code Analyzer Tools Properties Reference Guide. |
| -proxyhost <host></host>  | Specifies a proxy server network name or IP address.                                                                                                    |
| -proxyport <port></port>  | Specifies a proxy server port number.                                                                                                    |

| Option                                  | Description                                                                                                    |
|-----------------------------------------|----------------------------------------------------------------------------------------------------|
| -proxyUsername<br><username></username> | If the proxy server requires authentication, specifies the user name.                                                                                                    |
| -proxyPassword<br><password></password> | If the proxy server requires authentication, specifies the password.                                                                                                    |
| -showInstalledRules                     | Displays the currently installed Rulepacks including any custom rules or metadata.                                                                                                    |
| -showInstalledExternalMetadata          | Displays the currently installed external metadata.                                                                                                    |
| -url <urt></urt>                        | Specifies a URL from which to download the security content. The default URL is https://update.fortify.com or the value set for the rulepackupdate.server property in the server.properties configuration file.  For more information about the server.properties configuration file, see the Micro Focus Fortify Static Code Analyzer Tools Properties Reference Guide. |
| -acceptKey                              | Accept the public key. When this is specified, you are not prompted to provide a public key. Use this option to accept the public key if you are updating from a non-standard location (that you specify with the -url option).                                                                                                    |
| -acceptSSLCertificate                   | Use the SSL certificate provided by the server.                                                                                                    |

# Working with FPR Files from the Command Line

Use the FPRUtility that is located in the bin directory of your Fortify Static Code Analyzer installation to perform the following tasks:

- "Merging FPR Files" on the next page
- "Displaying Analysis Results Information from an FPR File" on page 121
- "Extracting a Source Archive from an FPR File" on page 125
- "Allocating More Memory for FPRUtility" on page 126

### **Merging FPR Files**

The FPRUtility -merge option combines the analysis information from two FPR files into a single FPR file using the values of the primary project to resolve conflicts.

To merge FPR files:

```
FPRUtility -merge -project ct cprimary>.fpr -source <secondary>.fpr \
-f <output>.fpr
```

To merge FPR files and set instance ID migrator options:

```
FPRUtility -merge -project ct cprimary>.fpr -source <secondary>.fpr \
-f <output>.fpr -iidmigratorOptions "<iidmigrator_options>"
```

#### **FPRUtility Data Merge Options**

The following table lists the FPRUtility options that apply to merging data.

| Option                                                     | Description                                                                                                    |
|------------------------------------------------------------|----------------------------------------------------------------------------------------------------|
| -merge                                                     | Merges the specified project and source FPR files.                                                                                                    |
| -project <primary>.fpr</primary>                           | Specifies the primary FPR file to merge. Conflicts are resolved using the values in this file.                                                                                    |
| -source <i><secondary></secondary></i> .fpr                | Specifies the secondary FPR file to merge. The primary project overrides values if conflicts exist.                                                                               |
| -f <output>.fpr</output>                                   | Specifies the name of the merged output file. This file is the result of the merged files.                                                                                        |
|                                                            | <b>Note:</b> When you specify this option, neither of the original FPR files are modified. If you do not use this option, the primary FPR is overwritten with the merged results. |
| -forceMigration                                            | Forces the migration, even if the engine and the Rulepack versions of the two projects are the same.                                                                              |
| <pre>-useMigrationFile <mapping_file></mapping_file></pre> | Specifies an instance ID mapping file. This enables you to modify mappings manually rather than using the migration results. Supply your own instance ID mapping file.            |
| -useSourceIssueTemplate                                    | Specifies to use the filter sets and folders from the issue template in                                                                                                    |

| Option                                                                     | Description                                                                                                    |
|----------------------------------------------------------------------------|----------------------------------------------------------------------------------------------------|
|                                                                            | the secondary FPR. By default, Fortify Static Code Analyzer uses the filter sets and folders from the issue template in the primary FPR.  |
| <pre>-iidmigratorOptions <iidmigrator_options></iidmigrator_options></pre> | Specifies instance ID migrator options. Separate included options with spaces and enclosed them in quotes. Some valid options are:        |
|                                                                            | -i provides a case-sensitive file name comparison of the merged files                                                                     |
|                                                                            | • -u <scheme_file> tells iidmigrator to read the matching scheme from <scheme_file> for instance ID migration</scheme_file></scheme_file> |
|                                                                            | <b>Note:</b> Wrap -iidmigrator options in single quotes ('-u <scheme_file>') when working from a Cygwin command prompt.</scheme_file>     |
|                                                                            | Windows example:                                                                                                    |
|                                                                            | FPRUtility -merge -project primary.fpr -source secondary.fpr -f output.fpr -iidmigratorOptions "-u scheme_file"                           |
| -debug                                                                     | Displays debug information that can be helpful to troubleshoot issues with FPRUtility.                                                    |

#### **FPRUtility Data Merge Exit Codes**

Upon completion of the -merge command, FPRUtility provides one of the exit codes described in the following table.

| Exit Code | Description                       |
|-----------|-----------------------------------|
| 0         | The merge completed successfully. |
| 5         | The merge failed.                 |

### Displaying Analysis Results Information from an FPR File

The FPRUtility -information option displays information about the analysis results. You can obtain information to:

- Validate signatures
- Examine any errors associated with the FPR

- Obtain the number of issues for each analyzer, vulnerability category, or custom grouping
- Obtain lists of issues (including some basic information). You can filter these lists.

To display project signature information:

```
FPRUtility -information -signature -project ct ct>.fpr -f <output>.txt
```

To display a full analysis error report for the FPR:

```
FPRUtility -information -errors -project <project.fpr> -f <output>.txt
```

To display the number of issues per vulnerability category or analyzer:

```
FPRUtility -information -categoryIssueCounts -project ct ct ct fpr
```

To display the number of issues for a custom grouping based on a search:

```
FPRUtility -information -search -query "search expression" \
[-categoryIssueCounts] [-analyzerIssueCounts] \
[-includeSuppressed] [-includeRemoved] \
-project <project>.fpr -f <output>.txt
```

**Note:** By default, the result does not include suppressed and removed issues. To include suppressed or removed issues, use the -includeSuppressed or -includeRemoved options.

To display information for issues in CSV format:

```
FPRUtility -information -listIssues \
-search [-queryAll | -query "search expression"] \
[-categoryIssueCounts] [-analyzerIssueCouts] \
[-includeSuppressed] [-includeRemoved] \
-project <project>.fpr -f <output>.csv -outputFormat CSV
```

#### **FPRUtility Information Options**

The following table lists the FPRUtility options that apply to project information.

| Option                               | Description                                   |
|--------------------------------------|-----------------------------------------------|
| -information                         | Displays information for the project.         |
| One of: -signature -mappings -errors | The -signature option displays the signature. |

| Option                                                                                                    | Description                                                                                                    |
|----------------------------------------------------------------------------------------------------|----------------------------------------------------------------------------------------------------|
| -versions -functionsMeta -categoryIssueCounts                                                                            | The -mappings option displays the migration mappings report.                                                                                                    |
| <pre>-analyzerIssueCounts -search -query <search_expression; -queryall<="" -search="" pre=""></search_expression;></pre> | The -errors option displays a full error report for the FPR.                                                                                                    |
|                                                                                                    | The -versions option displays the engine version and the Rulepack version used in the static scan.                                                                                                    |
|                                                                                                    | The -functionsMeta option displays all functions that the static analyzer encountered in CSV format. To filter which functions are displayed, include -excludeCoveredByRules, and -excludeFunctionsWithoutSource. |
|                                                                                                    | The -categoryIssueCounts option displays the number of issues for each vulnerability category.                                                                                                    |
|                                                                                                    | The -analyzerIssueCounts option displays the number of issues for each analyzer.                                                                                                    |
|                                                                                                    | The -search -query option displays the number of issues in the result of your specified search expression.  To display the number of issues per vulnerability category or analyzer, add the optional              |
|                                                                                                    | -categoryIssueCounts and -analyzerIssueCounts options to the search option. Use the -includeSuppressed and -includeRemoved options to include suppressed or removed issues.                                       |
|                                                                                                    | The -search -queryAll searches all the issues in the FPR, including suppressed and removed issues.                                                                                                    |
| -project <i><project></project></i> .fpr                                                                                 | Specifies the FPR from which to extract the results information.                                                                                                    |
| -f <output></output>                                                                                                    | Specifies the output file. The default is System.out.                                                                                                    |
| -outputformat <i><format></format></i>                                                                                   | Specifies the output format. The valid values are TEXT and CSV. The default value is TEXT.                                                                                                    |

| Option      | Description                                                                                                    |
|-------------|----------------------------------------------------------------------------------------------------|
| -listIssues | Displays the location for each issue in one of the following formats:                                                                                                    |
|             | <pre><sink_filename>:<line_num>or <sink_filename>:<line_num>(<category>  <analyzer>)</analyzer></category></line_num></sink_filename></line_num></sink_filename></pre>                                                                                                    |
|             | You can also use the -listIssues option with -search and with both issueCounts grouping options. If you group by -categoryIssueCounts, then the output includes ( <analyzer>) and if you group by -analyzerIssueCounts, then the output includes (<category>).</category></analyzer> |
|             | If you specify the -outputFormat CSV, then each issue is displayed as a line in the format:                                                                                                    |
|             | <pre>"<instanceid>", "<category>", "<sink_filename>:<line_num>", "<analyzer>"</analyzer></line_num></sink_filename></category></instanceid></pre>                                                                                                    |
| -debug      | Displays debug information that can be helpful to troubleshoot issues with FPRUtility.                                                                                                    |

#### **FPRUtility Signature Exit Codes**

 $\label{thm:completion} Upon \ completion \ of the \ -\ information \ -\ signature \ command, FPRU tility \ provides \ one \ of the \ exit \ codes \ described \ in \ the \ following \ table.$ 

| Exit Code | Description                                                                               |
|-----------|-------------------------------------------------------------------------------------------|
| 0         | The project is signed, and all the signatures are valid.                                  |
| 1         | The project is signed, and some, but not all, of the signatures passed the validity test. |
| 2         | The project is signed but none of the signatures are valid.                               |
| 3         | The project had no signatures to validate.                                                |

#### Extracting a Source Archive from an FPR File

The FPRUtility - sourceArchive option creates a source archive (FSA) file from a specified FPR file and removes the source code from the FPR file. You can extract the source code from an FPR file, merge an existing source archive (FSA) back into an FPR file, or recover source files from a source archive.

To archive data:

```
FPRUtility -sourceArchive -extract -project coutputArchive>.fsa
```

To archive data to a folder:

```
FPRUtility -sourceArchive -extract -project / recoverSourceDirectory -f <output_folder>
```

To add an archive to an FPR file:

```
FPRUtility -sourceArchive -mergeArchive -project ct <pr
```

To recover files that are missing from an FPR file:

```
FPRUtility -sourceArchive -fixSecondaryFileSources \
-payload <source_archive>.zip -project project>.fpr -f <output>.fpr
```

#### **FPRUtility Source Archive Options**

The following table lists the FPRUtility options that apply to working with the source archive.

| Option                                                   | Description                                                                                                    |
|----------------------------------------------------------|----------------------------------------------------------------------------------------------------|
| -sourceArchive                                           | Creates an FSA file so that you can extract a source archive.                                                       |
| One of:  -extract -mergeArchive -fixSecondaryFileSources | Use the -extract option to extract the contents of the FPR file.                                                    |
|                                                          | Use the -mergeArchive option to merge the contents of the FPR file with an existing archived file (-source option). |
|                                                          | Use the -fixSecondaryFileSources option to recover source files from a source archive (-payload                     |

| Option                                                                                                    | Description                                                                                                    |
|----------------------------------------------------------------------------------------------------|----------------------------------------------------------------------------------------------------|
|                                                                                                    | option) missing from an FPR file.                                                                                                    |
| -project <project>.fpr</project>                                                                                           | Specifies the FPR to archive.                                                                                                    |
| -recoverSourceDirectory                                                                                                    | Use with the -extract option to extract the source as a folder with restored source files.                                           |
| -source <old_source_archive>.fsa</old_source_archive>                                                                      | Specifies the name of the existing archive. Use only if you are merging an FPR file with an existing archive (-mergeArchive option). |
| -payload <source_archive>.zip</source_archive>                                                                             | Use with the -fixSecondaryFileSources option to specify the source archive from which to recover source files.                       |
| <pre>-f <pre>ct_with_archive&gt;.fpr   <output_archive>.fsa   <output_folder></output_folder></output_archive></pre></pre> | Specifies the output file. You can generate an FPR, a folder, or an FSA file.                                                        |
| -debug                                                                                                    | Displays debug information that can be helpful to troubleshoot issues with FPRUtility.                                               |

### Allocating More Memory for FPRUtility

Performing tasks with large and complex FPR files could trigger out-of-memory errors. By default, 1000 MB is allocated for FPRUtility. To increase the memory, add the -Xmx option to the command line. For example, to allocate 2 GB for FPRUtility, use the following command:

```
FPRUtility -Xmx2G -merge -project roject coutput>.fpr -source <secondary>.fpr \
-f <output>.fpr
```

# Generating Reports from the Command Line

There are two command-line utilities to generate reports:

• BIRTReportGenerator—Produces reports that are based on the Business Intelligence and Reporting Technology (BIRT) system. BIRT is an open source reporting system.

**Note:** If you are using a text-based Linux system running OpenJDK, you must install DejaVu Sans and DejaVu Serif fonts to successfully generate BIRT reports.

ReportGenerator—Generates legacy reports from FPR files from the command line. You can specify a
report template, otherwise the default report template is used. See the Micro Focus Fortify Audit
Workbench User Guide for a description of the available report templates.

### Generating a BIRT Report

The basic command-line syntax to generate a BIRT report is:

```
BIRTReportGenerator -template <template_name>
-source <audited_project>.fpr -format <format>
-output <report_file>
```

The following is an example of how to generate an OWASP Top 10 2017 report with additional options:

```
BIRTReportGenerator -template "owasp top 10" -source auditedProject.fpr -format pdf-showSuppressed --Version "owasp top 10 2017" --UseFortifyPriorityOrder -output MyOWASP_Top10_Report.pdf
```

#### BIRTReportGenerator Command-Line Options

The following table lists the BIRTReportGenerator options.

| Option                                           | Description                                                                                                    |
|--------------------------------------------------|----------------------------------------------------------------------------------------------------|
| -template <i><template_name></template_name></i> | (Required) Specifies the report template name. The valid values for <template_name> are "CWE Top 25 2019", "CWE/SANS Top 25", "Developer Workbook", "DISA CCI 2", "DISA STIG", "FISMA Compliance", GDPR, MISRA, "OWASP Mobile Top 10", "OWASP Top 10", "PCI DSS Compliance" and "PCI SSF Compliance".</template_name> |
|                                                  | <b>Note:</b> You only need to enclose the report template name in quotes if a space exists in the template name. The template name values are <b>not</b> case-sensitive.                                                                                                    |
| -source <audited_project>.fpr</audited_project>  | (Required) Specifies the audited project on which to base the report.                                                                                                    |
| -format <i><format></format></i>                 | (Required) Specifies the generated report format. The valid values for <i><format></format></i> are pdf, doc, html, and xls.                                                                                                    |
|                                                  | <b>Note:</b> The format values are <i>not</i> case-sensitive.                                                                                                    |

| Option                                       | Description                                                                                                    |  |  |
|----------------------------------------------|----------------------------------------------------------------------------------------------------|--|--|
| -output <report_file.***></report_file.***>  | (Required) Specifies the file to which the report is written.                                                                                                    |  |  |
| -searchQuery <query></query>                 | Specifies a search query to filter issues before generating the report.                                                                                                    |  |  |
| -showSuppressed                              | Include issues that are marked as suppressed.                                                                                                    |  |  |
| -showRemoved                                 | Include issues that are marked as removed.                                                                                                    |  |  |
| -showHidden                                  | Include issues that are marked as hidden.                                                                                                    |  |  |
| -filterSet <filterset_name></filterset_name> | Specifies a filter set to use to generate the report (for example, -filterSet "Quick View").                                                                                                    |  |  |
| Version <version></version>                  | Specifies the version for the template. The valid values for the template versions are listed below.                                                                                                    |  |  |
|                                              | Note: Templates that are not listed here have only one version available.  If you do not specify a template version when multiple versions are available, the most recent version is used by default. Use the -help option for information about the available versions. The template version values are <b>not</b> case-sensitive. |  |  |
|                                              | <ul> <li>For the "CWE/SANS Top 25" template, the version is "<pre> "<pear> CWE/SANS Top 25" (for example, "2011     CWE/SANS Top 25") </pear></pre></li> <li>For the "DISA STIG" template, the version     is "DISA STIG <pre></pre></li></ul>                                                                                      |  |  |

| Option                      | Description                                                                                                    |
|-----------------------------|----------------------------------------------------------------------------------------------------|
| IncludeDescOfKeyTerminology | Include the <i>Description of Key Terminology</i> section in the report.                                                                                       |
| IncludeAboutFortify         | Include the About Fortify Solutions section in the report.                                                                                                    |
| SecurityIssueDetails        | Provide detailed descriptions of reported issues. This option is not available for the Developer Workbook template.                                            |
| UseFortifyPriorityOrder     | Use Fortify Priority Order instead of folder names to categorize issues. This option is not available for the Developer Workbook and PCI Compliance templates. |
| -hl-help                    | Displays detailed information about the options.                                                                                                    |
| -debug                      | Displays debug information that can be helpful to troubleshoot issues with BIRTReportGenerator.                                                                |

### **Generating a Legacy Report**

To generate a PDF report, type the following command:

```
ReportGenerator -format pdf -f <my_report>.pdf -source <my_results>.fpr
```

To generate an XML report, type the following command:

ReportGenerator -format xml -f <my\_report>.xml -source <my\_results>.fpr

#### ReportGenerator Command-Line Options

The following table lists the ReportGenerator options.

| Option                                          | Description                                                                                                    |
|-------------------------------------------------|----------------------------------------------------------------------------------------------------|
| -format <i><format></format></i>                | Specifies the generated report format. The valid values for <i><format></format></i> are pdf and xml.                |
| -f <resultsfile.***></resultsfile.***>          | Specifies the file to which the report is written.                                                                   |
| -source <audited_project>.fpr</audited_project> | Specifies the audited project on which to base the report.                                                           |
| -template <template_name></template_name>       | Specifies the issue template used to define the report. If not specified, ReportGenerator uses the default template. |

| Option                                       | Description                                                                                  |
|----------------------------------------------|----------------------------------------------------------------------------------------------|
| -user <i><username></username></i>           | Specifies a user name to add to the report.                                                  |
| -showSuppressed                              | Include issues marked as suppressed.                                                         |
| -showRemoved                                 | Include issues marked as removed.                                                            |
| -showHidden                                  | Include issues marked as hidden.                                                             |
| -filterSet <filterset_name></filterset_name> | Specifies a filter set to use to generate the report (for example, -filterset "Quick View"). |
| -verbose                                     | Displays status messages to the console.                                                     |
| -debug                                       | Displays debug information that can be helpful to troubleshoot issues with ReportGenerator.  |

# Checking the Fortify Static Code Analyzer Scan Status

Use the SCAState utility to see up-to-date state analysis information during the scan phase.

To check Fortify Static Code Analyzer state:

- 1. Run a Fortify Static Code Analyzer scan.
- 2. Open another command window.
- 3. Type the following at the command prompt:

SCAState [<options>]

### **SCAState Utility Command-Line Options**

The following table lists the SCAState utility options.

| Option                    | Description                                                     |
|---------------------------|-----------------------------------------------------------------|
| -a all                    | Displays all available information.                             |
| -debug                    | Displays information that is useful to debug SCAState behavior. |
| -ftd full-thread-<br>dump | Prints a thread dump for every thread.                          |

| Option                                                         | Description                                                                                                    |  |  |
|----------------------------------------------------------------|----------------------------------------------------------------------------------------------------|--|--|
| -h help                                                        | Displays the help information for the SCAState utility.                                                                                                    |  |  |
| -hd <filename> <br/>heap-dump <filename></filename></filename> | Specifies the file to which the heap dump is written. The file is interpreted relative to the remote scan's working directory; this is not necessarily the same directory where you are running SCAState. |  |  |
| -liveprogress                                                  | Displays the ongoing status of a running scan. This is the default. If possible, this information is displayed in a separate terminal window.                                                             |  |  |
| -nogui                                                         | Causes the Fortify Static Code Analyzer state information to display in the current terminal window instead of in a separate window.                                                                      |  |  |
| -pi program-info                                               | Displays information about the source code being scanned, including how many source files and functions it contains.                                                                                      |  |  |
| -pid <process_id></process_id>                                 | Specifies the currently running Fortify Static Code Analyzer process ID. Use this option if there are multiple Fortify Static Code Analyzer processes running simultaneously.                             |  |  |
|                                                                | To obtain the process ID on Windows systems:                                                                                                    |  |  |
|                                                                | 1. Open a command window.                                                                                                    |  |  |
|                                                                | <ol><li>Type tasklist at the command prompt.</li></ol>                                                                                                    |  |  |
|                                                                | A list of processes is displayed.                                                                                                    |  |  |
|                                                                | <ol><li>Find the java.exe process in the list and note its PID.</li><li>To find the process ID on Linux systems:</li></ol>                                                                                |  |  |
|                                                                | Type ps aux   grep sourceanalyzer at the command prompt.                                                                                                    |  |  |
| -progress                                                      | Displays scan information up to the point at which the command is issued. This includes the elapsed time, the current phase of the analysis, and the number of results already obtained.                  |  |  |
| -properties                                                    | Displays configuration settings (this does not include sensitive information such as passwords).                                                                                                    |  |  |
| -scaversion                                                    | Displays the Fortify Static Code Analyzer version number for the sourceanalyzer that is currently running.                                                                                                |  |  |
| -td thread-dump                                                | Prints a thread dump for the main scanning thread.                                                                                                    |  |  |
| -timers                                                        | Displays information from the timers and counters that are                                                                                                    |  |  |

| Option        | Description                                                                                                    |
|---------------|----------------------------------------------------------------------------------------------------|
|               | instrumented in Fortify Static Code Analyzer.                                                                                                    |
| -version      | Displays the SCAState version.                                                                                                    |
| -vminfo       | Displays the following statistics that JVM standard MXBeans provides: ClassLoadingMXBean, CompilationMXBean, GarbageCollectorMXBeans, MemoryMXBean, OperatingSystemMXBean, RuntimeMXBean, and ThreadMXBean. |
| <none></none> | Displays scan progress information (this is the same as -progress).                                                                                                    |

**Note:** Fortify Static Code Analyzer writes Java process information to the location of the TMP system environment variable. On Windows systems, the TMP system environment variable location is C:\Users\<userID>\AppData\Local\Temp. If you change this TMP system environment variable to point to a different location, SCAState cannot locate the sourceanalyzer Java process and does not return the expected results. To resolve this issue, change the TMP system environment variable to match the new TMP location. Fortify recommends that you run SCAState as an administrator on Windows.

# **Chapter 19: Improving Performance**

This chapter provides guidelines and tips to optimize memory usage and performance when analyzing different types of codebases with Fortify Static Code Analyzer.

This section contains the following topics:

| Hardware Considerations          | 133 |
|----------------------------------|-----|
| Sample Scans                     | 135 |
| Tuning Options                   | 135 |
| Breaking Down Codebases          | 136 |
| Quick Scan                       | 137 |
| Limiting Analyzers and Languages | 138 |
| Optimizing FPR Files             | 139 |
| Monitoring Long Running Scans    | 143 |

### **Hardware Considerations**

The variety of source code makes accurate predictions of memory usage and scan times impossible. The factors that affect memory usage and performance consists of many different factors including:

- Code type
- Codebase size and complexity
- Ancillary languages used (such as JSP, JavaScript, and HTML)
- Number of vulnerabilities
- Type of vulnerabilities (analyzer used)

Fortify developed the following set of "best guess" hardware recommendations based on real-world application scan results. The following table lists these recommendations based on the complexity of the application. In general, increasing the number of available cores might improve scan times.

| Application<br>Complexity | CPU Cores | RAM<br>(GB) | Average<br>Scan<br>Time | Description                                                                                         |
|---------------------------|-----------|-------------|-------------------------|----------------------------------------------------------------------------------------------------|
| Simple                    | 4         | 16          | 1 hour                  | A standalone system that runs on a server or desktop such as a batch job or a command-line utility. |

| Application<br>Complexity | CPU Cores | RAM<br>(GB) | Average<br>Scan<br>Time | Description                                                                                                    |
|---------------------------|-----------|-------------|-------------------------|----------------------------------------------------------------------------------------------------|
| Medium                    | 8         | 32          | 5 hours                 | A standalone system that works with complex computer models such as a tax calculation system or a scheduling system.  |
| Complex                   | 16        | 128         | 4 days                  | A three-tiered business system with transactional data processing such as a financial system or a commercial website. |
| Very<br>Complex           | 32        | 256         | 7+ days                 | A system that delivers content such as an application server, database server, or content management system.          |

**Note:** TypeScript and JavaScript scans increase the analysis time significantly. If the total lines of code in an application consist of more than 20% TypeScript or JavaScript, use the next highest recommendation.

The Micro Focus Fortify Software System Requirements document describes the system requirements. However, for large and complex applications, Fortify Static Code Analyzer requires more capable hardware. This includes:

- **Disk I/O**—Fortify Static Code Analyzer is I/O intensive and therefore the faster the hard drive, the more savings on the I/O transactions. Fortify recommends a 7,200 RPM drive, although a 10,000 RPM drive (such as the WD Raptor) or an SSD drive is better.
- **Memory**—See "Memory Tuning" on page 147 for more information about how to determine the amount of memory required for optimal performance.
- **CPU**—Fortify recommends a 2.1 GHz or faster processor.

### Sample Scans

These sample scans were performed using Fortify Static Code Analyzer version 20.1.2 on dedicated virtual machines. These scans were run using Micro Focus Fortify Software Security Content 2020 Update 1. The following table shows the scan times you can expect for several common open-source projects.

| Project Name    | Language   | Scan<br>Time | Total<br>Issues | LOC     | System Configuration                                    |
|-----------------|------------|--------------|-----------------|---------|---------------------------------------------------------|
| Apache-HTTPd    | C/C++      | 09:12        | 1,947           | 32,562  | Linux virtual machine with 4 CPUs                       |
| WebGoat 7.0     | Java       | 01:09        | 428             | 3,628   | and 32 GB of RAM                                        |
| WordPress       | Java       | 02:30        | 620             | 10,055  |                                                         |
| CakePHP         | PHP        | 02:56        | 2,354           | 54,564  |                                                         |
| phpBB 3         | PHP        | 02:58        | 1,271           | 39,581  |                                                         |
| SmartStoreNET   | .NET       | 41:37        | 4,449           | 176,703 | Windows virtual machine with<br>4 CPUs and 32 GB of RAM |
| Office365-cli   | TypeScript | 25:26        | 191             | 77,787  | Linux virtual machine with 4 CPUs                       |
| Hackademic-next | JavaScript | 05:55        | 453             | 43,838  | and 32 GB of RAM                                        |
| numpy-1.13.3    | Python 3   | 21:17        | 251             | 92,630  |                                                         |
| MediaBrowser    | Swift      | 02:03        | 24              | 6,656   | macOS virtual machine with 2 CPUs and 8 GB of RAM       |

# **Tuning Options**

Fortify Static Code Analyzer can take a long time to process complex projects. The time is spent in different phases:

- Translation
- Analysis

Fortify Static Code Analyzer can produce large analysis result files (FPRs), which can cause a long time to audit and upload to Micro Focus Fortify Software Security Center. This is referred to as the following phase:

Audit/Upload

The following table lists tips on how to improve performance in the different time-consuming phases.

| Phase                    | Option                                                 | Description                              | More Information                                 |
|--------------------------|--------------------------------------------------------|------------------------------------------|--------------------------------------------------|
| Translation              | -export-build-<br>session<br>-import-build-<br>session | Translate and scan on different machines | "Mobile Build Sessions" on page 38               |
| Analysis                 | -Xmx <size>M G</size>                                  | Set maximum heap size                    | "Memory Tuning" on page 147                      |
| Analysis                 | -Xss <i><size></size></i> M G                          | Set stack size for each thread           | "Memory Tuning" on page 147                      |
| Analysis                 | -bin                                                   | Scan the files related to a binary       | "Breaking Down Codebases"<br>below               |
| Analysis                 | -quick                                                 | Run a quick scan                         | "Quick Scan" on the next page                    |
| Analysis<br>Audit/Upload | -filter <file></file>                                  | Apply a filter using a filter file       | "Filter Files" on page 139                       |
| Analysis Audit/Upload    | -disable-<br>source-bundling                           | Exclude source files from the FPR file   | "Excluding Source Code from the FPR" on page 140 |

### **Breaking Down Codebases**

It is more efficient to break down large projects into independent modules. For example, if you have a portal application that consists of several modules that are independent of each other or have very little interactions, you can translate and scan the modules separately. The caveat to this is that you might lose dataflow issue detection if some interactions exist.

For C/C++, you might reduce the scan time by using the -bin option with the -scan option. You need to pass the binary file as the parameter (such as -bin <filename>.exe -scan or -bin <filename>.dll -scan). Fortify Static Code Analyzer finds the related files associated with the binary and scans them. This is useful if you have several binaries in a makefile.

The following table lists some useful Fortify Static Code Analyzer command-line options to break down codebases.

| Option                        | Description                                                                                                    |
|-------------------------------|----------------------------------------------------------------------------------------------------|
| -bin <i><binary></binary></i> | Specifies a subset of source files to scan. Only the source files that were linked in the named binary at build time are included in the scan. You can use this option multiple times to specify the inclusion of multiple binaries in the scan. |
| -show-binaries                | Displays all objects that were created but not used in the production of any other binaries. If fully integrated into the build, it lists all of the binaries produced.                                                                          |
| -show-build-tree              | When used with the -bin option, displays all files used to create the binary and all files used to create those files in a tree layout. If the -bin option is not present, Fortify Static Code Analyzer displays the tree for each binary.       |

### **Quick Scan**

Quick scan mode provides a way to quickly scan your projects for major issues. By default, quick scan mode searches for high  $\epsilon$  onfidence, high severity issues. Although the scan is faster than a full scan, it does not provide as robust a result set.

#### Limiters

The depth of the Fortify Static Code Analyzer analysis sometimes depends on the available resources. Fortify Static Code Analyzer uses a complexity metric to trade off these resources with the number of vulnerabilities that it can find. Sometimes, this means giving up on a particular function when it does not look like Fortify Static Code Analyzer has enough resources available.

Fortify Static Code Analyzer enables the user to control the "cutoff" point by using Fortify Static Code Analyzer limiter properties. The different analyzers have different limiters. You can run a predefined set of these limiters using a quick scan. See the "fortify-sca-quickscan.properties" on page 195 for descriptions of the limiters.

To enable quick scan mode, use the -quick option with -scan option. With quick scan mode enabled, Fortify Static Code Analyzer applies the properties from the <sca\_install\_dir>/Core/config/fortify-sca-quickscan.properties file, in addition to the standard <sca\_install\_dir>/Core/config/fortify-sca.properties file. You can adjust the limiters that Fortify Static Code Analyzer uses by editing the fortify-sca-quickscan.properties file. If you modify fortify-sca.properties, it also affects quick scan behavior. Fortify recommends that you do performance tuning in quick scan mode, and leave the full scan in the default settings to produce a highly accurate scan. For description of the quick scan mode properties, see "Fortify Static Code Analyzer Properties Files" on page 164.

### Using Quick Scan and Full Scan

- **Run full scans periodically**—A periodic full scan is important as it might find issues that quick scan mode does not detect. Run a full scan at least once per software iteration. If possible, run a full scan periodically when it will not interrupt the development workflow, such as on a weekend.
- Compare quick scan with a full scan—To evaluate the accuracy impact of a quick scan, perform a quick scan and a full scan on the same codebase. Open the quick scan results in Micro Focus Fortify Audit Workbench and merge it into the full scan. Group the issues by **New Issue** to produce a list of issues detected in the full scan but not in the quick scan.
- Quick scans and Micro Focus Fortify Software Security Center server—To avoid overwriting the results of a full scan, by default Fortify Software Security Center ignores uploaded FPR files scanned in quick scan mode. However, you can configure a Fortify Software Security Center application version so that FPR files scanned in quick scan are processed. For more information, see analysis results processing rules in the Micro Focus Fortify Software Security Center User Guide.

### **Limiting Analyzers and Languages**

Occasionally, you might find that a significant amount of the scan time is spent either running one particular analyzer or analyzing a particular language. It is possible that this particular analyzer or language is not important to your security requirements. You can limit the specific analyzers that run and the specific languages that Fortify Static Code Analyzer translates.

#### **Disabling Analyzers**

To disable specific analyzers, include the -analyzers option to Fortify Static Code Analyzer at scan time with a colon- or comma-separated list of analyzers you want to enable. The full list of analyzers is: buffer, content, configuration, controlflow, dataflow, findbugs, nullptr, semantic, and structural.

For example, to run a scan that only includes the Dataflow, Control Flow, and Buffer analyzers, use the following scan command:

```
sourceanalyzer -b <build_id> -analyzers dataflow:controlflow:buffer -scan
-f myResults.fpr
```

You can also do the same thing by setting com.fortify.sca.DefaultAnalyzers in the Fortify Static Code Analyzer property file <sca\_install\_dir>/Core/config/fortify-sca.properties. For example, to achieve the equivalent of the previous scan command, set the following in the properties file:

com.fortify.sca.DefaultAnalyzers=dataflow:controlflow:buffer

#### **Disabling Languages**

To disable specific languages, include the -disable-language option in the translation phase, which specifies a list of languages that you want to exclude. The full list of valid language parameters is:

```
abap, actionscript, apex, cfml, cpp, cobol, configuration, dotnet, java, javascript, jsp, objc, php, plsql, python, ruby, scala, sql, swift, tsql, typescript, vb
```

For example, to perform a translation that excludes SQL and PHP files, use the following command:

```
sourceanalyzer -b <build_id> <src_files> -disable-language sql:php
```

You can also disable languages by setting the com.fortify.sca.DISabledLanguages property in the Fortify Static Code Analyzer properties file <sca\_install\_
dir>/Core/config/fortify-sca.properties. For example, to achieve the equivalent of the previous translation command, set the following in the properties file:

```
com.fortify.sca.DISabledLanguages=sql:php
```

### **Optimizing FPR Files**

This chapter describes how to handle performance issues related to the audit results (FPR) file. This includes reducing the scan time, reducing FPR file size, and tips for opening large FPR files.

#### **Filter Files**

Filter files are flat files that you can specify with a scan using the -filter option. Use a filter file to filter out particular vulnerability instances, rules, and vulnerability categories. If you determine that a certain issue category or rule is not relevant for a particular scan, you can stop Fortify Static Code Analyzer from flagging these types of issues and adding them to the FPR. Using a filter file can reduce both the scan time and results file size.

For example, if you are scanning a simple program that just reads a specified file, you might not want to see path manipulation issues, because these are likely planned as part of the functionality. To filter out path manipulation issues, create a file that contains a single line:

Path Manipulation

Save this file as filter.txt. Use the -filter option for the scan as shown in the following example:

```
sourceanalyzer -b <build_id> -scan -f myResults.fpr -filter filter.txt
```

The myResults.fpr does not include any issues with the category Path Manipulation.

For more information about filter files, see "Filtering the Analysis" on page 155.

#### **Excluding Issues from the FPR with Filter Sets**

Filters in an issue template determine how the results from Fortify Static Code Analyzer are shown. For example, you can have a filter to put any detected SQL Injection issues into a separate folder called SQL Injections, or you might have a filter that hides issues with a confidence below a certain threshold. In addition to filters, filter sets enable you to have a selection of filters used at any one time. Each FPR has an issue template associated with it. You can use filter sets to reduce the number of issues based on conditions you specify with filters in an issue template. This can dramatically reduce the size of an FPR.

To do this, use Micro Focus Fortify Audit Workbench to create a filter and a filter set and then run the Fortify Static Code Analyzer scan with the filter set. For more detailed instructions about how to create filters and filter sets in Fortify Audit Workbench, see the *Micro Focus Fortify Audit Workbench User Guide*. The following example describes the basic steps for how to create and use a scan-time filter:

1. In this example, suppose you use OWASP Top 10 2017 and you only want to see issues categorized within this standard. Create a filter in Fortify Audit Workbench such as:

```
If [OWASP Top 10 2017] does not contain A Then hide issue
```

This filter looks through the issues and if an issue does not map to an OWASP Top 10 2017 category with 'A' in the name, then it hides it. Because all OWASP Top 10 2017 categories start with 'A' (A1, A2, ..., A10), then any category without the letter 'A' is not in the OWASP Top 10 2017. The filter hides the issues from view in Fortify Audit Workbench, but they are still in the FPR.

- 2. In Fortify Audit Workbench, create a new filter set called OWASP\_Filter\_Set that contains the previous filter, and then export the issue template to a file called IssueTemplate.xml.
- 3. You can then specify this filter at scan-time with the following command:

```
sourceanalyzer -b <build_id> -scan -f myFilteredResults.fpr
-project-template IssueTemplate.xml -Dcom.fortify.sca.FilterSet=OWASP_
Filter_set
```

In the previous example, the inclusion of the -Dcom.fortify.sca.FilterSet property tells Fortify Static Code Analyzer to use the OWASP\_Filter\_Set filter set from the issue template IssueTemplate.xml. Any filters that hide issues from view are removed and are not written to the FPR. Therefore, you can reduce the visible number of issues, make the scan very targeted, and reduce the size of the resulting FPR file.

**Note:** Although filtering issues with a filter set can reduce the size of the FPR, they do not usually reduce the scan time. Fortify Static Code Analyzer examines the filter set after it calculates the issues to determine whether to write them to the FPR file. The filters in a filter set determine the rule types that Fortify Static Code Analyzer loads.

### **Excluding Source Code from the FPR**

You can reduce the scan time and the size of the FPR file by excluding the source code information from the FPR. This is especially valuable for large source files or codebases. You do not generally get a

scan time reduction for small source files.

There are two ways to prevent Fortify Static Code Analyzer from including source code in the FPR. You can set the property in the  $\langle sca\_install\_dir \rangle$ /Core/config/fortify-sca.properties file or specify an option on the command line. The following table describes these settings.

| Property Name                                  | Description                               |
|------------------------------------------------|-------------------------------------------|
| com.fortify.sca. FPRDisableSourceBundling=true | This excludes source code from the FPR.   |
| Command-Line Option:                           |                                           |
| -disable-source-bundling                       |                                           |
| com.fortify.sca. FVDLDisableSnippets=true      | This excludes code snippets from the FPR. |
| Command-Line Option:                           |                                           |
| -fvdl-no-snippets                              |                                           |

The following command-line example uses both options:

```
sourceanalyzer -b <build_id> -disable-source-bundling
-fvdl-no-snippets -scan -f mySourcelessResults.fpr
```

#### Reducing the FPR File Size

There are a few ways to reduce the size of FPR files. The quickest way to do this without affecting results is to exclude the source code from the FPR as described in "Excluding Source Code from the FPR" on the previous page.

There are a few other options and properties that you can use to select what is excluded from the FPR. You can set these properties in the Fortify Static Code Analyzer properties file: <sca\_install\_dir>/Core/config/fortify-sca.properties or specify them during the scan phase with -Dproperty\_name>=true. Most of these options have an equivalent command-line option.

| Property Name                                         | Description                                                                                                    |
|-------------------------------------------------------|----------------------------------------------------------------------------------------------------|
| <pre>com.fortify.sca. FPRDisableMetatable =true</pre> | This excludes the metatable from the FPR. Micro Focus Fortify Audit Workbench uses the metatable to map information in Functions view.                                |
| Command-Line Option:                                  |                                                                                                    |
| -disable-metatable                                    |                                                                                                    |
| com.fortify.sca. FVDLDisableDescriptions =true        | This excludes rule descriptions from the FPR. If you do not use custom descriptions, the descriptions in the Fortify Taxonomy (https://vulncat.fortify.com) are used. |

| Property Name                                                                                   | Description                                                                                                    |
|-------------------------------------------------------------------------------------------------|----------------------------------------------------------------------------------------------------|
| Command-Line Option: -fvdl-no-descriptions                                                      |                                                                                                    |
| <pre>com.fortify.sca. FVDLDisableEngineData =true Command-Line Option:</pre>                    | This excludes engine data from the FPR. This is useful if your FPR contains a large number of warnings when you open the file in Fortify Audit Workbench.                                                                                                    |
| -fvdl-no-enginedata                                                                             | <b>Note:</b> If you exclude engine data from the FPR, you must merge the FPR with the current audit project locally before you upload it to Micro Focus Fortify Software Security Center. Fortify Software Security Center cannot merge it on the server because the FPR does not contain the Fortify Static Code Analyzer version. |
| <pre>com.fortify.sca. FVDLDisableProgramData =true Command-Line Option: -fvdl-no-progdata</pre> | This excludes the program data from the FPR. This removes the Taint Sources information from the Functions view in Fortify Audit Workbench. This property typically only has a minimal effect on the overall size of the FPR file.                                                                                                  |

### **Opening Large FPR Files**

To reduce the time required to open a large FPR file, there are some properties that you can set in the <sca\_install\_dir>/Core/config/fortify.properties configuration file. For more information about these properties, see the Micro Focus Fortify Static Code Analyzer Tools Properties Reference Guide. The following table describes these properties.

| Property Name                                                                | Description                                                                                                    |
|------------------------------------------------------------------------------|----------------------------------------------------------------------------------------------------|
| <pre>com.fortify. model.DisableProgramInfo=true</pre>                        | This setting disables use of the code navigation features in Micro Focus Fortify Audit Workbench.                        |
| <pre>com.fortify. model.IssueCutOffStartIndex =<num> (inclusive)</num></pre> | The IssueCutOffStartIndex property is inclusive and IssueCutOffEndIndex is exclusive so that you can specify a subset of |
| <pre>com.fortify. model.IssueCutOffEndIndex =<num> (exclusive)</num></pre>   | issues you want to see. For example, to see the first 100 issues, specify the following:                                 |

| Property Name                                                                                                    | Description                                                                                                    |
|----------------------------------------------------------------------------------------------------|----------------------------------------------------------------------------------------------------|
|                                                                                                    | <pre>com.fortify.model.   IssueCutOffStartIndex=0  com.fortify.model.   IssueCutOffEndIndex=101  Because the IssueCutOffStartIndex is 0 by default, you do not need to specify this property.</pre>                                                                                |
| <pre>com.fortify. model.IssueCutOffByCategoryStartIndex= <num> (inclusive)  com.fortify. model.IssueCutOffByCategoryEndIndex= <num> (exclusive)</num></num></pre> | These two properties are similar to the previous cutoff properties except these are specified for each category. For example, to see the first five issues for every category, specify the following:  com.fortify.model. IssueCutOffByCategoryEndIndex=6                          |
| com.fortify. model.MinimalLoad=true                                                                                                    | This minimizes the data loaded in the FPR. This also restricts usage of the Functions view and might prevent Fortify Audit Workbench from loading the source from the FPR.                                                                                                    |
| <pre>com.fortify. model.MaxEngineErrorCount= <num></num></pre>                                                                                                    | This property specifies the number of Fortify Static Code Analyzer reported warnings that are loaded with the FPR. For projects with a large number of scan warnings, this can reduce both load time in Fortify Audit Workbench and the amount of memory required to open the FPR. |
| com.fortify. model.ExecMemorySetting                                                                                                    | Specifies the JVM heap memory size for Audit Workbench to launch external utilities such as iidmigrator and fortifyupdate.                                                                                                    |

# **Monitoring Long Running Scans**

When you run Fortify Static Code Analyzer, large and complex scans can often take a long time to complete. During the scan it is not always clear what is happening. While Fortify recommends that you provide your debug logs to the Micro Focus Fortify Customer Support team, there are a couple of ways to see what Fortify Static Code Analyzer is doing and how it is performing in real-time.

#### Using the SCAState Utility

The SCAState command-line utility enables you to see up-to-date state analysis information during the analysis phase. The SCAState utility is located in the <sca\_install\_dir>/bin directory. In addition to a live view of the analysis, it also provides a set of timers and counters that show where Fortify Static Code Analyzer spends its time during the scan. For more information about how to use the SCAState utility, see the "Checking the Fortify Static Code Analyzer Scan Status" on page 130.

#### **Using JMX Tools**

You can use tools to monitor Fortify Static Code Analyzer with JMX technology. These tools can provide a way to track Fortify Static Code Analyzer performance over time. For more information about these tools, see the full Oracle documentation available at: http://docs.oracle.com.

Note: These are third-party tools and Micro Focus does not provide or support them.

#### **Using JConsole**

JConsole is an interactive monitoring tool that complies with the JMX specification. The disadvantage of JConsole is that you cannot save the output.

To use JConsole, you must first set some additional JVM parameters. Set the following environment variable:

```
export SCA_VM_OPTS="-Dcom.sun.management.jmxremote
-Dcom.sun.management.jmxremote.port=9090
-Dcom.sun.management.jmxremote.ssl=false
-Dcom.sun.management.jmxremote.authenticate=false"
```

After the JMX parameters are set, start a Fortify Static Code Analyzer scan. During the scan, start JConsole to monitor Fortify Static Code Analyzer locally or remotely with the following command:

```
jconsole <host_name>:9090
```

#### Using Java VisualVM

Java VisualVM offers the same capabilities as JConsole. It also provides more detailed information on the JVM and enables you to save the monitor information to an application snapshot file. You can store these files and open them later with Java VisualVM.

Similar to JConsole, before you can use Java VisualVM, you must set the same JVM parameters described in "Using JConsole" above.

User Guide Chapter 19: Improving Performance

After the JVM parameters are set, start the scan. You can then start Java VisualVM to monitor the scan either locally or remotely with the following command:

jvisualvm <host\_name>:9090

# **Chapter 20: Troubleshooting**

This section contains the following topics:

| Exit Codes                                   | 146 |
|----------------------------------------------|-----|
| Translation Failed Message                   | 147 |
| Memory Tuning                                | 147 |
| Scanning Complex Functions                   | 149 |
| Issue Non-Determinism                        | 152 |
| C/C++ Precompiled Header Files               | 152 |
| Accessing Log Files                          | 153 |
| Configuring Log Files                        |     |
| Reporting Issues and Requesting Enhancements | 154 |

### **Exit Codes**

The following table describes the possible Fortify Static Code Analyzer exit codes.

| Exit<br>Code | Description                                                                                                    |
|--------------|----------------------------------------------------------------------------------------------------|
| 0            | Success                                                                                                    |
| 1            | Generic failure                                                                                                    |
| 2            | Invalid input files  (this could indicate that an attempt was made to translate a file that has a file extension that Fortify Static Code Analyzer does not support) |
| 3            | Process timed out                                                                                                    |
| 4            | Analysis completed with numbered warning messages written to the console and/or to the log file                                                                      |
| 5            | Analysis completed with numbered error messages written to the console and/or to the log file                                                                        |
| 6            | Scan phase was unable to generate issue results                                                                                                    |

By default, Fortify Static Code Analyzer only returns exit codes 0, 1, 2, or 3.

You can extend the default exit code options by setting the com.fortify.sca.ExitCodeLevel property in the <sca install dir>/Core/Config/fortify-sca.properties file.

**Note:** The equivalent command-line option is -exit-code-level.

The valid values are:

- nothing—Returns exit codes 0, 1, 2, or 3. This is the default setting.
- warnings—Returns exit codes 0, 1, 2, 3, 4, or 5.
- errors—Returns exit codes 0, 1, 2, 3, or 5.
- no\_output\_file—Returns exit codes 0, 1, 2, 3, or 6.

## Translation Failed Message

If your C or C++ application builds successfully but you see one or more "translation failed" messages during the Fortify Static Code Analyzer translation, edit the <sca\_install\_dir>/Core/config/fortify-sca.properties file to change the following line:

```
com.fortify.sca.cpfe.options= --remove_unneeded_entities --suppress_vtbl
```

to:

```
com.fortify.sca.cpfe.options= -w --remove_unneeded_entities --suppress_
vtbl
```

Re-run the translation to print the errors that the translator encountered. If the output indicates an incompatibility between your compiler and the Fortify Static Code Analyzer translator, send your output to Micro Focus Fortify Customer Support for further investigation.

## **Memory Tuning**

The amount of physical RAM required for a scan depends on the complexity of the code. By default, Fortify Static Code Analyzer automatically allocates the memory it uses based on the physical memory available on the system. This is generally sufficient. As described in "Output Options" on page 108, you can adjust the Java heap size with the -Xmx command-line option.

This section describes suggestions for what you can do if you encounter OutOfMemory errors during the analysis.

**Note:** You can set the memory allocation options discussed in this section to run for all scans by setting the SCA\_VM\_OPTS environment variable.

### Java Heap Exhaustion

Java heap exhaustion is the most common memory problem that might occur during Fortify Static Code Analyzer scans. It is caused by allocating too little heap space to the Java virtual machine that Fortify Static Code Analyzer uses to scan the code. You can identify Java heap exhaustion from the following symptom.

#### **Symptom**

One or more of these messages appears in the Fortify Static Code Analyzer log file and in the command-line output:

```
There is not enough memory available to complete analysis. For details on making more memory available, please consult the user manual. java.lang.OutOfMemoryError: Java heap space java.lang.OutOfMemoryError: GC overhead limit exceeded
```

#### Resolution

To resolve a Java heap exhaustion problem, allocate more heap space to the Fortify Static Code

Analyzer Java virtual machine when you start the scan. To increase the heap size, use the -Xmx

command-line option when you run the Fortify Static Code Analyzer scan. For example, -Xmx1G makes

1 GB available. Before you use this parameter, determine the maximum allowable value for Java heap

space. The maximum value depends on the available physical memory.

Heap sizes between 32 GB and 48 GB are not advised due to internal JVM implementations. Heap sizes in this range perform worse than at 32 GB. Heap sizes smaller than 32 GB are optimized by the JVM. If your scan requires more than 32 GB, then you probably need 64 GB or more. As a guideline, assuming no other memory intensive processes are running, do not allocate more than 2/3 of the available memory.

If the system is dedicated to running Fortify Static Code Analyzer, you do not need to change it. However, if the system resources are shared with other memory-intensive processes, subtract an allowance for those other processes.

**Note:** You do not need to account for other resident but not active processes (while Fortify Static Code Analyzer is running) that the operating system might swap to disk. Allocating more physical memory to Fortify Static Code Analyzer than is available in the environment might cause "thrashing," which typically slows down the scan along with everything else on the system.

#### **Native Heap Exhaustion**

Native heap exhaustion is a rare scenario where the Java virtual machine can allocate the Java memory regions on startup, but is left with so few resources for its native operations (such as garbage collection) that it eventually encounters a fatal memory allocation failure that immediately terminates the process.

#### **Symptom**

You can identify native heap exhaustion by abnormal termination of the Fortify Static Code Analyzer process and the following output on the command line:

```
# A fatal error has been detected by the Java Runtime Environment:
#
# java.lang.OutOfMemoryError: requested ... bytes for GrET ...
```

Because this is a fatal Java virtual machine error, it is usually accompanied by an error log created in the working directory with the file name hs\_err\_pidNNN.log.

#### Resolution

Because the problem is a result of overcrowding within the process, the resolution is to reduce the amount of memory used for the Java memory regions (Java heap). Reducing this value should reduce the crowding problem and allow the scan to complete successfully.

#### **Stack Overflow**

Each thread in a Java application has its own stack. The stack holds return addresses, function/method call arguments, and so on. If a thread tends to process large structures with recursive algorithms, it might need a large stack for all those return addresses. With the JVM, you can set that size with the -Xss option.

#### **Symptoms**

This message typically appears in the Fortify Static Code Analyzer log file, but might also appear in the command-line output:

```
java.lang.StackOverflowError
```

#### Resolution

The default stack size is 16 MB. To increase the stack size, pass the -Xss option to the sourceanalyzer command. For example, -Xss32M increases the stack to 32 MB.

## **Scanning Complex Functions**

During a Fortify Static Code Analyzer scan, the Dataflow Analyzer might encounter a function for which it cannot complete the analysis and reports the following message:

Function <name> is too complex for <analyzer> analysis and will be skipped (<identifier>)

#### where:

- <name > is the name of the source code function
- <analyzer> is the name of the analyzer

- <identifier> is the type of complexity, which is one of the following:
  - 1: Too many distinct locations
  - m: Out of memory
  - s: Stack size too small
  - t: Analysis taking too much time
  - · v: Function visits exceed the limit

The depth of analysis Fortify Static Code Analyzer performs sometimes depends on the available resources. Fortify Static Code Analyzer uses a complexity metric to tradeoff these resources against the number of vulnerabilities that it can find. Sometimes, this means giving up on a particular function when Fortify Static Code Analyzer does not have enough resources available. This is normally when you see the "Function too complex" messages.

When you see this message, it does not necessarily mean that Fortify Static Code Analyzer completely ignored the function in the program. For example, the Dataflow Analyzer typically visits a function many times before completing the analysis, and might not have run into this complexity limit in the previous visits. In this case, the results include anything learned from the previous visits.

You can control the "give up" point using Fortify Static Code Analyzer properties called limiters. Different analyzers have different limiters.

The following sections provide a discussion of a resolution for this issue.

#### **Dataflow Analyzer Limiters**

There are three types of complexity identifiers for the Dataflow Analyzer:

- 1: Too many distinct locations
- m: Out of memory
- s: Stack size too small
- · v: Function visits exceed the limit

To resolve the issue identified by s, increase the stack size for by setting -Xss to a value greater than 16 MB.

To resolve the complexity identifier of m, increase the physical memory for Fortify Static Code Analyzer.

To resolve the complexity identifier of 1, you can adjust the following limiters in the Fortify Static Code Analyzer property file < sca\_install\_dir>/Core/config/fortify-sca.properties or on the command line.

| Property Name                                          | Default Value |
|--------------------------------------------------------|---------------|
| <pre>com.fortify.sca. limiters.MaxTaintDefForVar</pre> | 1000          |

| Property Name                                               | Default Value |
|-------------------------------------------------------------|---------------|
| <pre>com.fortify.sca. limiters.MaxTaintDefForVarAbort</pre> | 4000          |
| com.fortify.sca.<br>limiters.MaxFieldDepth                  | 4             |

The MaxTaintDefForVar limiter is a dimensionless value expressing the complexity of a function, while MaxTaintDefForVarAbort is the upper bound for it. Use the MaxFieldDepth limiter to measure the precision when the Dataflow Analyzer analyzes any given object. Fortify Static Code Analyzer always tries to analyze objects at the highest precision possible.

If a given function exceeds the MaxTaintDefForVar limit at a given level of precision, the Dataflow Analyzer analyzes that function with a lower level of precision (by reducing the MaxFieldDepth limiter). When you reduce the precision, it reduces the complexity of the analysis. When the precision cannot be reduced any further, Fortify Static Code Analyzer then proceeds with analysis at the lowest precision level until either it finishes, or the complexity exceeds the MaxTaintDefForVarAbort limiter. In other words, Fortify Static Code Analyzer tries harder at the lowest precision level than at higher precision levels, to get at least some results from the function. If Fortify Static Code Analyzer reaches the MaxTaintDefForVarAbort limiter, it gives up on the function entirely and you get the "Function too complex" warning.

To resolve the complexity identifier of v, you can adjust the property com.fortify.sca.limiters.MaxFunctionVisits. This property sets the maximum number of times the taint propagation analyzer visits functions. The default is 50.

### Control Flow and Null Pointer Analyzer Limiters

There are two types of complexity identifiers for both Control Flow and Null Pointer analyzers:

- m: Out of memory
- t: Analysis taking too much time

Due to the way that the Dataflow Analyzer handles function complexity, it does not take an indefinite amount of time. Control Flow and Null Pointer analyzers, however, can take a very long time when analyzing very complex functions. Therefore, Fortify Static Code Analyzer provides a way to abort the analysis when this happens, and then you get the "Function too complex" message with a complexity identifier of t.

To change the maximum amount of time these analyzers spend to analyze functions, you can adjust the following property values in the Fortify Static Code Analyzer property file <sca\_install\_dir>/Core/config/fortify-sca.properties or on the command line.

| Property Name                                       | Description                                                                           | Default<br>Value       |
|-----------------------------------------------------|---------------------------------------------------------------------------------------|------------------------|
| <pre>com.fortify.sca. CtrlflowMaxFunctionTime</pre> | Sets the time limit (in milliseconds) for Control Flow analysis on a single function. | 600000<br>(10 minutes) |

| Property Name                           | Description                                                                           | Default<br>Value      |
|-----------------------------------------|---------------------------------------------------------------------------------------|-----------------------|
| com.fortify.sca. NullPtrMaxFunctionTime | Sets the time limit (in milliseconds) for Null Pointer analysis on a single function. | 300000<br>(5 minutes) |

To resolve the complexity identifier of m, increase the physical memory for Fortify Static Code Analyzer.

**Note:** If you increase these limiters or time settings, it makes the analysis of complex functions take longer. It is difficult to characterize the exact performance implications of a particular value for the limiters/time, because it depends on the specific function in question. If you never want to see the "Function too complex" warning, you can set the limiters/time to an extremely high value, however it can cause unacceptable scan time.

#### Issue Non-Determinism

Running in parallel analysis mode might introduce issue non-determinism. If you experience any problems, contact Micro Focus Fortify Customer Support and disable parallel analysis mode. Disabling parallel analysis mode results in sequential analysis, which can be substantially slower but provides deterministic results across multiple scans.

To disable parallel analysis mode:

- 1. Open the fortify-sca.properties file located in the <sca\_install\_dir>/core/config directory in a text editor.
- 2. Change the value for the com.fortify.sca.MultithreadedAnalysis property to false.

com.fortify.sca.MultithreadedAnalysis=false

## C/C++ Precompiled Header Files

Some C/C++ compilers support Precompiled Header Files, which can improve compilation performance. Some compilers' implementations of this feature have subtle side-effects. When the feature is enabled, the compiler might accept erroneous source code without warnings or errors. This can result in a discrepancy where Fortify Static Code Analyzer reports translation errors even when your compiler does not.

If you use your compiler's Precompiled Header feature, disable Precompiled Headers, and then perform a full build to make sure that your source code compiles cleanly.

## **Accessing Log Files**

By default, Fortify Static Code Analyzer creates two log files in the following location:

- On Windows: C:\Users\<user>\AppData\Local\Fortify\sca<version>\log
- On other platforms: \$HOME/.fortify/sca<version>/log

where *<version>* is the version of Fortify Static Code Analyzer that you are using.

The following table describes the two log files.

| Default File Name      | Description                                                                                                    |
|------------------------|----------------------------------------------------------------------------------------------------|
| sca.log                | The standard log provides a log of informational messages, warnings, and errors that occurred in the run of sourceanalyzer.                |
| sca_FortifySupport.log | <ul> <li>The Fortify Support log provides:</li> <li>The same log messages as the standard log file, but with additional details</li> </ul> |
|                        | Additional detailed messages that are not included in the standard log file                                                                |
|                        | This log file is only helpful to Micro Focus Fortify Customer Support or the development team to troubleshoot any possible issues.         |

If you encounter warnings or errors that you cannot resolve, provide the Fortify Support log file to Micro Focus Fortify Customer Support.

## **Configuring Log Files**

You can configure the information that Fortify Static Code Analyzer writes to the log files by setting logging properties (see "fortify-sca.properties" on page 166). You can configure the following log file settings:

• The location and name of the log file

Property: com.fortify.sca.LogFile

Log level (see "Understanding Log Levels" on the next page)

Property: com.fortify.sca.LogLevel

• Whether to overwrite the log files for each run of sourceanalyzer

Property: com.fortify.sca.ClobberLogFile

Command-line option: -clobber-log

### **Understanding Log Levels**

The log level you select gives you all log messages equal to and greater than it. The log levels in the following table are listed in order from least to greatest. For example, the default log level of INFO includes log messages with the following levels: INFO, WARN, ERROR, and FATAL. You can set the log level with the com.fortify.sca.LogLevel property in the <sca\_install\_dir>/Core/config/fortify.sca.properties file or on the command-line using the -D option.

| Log<br>Level | Description                                                                                                    |
|--------------|----------------------------------------------------------------------------------------------------|
| DEBUG        | Includes information that could be used by Micro Focus Fortify Customer Support or the development team to troubleshoot an issue |
| INFO         | Basic information about the translation or scan process                                                                          |
| WARN         | Information about issues where the translation or scan did not stop, but might require your attention for accurate results       |
| ERROR        | Information about an issue that might require attention                                                                          |
| FATAL        | Information about an error that caused the translation or scan to abort                                                          |

### Reporting Issues and Requesting Enhancements

Feedback is critical to the success of this product. To request enhancements or patches, or to report issues, visit Micro Focus Fortify Customer Support at https://softwaresupport.softwaregrp.com.

Include the following information when you contact customer support:

- Product: Fortify Static Code Analyzer
- Version number: To determine the version number, run the following:

```
sourceanalyzer -version
```

- Platform: (for example, Red Hat Enterprise Linux < version >)
- Operating system: (such as Linux)

To request an enhancement, include a description of the feature enhancement.

To report an issue, provide enough detail so that support can duplicate the issue. The more descriptive you are, the faster support can analyze and resolve the issue. Also include the log files, or the relevant portions of them, from when the issue occurred.

# Appendix A: Filtering the Analysis

This section contains the following topics:

| Filter Files        | 155 |
|---------------------|-----|
|                     |     |
| Filter File Example | 155 |

#### Filter Files

You can create a file to filter out particular vulnerability instances, rules, and vulnerability categories when you run the sourceanalyzer command. You specify the file with the -filter analysis option.

**Note:** Fortify recommends that you only use filter files if you are an advanced user. Do not use filter files for standard audits, because auditors typically want to see and evaluate all issues that Fortify Static Code Analyzer finds.

A filter file is a text file that you can create with any text editor. The file functions as a blacklist, where only the filter items you *do not* want are specified. Each filter item is on a separate line in the filter file. You can specify the following filter types:

- Category
- Instance ID
- Rule ID

The filters are applied at different times in the analysis process, based on the type of filter. Fortify Static Code Analyzer applies category and rule ID filters in the initialization phase before any analysis has taken place, whereas an instance ID filter is applied after the analysis phase.

## Filter File Example

As an example, the following output is from a scan of the EightBall.java, located in the < sca\_install\_dir>/Samples/basic/eightball directory.

The following commands are executed to produce the analysis results:

```
sourceanalyzer -b eightball EightBall.java sourceanalyzer -b eightball -scan
```

The following results show seven detected issues:

```
[F7A138CDE5235351F6A4405BA4AD7C53 : low : Unchecked Return Value :
```

```
semantic ]
EightBall.java(12) : Reader.read()
[63C4F599F304C400E4BB77AB3EF062F6 : high : Path Manipulation : dataflow ]
EightBall.java(12) : ->new FileReader(0)
  EightBall.java(8) : <=> (filename)
  EightBall.java(8) : <->Integer.parseInt(0->return)
  EightBall.java(6) : <=> (filename)
  EightBall.java(4) : ->EightBall.main(0)
[EFE997D3683DC384056FA40F6C7BD0E8 : critical : Path Manipulation :
dataflow 1
EightBall.java(12) : ->new FileReader(0)
  EightBall.java(6) : <=> (filename)
  EightBall.java(4) : ->EightBall.main(0)
[60AC727CCEEDE041DE984E7CE6836177 : high : Unreleased Resource : Streams :
controlflow ]
  EightBall.java(12) : start -> loaded : new FileReader(...)
  EightBall.java(12) : loaded -> loaded : <inline expression> refers to an
allocated resource
  EightBall.java(12) : java.io.IOException thrown
  EightBall.java(12) : loaded -> loaded : throw
  EightBall.java(12) : loaded -> loaded : <inline expression> no longer
refers to an allocated resource
  EightBall.java(12) : loaded -> end_of_scope : end scope : Resource
leaked : java.io.IOException thrown
  EightBall.java(12) : start -> loaded : new FileReader(...)
  EightBall.java(12) : loaded -> loaded : <inline expression> refers to an
allocated resource
  EightBall.java(14) : loaded -> loaded : <inline expression> no longer
refers to an allocated resource
  EightBall.java(14) : loaded -> end_of_scope : end scope : Resource
leaked
[BB9F74FFA0FF75C9921D0093A0665BEB : low : J2EE Bad Practices : Leftover
Debug Code : structural ]
  EightBall.java(4)
[FF0D787110C7AD2F3ACFA5BEB6E951C3 : low : Poor Logging Practice : Use of a
System Output Stream : structural ]
  EightBall.java(10)
```

```
[FF0D787110C7AD2F3ACFA5BEB6E951C4 : low : Poor Logging Practice : Use of a
System Output Stream : structural ]
  EightBall.java(13)
```

The following is example filter file content that performs the following:

- Remove all results related to the Poor Logging Practice category
- Remove the Unreleased Resource based on its instance ID
- Remove any dataflow issues that were generated from a specific rule ID

```
#This is a category to filter from scan output
Poor Logging Practice

#This is an instance ID of a specific issue to be filtered
#from scan output
60AC727CCEEDE041DE984E7CE6836177

#This is a specific Rule ID that leads to the reporting of a
#specific issue in the scan output: in this case the
#dataflow sink for a Path Manipulation issue.
823FE039-A7FE-4AAD-B976-9EC53FFE4A59
```

To test the filtered output, copy the above text and paste it into a file with the name test\_filter.txt.

To apply the filtering in the test\_filter.txt file, execute the following command:

```
sourceanalyzer -b eightball -scan -filter test_filter.txt
```

The filtered analysis produces the following results:

```
[F7A138CDE5235351F6A4405BA4AD7C53 : low : Unchecked Return Value :
semantic]
  EightBall.java(12) : Reader.read()

[63C4F599F304C400E4BB77AB3EF062F6 : high : Path Manipulation : dataflow ]
EightBall.java(12) : ->new FileReader(0)
  EightBall.java(8) : <=> (filename)
  EightBall.java(8) : <->Integer.parseInt(0->return)
  EightBall.java(6) : <=> (filename)
  EightBall.java(4) : ->EightBall.main(0)

[BB9F74FFA0FF75C9921D0093A0665BEB : low : J2EE Bad Practices : Leftover
Debug Code : structural]
EightBall.java(4)
```

# Appendix B: Fortify Scan Wizard

This section contains the following topics:

| Preparing to use the Fortify Scan Wizard |    | 38 |
|------------------------------------------|----|----|
| Starting the Fortify Scan Wizard         | 15 | 59 |

## Preparing to use the Fortify Scan Wizard

Fortify Scan Wizard uses the information you provide to create a script with the commands for Fortify Static Code Analyzer to translate and scan project code and optionally upload the results directly to Micro Focus Fortify Software Security Center. You can use Fortify Scan Wizard to run your scans locally or upload them to a Micro Focus Fortify ScanCentral server.

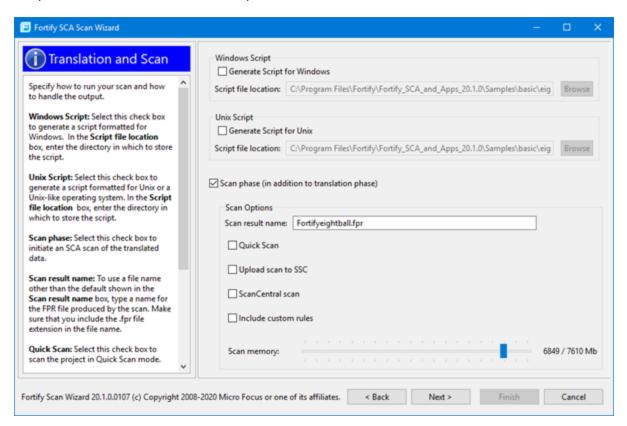

**Note:** If you generate a script on a Windows system, you cannot run that script on a non-Windows system. Likewise, if you generate a script on a non-Windows system, you cannot run it on a Windows system.

To use the Fortify Scan Wizard, you need the following:

- Location of the build directory or directories of the project to be scanned
- Access to the build directory or directories of the project to be scanned
- To scan Java code, the version of the Java JDK used to develop the code
- To use Fortify ScanCentral to scan your code, the ScanCentral Controller URL
- (Optional) Location of custom rule files

To upload your scan results to Fortify Software Security Center, you also need:

- Your Fortify Software Security Center logon credentials
- The Fortify Software Security Center server URL
- An upload authentication token

**Note:** If you do not have an upload token, you can use the Fortify Scan Wizard to generate one. To do this, you must have Fortify Software Security Center logon credentials.

If you do not have Fortify Software Security Center logon credentials, you must have the following:

- Application name
- Application version name

**Note:** Fortify Scan Wizard uses a default scan memory setting of 90% of the total available memory if it is greater than 4 GB, otherwise the default memory setting is 2/3 the total available memory. Adjust the scan memory as necessary in the **Translation and Scan** step.

## Starting the Fortify Scan Wizard

To start the Fortify Scan Wizard with Fortify SCA and Applications installed locally, do one of the following, based on your operating system:

- On Windows, select Start > All Programs > Fortify SCA and Applications <version> > Scan Wizard.
- On Linux, navigate to the <sca\_install\_dir>/bin directory, and then run the ScanWizard file from the command line.
- On macOS, navigate to the <sca\_install\_dir>/bin directory, and then double-click ScanWizard.

# Appendix C: Sample Files

The Fortify SCA and Applications installation might include several code samples that you can use to when learning to use Fortify Static Code Analyzer. If you installed the sample files, they are in the following directory:

<sca\_install\_dir>/Samples

The Samples directory contains two subdirectories: basic and advanced. Each code sample includes a README.txt file that provides instructions on how to scan the code with Fortify Static Code Analyzer and view the results in Micro Focus Fortify Audit Workbench.

The basic subdirectory includes an assortment of simple language-specific code samples. The advanced subdirectory includes more advanced samples including source code to help you integrate Fortify Static Code Analyzer with your bug tracker application. For information on integrating bug tracker applications with Fortify Audit Workbench, see *Micro Focus Fortify Audit Workbench User Guide*.

This section contains the following topics:

| Basic Samples    |  | Basic Samples |  | 160 |
|------------------|--|---------------|--|-----|
| Advanced Samples |  | 162           |  |     |

## **Basic Samples**

The following table describes the sample files in the <sca\_install\_dir>/Samples/basic directory and provides a list of the vulnerabilities that the samples demonstrate. Many of the samples includes a README.txt file that provides details and instructions on its use.

| Folder Name | Description                                                                                                    | Vulnerabilities                     |
|-------------|----------------------------------------------------------------------------------------------------|-------------------------------------|
| срр         | A C++ sample file and instructions to analyze code that has a simple dataflow vulnerability. It requires a gcc or cl compiler. | Command<br>Injection<br>Memory Leak |
| database    | A database.pks sample file. This SQL sample includes issues in SQL code.                                                       | Access Control:<br>Database         |

| Folder Name  | Description                                                                                                    | Vulnerabilities                                                                        |
|--------------|----------------------------------------------------------------------------------------------------|----------------------------------------------------------------------------------------|
| eightball    | A Java application (EightBall.java) that exhibits bad error handling. It requires an integer argument. If you supply a file name instead of an integer as the argument, it displays the file contents. | Path Manipulation Unreleased Resource: Streams J2EE Bad Practices: Leftover Debug Code |
| formatstring | The formatstring.c file. It requires a gcc or cl compiler.                                                                                                    | Format String                                                                          |
| javascript   | The sample.js JavaScript file.                                                                                                    | Cross Site<br>Scripting (XSS)<br>Open Redirect                                         |
| nullpointer  | The NullPointerSample.java file.                                                                                                    | Null<br>Dereference                                                                    |
| php          | Two PHP files: sink.php and source.php. Analyzing source.php reveals simple dataflow vulnerabilities and a dangerous function.                                                                         | Cross Site<br>Scripting<br>SQL Injection                                               |
| sampleOutput | A sample output file (WebGoat5.0.fpr) from the WebGoat project located in the Samples/advanced/webgoat directory.                                                                                      | Various                                                                                |
| stackbuffer  | The stackbuffer.c file. It requires a gcc or cl compiler.                                                                                                    | Buffer<br>Overflow                                                                     |
| toctou       | The toctou.c file.                                                                                                    | Time-of-<br>Check/Time-of-<br>Use (Race<br>Condition)                                  |
| vb6          | The command-injection.bas file.                                                                                                    | Command<br>Injection<br>SQL Injection                                                  |
| vbscript     | The source.asp and sink.asp files.                                                                                                    | SQL Injection                                                                          |

# **Advanced Samples**

The following table describes the sample files in the  $<sca\_install\_dir>/Samples/advanced$  directory. Many of the samples include a README.txt file that provides further details and instructions on its use.

| Folder Name                         | Description                                                                                                    |
|-------------------------------------|----------------------------------------------------------------------------------------------------|
| BugTrackerPlugin<br><br>bugtracker> | Includes source code for the supported bug tracker plugin.                                                                                                    |
| C++                                 | A sample solution for different supported versions of Visual Studio.                                                                                                    |
|                                     | To use this sample, you must have the following installed:                                                                                                    |
|                                     | A supported version of Visual Studio Visual C/C++                                                                                                    |
|                                     | Fortify Static Code Analyzer                                                                                                    |
|                                     | To analyze the sample from Visual Studio as described in the README.txt file, you must have the Micro Focus Fortify Extension for Visual Studio installed for your Visual Studio version                                                                                                    |
|                                     | The code includes a Command Injection issue and an Unchecked Return Value issue.                                                                                                    |
| configuration                       | A sample Java EE application that has vulnerabilities in its web module deployment descriptor web.xml.                                                                                                    |
| crosstier                           | A sample that has vulnerabilities that span multiple application technologies (Java, PL/SQL, JSP, struts).                                                                                                    |
|                                     | The output contains several issues of different types, including two Access Control vulnerabilities. One of these is a cross-tier result. It has a dataflow trace from user input in Java code that can affect a SELECT statement in PL/SQL.                                                                                       |
| csharp                              | A simple C# program that has SQL injection vulnerabilities. Versions are included for different supported versions of Visual Studio. Scanning this sample reveals the SQL Injection vulnerabilities and an Unreleased Resource vulnerability. Other categories might also be present, depending on the Rulepacks used in the scan. |
| customrules                         | Several simple source code samples and Rulepack files that illustrate how four different analyzers: Semantic, Dataflow, Control Flow, and Configuration interpret rules. This folder also includes several miscellaneous samples of real-                                                                                          |

| Folder Name     | Description                                                                                                    |
|-----------------|----------------------------------------------------------------------------------------------------|
|                 | world rules that you can use to scan real applications.                                                                                                    |
| ejb             | A sample Java EE cross-tier application with Servlets and EJBs.                                                                                                    |
| filters         | A sample that uses the Fortify Static Code Analyzer -filter option.                                                                                                    |
| findbugs        | A sample that demonstrates how to run the FindBugs static analysis tool together with Fortify Static Code Analyzer and filter out results that overlap.                                                                                                    |
| java1.5         | A sample Java file: ResourceInjection.java. The result file includes a Path Manipulation, a J2EE Bad Practices, and a Poor Style vulnerability.                                                                                                    |
| javaAnnotations | A sample application that illustrates problems that might arise from its use and how to fix the problems with the Fortify Java Annotations.  This example illustrates how the use of Fortify Annotations can result in increased accuracy in the reported vulnerabilities. The README.txt file describes the Fortify Java Annotations and the potential problems and solutions associated with the sample application. |
| JavaDoc         | JavaDoc directory for the public-api and WSClient.                                                                                                    |
| riches.java     | A Java EE 1.4 sample web application with various known security vulnerabilities including Cross-Site Scripting, SQL Injection, and Command Injection.                                                                                                    |
| riches.net      | A .NET 4.0 sample web application with various known security vulnerabilities including Cross-Site Scripting, SQL Injection, and Command Injection.                                                                                                    |
| webgoat         | The WebGoat test Java EE web application provided by the Open Web Application Security Project (https://www.owasp.org). This directory contains the WebGoat 5.0 source code.                                                                                                    |

# **Appendix D: Configuration Options**

The Fortify SCA and Applications installer places a set of properties files on your system. Properties files contain configurable settings for Micro Focus Fortify Static Code Analyzer runtime analysis, output, and performance.

This section contains the following topics:

| Fortify Static Code Analyzer Properties Files | 164 |
|-----------------------------------------------|-----|
| fortify-sca.properties                        | 166 |
| fortify-sca-quickscan.properties              | 195 |

## Fortify Static Code Analyzer Properties Files

The properties files are located in the <sca\_install\_dir>/Core/config directory.

The installed properties files contain default values. Fortify recommends that you consult with your project leads before you make changes to the properties in the properties files. You can modify any of the properties in the configuration file with any text editor. You can also specify the property on the command line with the -D option.

The following table describes the primary properties files. Additional properties files are described in *Micro Focus Fortify Static Code Analyzer Tools Properties Reference Guide*.

| Properties File Name             | Description                                                                                    |
|----------------------------------|------------------------------------------------------------------------------------------------|
| fortify-sca.properties           | Defines the Fortify Static Code Analyzer configuration properties.                             |
| fortify-sca-quickscan.properties | Defines the configuration properties applicable for a Fortify Static Code Analyzer quick scan. |

#### **Properties File Format**

In the properties file, each property consists of a pair of strings: the first string is the property name and the second string is the property value.

```
com.fortify.sca.fileextensions.htm=HTML
```

As shown above, the property sets the translation to use for .htm files. The property name is com.fortify.sca.fileextension.htm and the value is set to HTML.

**Note:** When you specify a path for Windows systems as the property value, you must escape any backslash character (\) with a backslash (for example:

```
com.fortify.sca.ASPVirtualRoots.Library=C:\\WebServer\\CustomerA\\inc).
```

Disabled properties are commented out of the properties file. To enable these properties, remove the comment symbol (#) and save the properties file. In the following example, the com.fortify.sca.LogFile property is disabled in the properties file and is not part of the configuration:

```
# default location for the log file
#com.fortify.sca.LogFile=${com.fortify.sca.ProjectRoot}/sca/log/sca.log
```

### **Precedence of Setting Properties**

Fortify Static Code Analyzer uses properties settings in a specific order. You can override any previously set properties with the values that you specify. Keep this order in mind when making changes to the properties files.

The following table lists the order of precedence for Fortify Static Code Analyzer properties.

| Order | Property Specification                                           | Description                                                                                                    |
|-------|------------------------------------------------------------------|----------------------------------------------------------------------------------------------------|
| 1     | Command line with the -D option                                  | Properties specified on the command line have the highest priority and you can specify them in any scan.                                                                                                    |
| 2     | Fortify Static Code<br>Analyzer quick scan<br>configuration file | Properties specified in the quick scan configuration file (fortify-sca-quickscan.properties) have the second priority, but only if you include the -quick option to enable quick scan mode. If quick scan is not invoked, this file is ignored. |
| 3     | Fortify Static Code<br>Analyzer configuration<br>file            | Properties specified in the Fortify Static Code Analyzer configuration file (fortify-sca.properties) have the lowest priority. Edit this file to change the property values on a more permanent basis for all scans.                            |

Fortify Static Code Analyzer also relies on some properties that have internally defined default values.

# fortify-sca.properties

The following table summarizes the properties available for use in the fortify-sca.properties file. See "fortify-sca-quickscan.properties" on page 195 for additional properties that you can use in this properties file. The description for each property includes the value type, the default value, the equivalent command-line option (if applicable), and an example.

| Property Name                                      | Description                                                                                                    |
|----------------------------------------------------|----------------------------------------------------------------------------------------------------|
| com.fortify.sca.                                   | Specifies the build ID of the build.                                                                                                    |
| BuildID                                            | Value Type: String                                                                                                    |
|                                                    | Default: (none)                                                                                                    |
|                                                    | Command-Line Option: -b                                                                                                    |
| com.fortify.sca.<br>ProjectRoot                    | Specifies the folder to store intermediate files generated in the translation and scan phases. Fortify Static Code Analyzer makes extensive use of intermediate files located in this project root directory. In some cases, you achieve better performance for analysis by making sure this directory is on local storage rather than on a network drive. |
|                                                    | Value Type: String (path)                                                                                                    |
|                                                    | <pre>Default (Windows):    \${win32.LocalAppdata}\Fortify</pre>                                                                                                    |
|                                                    | <b>Note:</b> \${win32.LocalAppdata} is a special variable that points to the windows Local Application Data shell folder.                                                                                                    |
|                                                    | Default (Non-Windows): \$home/.fortify                                                                                                    |
|                                                    | Command-Line Option: -project-root                                                                                                    |
|                                                    | <pre>Example: com.fortify.sca.ProjectRoot= C:\Users\<user>\AppData\Local\</user></pre>                                                                                                    |
| com.fortify.sca.<br>DisableDeadCode<br>Elimination | Dead code is code that can never be executed, such as code inside the body of an if statement that always evaluates to false. If this property is set to true, then Fortify Static Code Analyzer does not identify dead code,                                                                                                    |

| Property Name                                                                                                    | Description                                                                                                    |
|----------------------------------------------------------------------------------------------------|----------------------------------------------------------------------------------------------------|
|                                                                                                    | does not report dead code issues, and reports other vulnerabilities in the dead code, even though they are unreachable during execution.                                                                                                    |
|                                                                                                    | Value Type: Boolean                                                                                                    |
|                                                                                                    | Default: false                                                                                                    |
| com.fortify.sca.<br>DeadCodeFilter                                                                                                    | If set to true, Fortify Static Code Analyzer removes dead code issues, for example because the compiler generated dead code and it does not appear in the source code.                                                                                                    |
|                                                                                                    | Value Type: Boolean                                                                                                    |
|                                                                                                    | Default: true                                                                                                    |
| <pre>com.fortify.sca. fileextensions.java  com.fortify.sca. fileextensions.cs  com.fortify.sca. fileextensions.js  com.fortify.sca. fileextensions.py  com.fortify.sca. fileextensions.rb</pre> | Specifies how to translate specific file extensions for languages that do not require build integration. The valid types are: ABAP, ACTIONSCRIPT, APEX, APEX_TRIGGER, ARCHIVE, ASPNET, ASP, ASPX, BITCODE, BYTECODE, CFML, COBOL, CSHARP, HTML, JAVA, JAVA_PROPERTIES, JAVASCRIPT, JSP, JSPX, MSIL, MXML, PHP, PLSQL, PYTHON, RUBY, RUBY_ERB, SCALA, SWIFT, TLD, SQL, TSQL, TYPESCRIPT, VB, VB6, VBSCRIPT, VISUAL_FORCE, and XML.  Value Type: String (valid language type) |
| <pre>com.fortify.sca. fileextensions.aspx</pre>                                                                                                    | <b>Default:</b> See the fortify-sca.properties file for the complete list.                                                                                                    |
| <pre>com.fortify.sca. fileextensions.php</pre>                                                                                                    | Examples:                                                                                                    |
| <b>Note:</b> This is a partial list. For the complete list, see the properties file.                                                                                                    | <pre>com.fortify.sca.fileextensions.java=JAVA com.fortify.sca.fileextensions.cs=CSHARP com.fortify.sca.fileextensions.js=TYPESCRIP T com.fortify.sca.fileextensions.py=PYTHON com.fortify.sca.fileextensions.rb=RUBY com.fortify.sca.fileextensions.aspx=ASPNET com.fortify.sca.fileextensions.php=PHP</pre>                                                                                                    |

| Property Name                                                                            | Description                                                                                                    |
|------------------------------------------------------------------------------------------|----------------------------------------------------------------------------------------------------|
|                                                                                          | You can also specify a value of oracle: <path_to_script> to programmatically supply a language type. Provide a script that accepts one command-line parameter of a file name that matches the specified file extension. The script must write the valid Fortify Static Code Analyzer file type (see previous list) to stdout and exit with a return value of zero. If the script returns a non-zero return code or the script does not exist, the file is not translated and Fortify Static Code Analyzer writes a warning to the log file.</path_to_script> |
|                                                                                          | Example:                                                                                                    |
|                                                                                          | <pre>com.fortify.sca.fileextensions.jsp= oracle:<path_to_script></path_to_script></pre>                                                                                                    |
| com.fortify.sca.                                                                         | Specifies custom-named compilers.                                                                                                    |
| <pre>compilers.javac= com.fortify.sca.</pre>                                             | Value Type: String (compiler)                                                                                                    |
| util.compilers. JavacCompiler                                                            | <b>Default:</b> See the Compilers section in the fortify-sca.properties file for the complete list.                                                                                                    |
| <pre>com.fortify.sca. compilers.c++=</pre>                                               | Example:                                                                                                    |
| com.fortify.sca. util.compilers. GppCompiler                                             | To tell Fortify Static Code Analyzer that "my-gcc" is a gcc compiler:                                                                                                    |
| com.fortify.sca.                                                                         | com.fortify.sca.                                                                                                    |
| <pre>compilers.make= com.fortify.sca. util.compilers.</pre>                              | <pre>compilers.my-gcc= com.fortify.sca.util.compilers. GccCompiler</pre>                                                                                                    |
| TouchlessCompiler                                                                        | Notes:                                                                                                    |
| <pre>com.fortify.sca. compilers.mvn= com.fortify.sca. util.compilers. MavenAdapter</pre> | <ul> <li>Compiler names can begin or end with an asterisk         (*), which matches zero or more characters.</li> <li>Execution of Apple LLVM clang/clang++ is not supported with the gcc/g++ command names. You</li> </ul>                                                                                                    |
| <b>Note:</b> This is a partial list. For the                                             | can specify the following:                                                                                                    |
| complete list, see the properties file.                                                  | <pre>com.fortify.sca.compilers.g++= com.fortify.sca.util.compilers. GppCompiler</pre>                                                                                                    |
|                                                                                          |                                                                                                    |

| Property Name                                  | Description                                                                                                    |
|------------------------------------------------|----------------------------------------------------------------------------------------------------|
| com.fortify.sca.<br>UseAntListener             | If set to true, Fortify Static Code Analyzer includes com.fortify.dev.ant.SCAListener in the compiler options.  Value Type: Boolean  Default: false                                                                                                    |
| com.fortify.sca.<br>exclude                    | Specifies a file or a list of files to exclude from translation.  Separate the file list with semicolons (Windows) or colons (non-Windows systems).  Note: Fortify Static Code Analyzer only uses this                                                                                 |
|                                                | property during translation without build integration. When you integrate with a compiler or build tool, Fortify Static Code Analyzer translates all source files that the compiler or build tool processes even if they are specified with this property.                             |
|                                                | Value Type: String (list of file names)                                                                                                    |
|                                                | Default: Not enabled                                                                                                    |
|                                                | Command-Line Option: -exclude                                                                                                    |
|                                                | <pre>Example: com.fortify.sca.exclude= file1.x;file2.x</pre>                                                                                                    |
| com.fortify.sca.<br>CmdlineOptionsFileEncoding | Specifies the encoding of the command-line options file provided with @ <filename> (see "Other Options" on page 111). You can use this property, for example, to specify Unicode file paths in the options file. Valid encoding names are from the java.nio.charset.Charset</filename> |
|                                                | <b>Note:</b> This property is only valid in the fortify-sca.properties file and does not work in the fortify-sca-quickscan.properites file or with the -D option.                                                                                                    |
|                                                | Value Type: String                                                                                                    |
|                                                | <b>Default:</b> JVM system default encoding                                                                                                    |

| Property Name                              | Description                                                                                                    |
|--------------------------------------------|----------------------------------------------------------------------------------------------------|
|                                            | Example:                                                                                                    |
|                                            | <pre>com.fortify.sca.CmdLineOptionsFileEncoding= UTF-8</pre>                                                                                                    |
| com.fortify.sca. InputFileEncoding         | Specifies the source file encoding type. Fortify Static Code Analyzer allows you to scan a project that contains differently encoded source files. To work with a multi- encoded project, you must specify the -encoding option in the translation phase, when Fortify Static Code Analyzer first reads the source code file. Fortify Static Code Analyzer remembers this encoding in the build session and propagates it into the FVDL file.  Typically, if you do not specify the encoding type, Fortify                                                                 |
|                                            | Static Code Analyzer uses file.encoding from the java.io.InputStreamReader constructor with no encoding parameter. In a few cases (for example with the ActionScript parser), Fortify Static Code Analyzer defaults to UTF-8.                                                                                                    |
|                                            | Value Type: String                                                                                                    |
|                                            | Default: (none)                                                                                                    |
|                                            | Command-Line Option: -encoding                                                                                                    |
|                                            | Example:                                                                                                    |
|                                            | com.fortify.sca.InputFileEncoding=UTF-16                                                                                                    |
| com.fortify.sca. xcode.TranslateAfterError | Specifies whether the xcodebuild touchless adapter continues translation if the xcodebuild subprocess exited with a non-zero exit code. If set to false, translation stops after encountering a non-zero xcodebuild exit code and the Fortify Static Code Analyzer touchless build halts with the same exit code. If set to true, the Fortify Static Code Analyzer touchless build executes translation of the build file identified prior to the xcodebuild exit, and Fortify Static Code Analyzer exits with an exit code of zero (unless some other error also occurs). |
|                                            | Regardless of this setting, if xcodebuild exits with a non-zero code, then the xcodebuild exit code, stdout, and stderr are written to the log file.                                                                                                    |

| Property Name                         | Description                                                                                                    |
|---------------------------------------|----------------------------------------------------------------------------------------------------|
|                                       | Value Type: Boolean                                                                                                    |
|                                       | Default: false                                                                                                    |
| com.fortify.sca.<br>Apex              | If set to true, Fortify Static Code Analyzer uses Apex translation for files with the .cls extension and Visualforce translation for files with the .component extension.                                                  |
|                                       | Value Type: Boolean                                                                                                    |
|                                       | Default: false                                                                                                    |
|                                       | <b>Command-Line Option:</b> -apex                                                                                                    |
| com.fortify.sca.<br>ApexObjectPath    | Specifies the absolute path of the custom sObject JSON file sobjects.json.  Value Type: String                                                                                                    |
|                                       | Default: (none)                                                                                                    |
|                                       | Command-Line Option: -apex-sobject-path                                                                                                    |
| com.fortify.sca.<br>AddImpliedMethods | If set to true, Fortify Static Code Analyzer generates implied methods when it encounters implementation by inheritance.                                                                                                   |
|                                       | Value Type: Boolean                                                                                                    |
|                                       | Default: true                                                                                                    |
| com.fortify.sca.<br>DefaultAnalyzers  | Specifies a comma- or colon-separated list of the types of analysis to perform. The valid values for this property are buffer, content, configuration, controlflow, dataflow, findbugs, nullptr, semantic, and structural. |
|                                       | Value Type: String                                                                                                    |
|                                       | <b>Default:</b> This property is commented out and all analysis types are used in scans.                                                                                                    |
|                                       | Command-Line Option: -analyzers                                                                                                    |
| com.fortify.sca.<br>EnableAnalyzer    | Specifies a comma- or colon-separated list of analyzers to use for a scan in addition to the default analyzers. The                                                                                                    |

| Property Name                                          | Description                                                                                                    |
|--------------------------------------------------------|----------------------------------------------------------------------------------------------------|
|                                                        | valid values for this property are buffer, content, configuration, controlflow, dataflow, findbugs, nullptr, semantic, and structural.                                  |
|                                                        | Value Type: String                                                                                                    |
|                                                        | Default: (none)                                                                                                    |
| com.fortify.sca.<br>ExitCodeLevel                      | Extends the default exit code options. See "Exit Codes" on page 146 for a description of the exit codes. The valid values are:                                          |
|                                                        | The valid values are:                                                                                                    |
|                                                        | <ul> <li>nothing—Returns exit codes 0, 1, 2, or 3. This is the<br/>default setting.</li> </ul>                                                                          |
|                                                        | • warnings—Returns exit codes 0, 1, 2, 3, 4, or 5.                                                                                                    |
|                                                        | • errors—Returns exit codes 0, 1, 2, 3, or 5.                                                                                                    |
|                                                        | • no_output_file—Returns exit codes 0, 1, 2, 3, or 6.                                                                                                    |
|                                                        | Command-Line Option:                                                                                                    |
|                                                        | -exit-code-level                                                                                                    |
| com.fortify.sca.                                       | If set to true, higher-order analysis is enabled.                                                                                                    |
| hoa.Enable                                             | Value Type: Boolean                                                                                                    |
|                                                        | Default: true                                                                                                    |
| com.fortify.sca.                                       | The languages for which to run higher-order analysis.                                                                                                    |
| PhaseOHigherOrder.                                     | Valid values are python, swift, ruby, javascript, and                                                                                                    |
| Languages                                              | typescript.                                                                                                    |
|                                                        | Value Type: String (comma separated list of languages)                                                                                                    |
|                                                        | Default:                                                                                                    |
|                                                        | python,ruby,swift,javascript,typescript                                                                                                    |
| com.fortify.sca.<br>PhaseOHigherOrder.Timeout.<br>Hard | Specifies the total time (in seconds) for higher-order analysis. When the analyzer reaches the hard timeout limit, it exits immediately.                                |
|                                                        | Fortify recommends this timeout limit in case some issue causes the analysis to run too long. Fortify recommends that you set the hard timeout to about 50% longer than |

| Property Name                                      | Description                                                                                                    |
|----------------------------------------------------|----------------------------------------------------------------------------------------------------|
|                                                    | the soft timeout, so that either the fixpoint pass limiter or the soft timeout occurs first.                                                                 |
|                                                    | Value Type: Number                                                                                                    |
|                                                    | Default: 2700                                                                                                    |
| com.fortify.sca. MaxPassthroughChainDepth          | Specifies the length of a taint path between input and output parameters in a function call.                                                                 |
|                                                    | Value Type: Integer                                                                                                    |
|                                                    | Default: 4                                                                                                    |
| com.fortify.sca.<br>TypeInferenceLanguages         | Comma- or colon-separated list of languages that use type inference. This setting improves the precision of the analysis for dynamically-typed languages.    |
|                                                    | Value Type: String                                                                                                    |
|                                                    | Default: javascript, python, ruby, typescript                                                                                                    |
| com.fortify.sca.<br>TypeInferencePhase0<br>Timeout | The total amount of time (in seconds) that type inference can spend in phase 0 (the interprocedural analysis). Unlimited if set to zero or is not specified. |
|                                                    | Value Type: Long                                                                                                    |
|                                                    | Default: 300                                                                                                    |
| com.fortify.sca. TypeInferenceFunctionTimeout      | The amount of time (in seconds) that type inference can spend to analyze a single function. Unlimited if set to zero or is not specified.                    |
|                                                    | Value Type: Long                                                                                                    |
|                                                    | Default: 60                                                                                                    |
| com.fortify.sca. DisableFunctionPointers           | If set to true, disables function pointers during the scan.                                                                                                  |
|                                                    | Value Type: Boolean                                                                                                    |
|                                                    | Default: false                                                                                                    |
| com.fortify.sca.                                   | Specifies a list of file extensions for rules files. Any files in                                                                                            |
| RulesFileExtensions                                | <pre><sca_install_dir>/Core/config/rules (or a directory specified with the -rules option) whose</sca_install_dir></pre>                                     |

| Property Name                            | Description                                                                                                    |
|------------------------------------------|----------------------------------------------------------------------------------------------------|
|                                          | extension is in this list is included. The .bin extension is always included, regardless of the value of this property. The delimiter for this property is the system path separator.                  |
|                                          | Value Type: String                                                                                                    |
|                                          | Default: .xml                                                                                                    |
| com.fortify.sca.                         | Specifies a custom Rulepack or directory. If you specify a                                                                                                    |
| RulesFile                                | directory, all of the files in the directory with the .bin and .xml extensions are included.                                                                                                    |
|                                          | Value Type: String (path)                                                                                                    |
|                                          | Default: (none)                                                                                                    |
|                                          | Command-Line Option: -rules                                                                                                    |
| com.fortify.sca.<br>NoDefaultRules       | If set to true, rules from the default Rulepacks are not loaded. Fortify Static Code Analyzer processes the Rulepacks for description elements and language libraries, but no rules are processed.     |
|                                          | Value Type: Boolean                                                                                                    |
|                                          | Default: (none)                                                                                                    |
|                                          | Command-Line Option: -no-default-rules                                                                                                    |
| com.fortify.sca.<br>NoDefaultIssueRules  | If set to true, disables rules in default Rulepacks that lead directly to issues. Still loads rules that characterize the behavior of functions. This can be helpful when creating custom issue rules. |
|                                          | Value Type: Boolean                                                                                                    |
|                                          | Default: (none)                                                                                                    |
|                                          | Command-Line Option: -no-default-issue-rules                                                                                                    |
| com.fortify.sca.<br>NoDefaultSourceRules | If set to true, disables source rules in the default Rulepacks. This can be helpful when creating custom source rules.                                                                                 |
|                                          | <b>Note:</b> Characterization source rules are not disabled.                                                                                                    |

| Property Name                          | Description                                                                                                    |
|----------------------------------------|----------------------------------------------------------------------------------------------------|
|                                        | Value Type: Boolean                                                                                                |
|                                        | Default: (none)                                                                                                    |
|                                        | Command-Line Option: -no-default-source-rules                                                                      |
| com.fortity.sca.<br>NoDefaultSinkRules | If set to true, disables sink rules in the default Rulepacks. This can be helpful when creating custom sink rules. |
|                                        | <b>Note:</b> Characterization sink rules are not disabled.                                                         |
|                                        | Value Type: Boolean                                                                                                |
|                                        | Default: (none)                                                                                                    |
|                                        | Command-Line Option: -no-default-sink-rules                                                                        |
| com.fortify.sca.<br>DefaultRulesDir    | Sets the directory used to search for the Fortify provided encrypted rules files.                                  |
|                                        | Value Type: String (path)                                                                                          |
|                                        | Default:                                                                                                    |
|                                        | \${com.fortify.Core}/config/rules                                                                                  |
| com.fortify.sca.                       | Sets the directory used to search for custom rules.                                                                |
| CustomRulesDir                         | Value Type: String (path)                                                                                          |
|                                        | Default:                                                                                                    |
|                                        | <pre>\${com.fortify.Core}/config/customrules</pre>                                                                 |
| com.fortify.sca.                       | If set to true, FindBugs is enabled as part of the scan.                                                           |
| EnableFindbugs                         | Value Type: Boolean                                                                                                |
|                                        | Default: true                                                                                                    |
|                                        | Command-Line Option: -findbugs                                                                                     |
| com.fortify.sca.                       | Sets the maximum heap size for findbugs.                                                                           |
| findbugs.maxheap                       | Value Type: String                                                                                                 |
|                                        | <b>Default:</b> Maximum heap size for Fortify Static Code<br>Analyzer                                              |
|                                        | Example:                                                                                                    |
|                                        | com.fortify.sca.findbugs.maxheap=500m                                                                              |

| Property Name                           | Description                                                                                                    |
|-----------------------------------------|----------------------------------------------------------------------------------------------------|
| com.fortify.sca.<br>SuppressLowSeverity | If set to true, Fortify Static Code Analyzer ignores low severity issues found in a scan.                                                                                                    |
|                                         | Value Type: Boolean                                                                                                    |
|                                         | Default: true                                                                                                    |
| com.fortify.sca.<br>LowSeverityCutoff   | Specifies the cutoff level for severity suppression. Fortify Static Code Analyzer ignores any issues found with a lower severity value than the one specified for this property.                                                                    |
|                                         | Value Type: Number                                                                                                    |
|                                         | Default: 1.0                                                                                                    |
| com.fortify.sca. analyzer.controlflow.  | Specifies whether to enable Control Flow Analyzer timeouts.                                                                                                    |
| EnableTimeOut                           | Value Type: Boolean                                                                                                    |
|                                         | Default: true                                                                                                    |
| com.fortify.sca.<br>RegExecutable       | On Windows platforms, specifies the path to the reg.exe system utility. Specify the paths in Windows syntax, not Cygwin syntax, even when you run Fortify Static Code Analyzer from within Cygwin. Escape backslashes with an additional backslash. |
|                                         | Value Type: String (path)                                                                                                    |
|                                         | Default: reg                                                                                                    |
|                                         | Example:                                                                                                    |
|                                         | <pre>com.fortify.sca.RegExecutable= C:\\Windows\\System32\\reg.exe</pre>                                                                                                    |
| com.fortify.sca.<br>FilterFile          | Specifies the path to a filter file for the scan. See "Filter Files" on page 155 for more information.                                                                                                    |
|                                         | Value Type: String (path)                                                                                                    |
|                                         | Default: (none)                                                                                                    |
|                                         | Command-Line Option: -filter                                                                                                    |
| com.fortify.sca.                        | Specifies a comma-separated list of IIDs to be filtered out                                                                                                    |

| Property Name                       | Description                                                                                                    |
|-------------------------------------|----------------------------------------------------------------------------------------------------|
| FilteredInstanceIDs                 | using a filter file.                                                                                                    |
|                                     | Value Type: String                                                                                                    |
|                                     | Default: (none)                                                                                                    |
| com.fortify.sca.<br>BinaryName      | Specifies a subset of source files to scan. Only the source files that were linked in the named binary at build time are included in the scan.                                                                                                    |
|                                     | Value Type: String (path)                                                                                                    |
|                                     | Default: (none)                                                                                                    |
|                                     | Command-Line Option: -bin or -binary-name                                                                                                    |
| com.fortify.sca.<br>QuickScanMode   | If set to true, Fortify Static Code Analyzer performs a quick scan. Fortify Static Code Analyzer uses the settings from fortify-sca-quickscan.properties, instead of the fortify-sca.properties configuration file.                                |
|                                     | Value Type: Boolean                                                                                                    |
|                                     | Default: (not enabled)                                                                                                    |
|                                     | Command-Line Option: -quick                                                                                                    |
| com.fortify.sca.<br>ProjectTemplate | Specifies the issue template file to use for the scan. This only affects scans on the local machine. If you upload the FPR to Micro Focus Fortify Software Security Center server, it uses the issue template assigned to the application version. |
|                                     | Value Type: String                                                                                                    |
|                                     | Default: (none)                                                                                                    |
|                                     | Command-Line Option: -project-template                                                                                                    |
|                                     | Example:                                                                                                    |
|                                     | <pre>com.fortify.sca.ProjectTemplate= test_issuetemplate.xml</pre>                                                                                                    |
| com.fortify.sca.<br>ScanScaModule   | If set to true, Fortify Static Code Analyzer performs modular scan of this project, which enables use of this                                                                                                    |
|                                     | library's build ID with the include-modules option (or the com.fortify.sca.IncludeScaModules property)                                                                                                    |

| Property Name                             | Description                                                                                                    |
|-------------------------------------------|----------------------------------------------------------------------------------------------------|
|                                           | in subsequent scans.                                                                                                    |
|                                           | This property is ignored if the -scan command-line option is specified.                                                                                                    |
|                                           | Value Type: Boolean                                                                                                    |
|                                           | Default: false                                                                                                    |
|                                           | Command-Line Option: -scan-module                                                                                                    |
| com.fortify.sca.<br>IncludeScaModules     | Specifies a comma- or colon-separated list of build IDs for libraries pre-scanned as separate modules to use in the project scan. Each build ID must denote an existing scanned library. |
|                                           | Value Type: String (build IDs)                                                                                                    |
|                                           | Default: (none)                                                                                                    |
|                                           | Command-Line Option: -include-modules                                                                                                    |
|                                           | Example:                                                                                                    |
|                                           | com.fortify.sca.IncludeScaModules=LibA,LibB                                                                                                    |
| com.fortify.sca.                          | If set to true, enables alias analysis.                                                                                                    |
| alias.Enable                              | Value Type: Boolean                                                                                                    |
|                                           | Default: true                                                                                                    |
| com.fortify.sca.                          | Specifies a list of functions to blacklist from all analyzers.                                                                                                    |
| UniversalBlacklist                        | Value Type: String (colon-separated list)                                                                                                    |
|                                           | Default: .*yyparse.*                                                                                                    |
| com.fortify.sca.<br>MultithreadedAnalysis | Specifies whether or not Fortify Static Code Analyzer runs in parallel analysis mode.                                                                                                    |
|                                           | Value Type: Boolean                                                                                                    |
|                                           | Default: true                                                                                                    |
| com.fortify.sca.<br>ThreadCount           | Specifies the number of threads for parallel analysis mode.  Add this property only if you need to reduce the number of threads used because of a resource constraint. If you            |

| Property Name                         | Description                                                                                                    |
|---------------------------------------|----------------------------------------------------------------------------------------------------|
|                                       | experience an increase in scan time or problems with your scan, a reduction in the number of threads used might solve the problem.                                                                                                    |
|                                       | Value type: Integer                                                                                                    |
|                                       | <b>Default:</b> (number of available processor cores)                                                                                                    |
| com.fortify.sca.<br>DISabledLanguages | Add a colon-separated list of languages to exclude from the translation phase. The valid language values are abap, actionscript, apex, cfml, cobol, cpp, csharp, golang, java, javascript, jsp, kotlin, objc, php, plsql, python, ruby, scala, sql, swift, tsql, typescript, and vb. |
|                                       | Value Type: String                                                                                                    |
|                                       | Default: (none)                                                                                                    |
|                                       | Command-Line Option: -disable-language                                                                                                    |
| com.fortify.sca.<br>EnabledLanguages  | Specifies a colon-separated list of languages to translate.  The valid language values are abap, actionscript, apex, cfml, cobol, cpp, csharp, golang, java, javascript, jsp, kotlin, objc, php, plsql, python, ruby, scala, sql, swift, tsql, typescript, and vb.                   |
|                                       | Value Type: String                                                                                                    |
|                                       | <b>Default:</b> All languages in the specified source are translated unless explicitly excluded with the com.fortify.sca.DISabledLanguages property.                                                                                                    |
|                                       | Command-Line Option: -enable-language                                                                                                    |
| com.fortify.sca.<br>JdkVersion        | Specifies the Java source code version to the Java translator.                                                                                                    |
|                                       | Value Type: String                                                                                                    |
|                                       | Default: 1.8                                                                                                    |
|                                       | Command-Line Option: -jdk                                                                                                    |
| com.fortify.sca.<br>JavaClasspath     | Specifies the class path used to analyze Java source code.  Specify the paths as a semicolon-separated list (Windows)                                                                                                    |

| Property Name    | Description                                                                                                   |
|------------------|----------------------------------------------------------------------------------------------------|
|                  | or a colon-separated list (non-Windows systems).                                                              |
|                  | Value Type: String (paths)                                                                                    |
|                  | Default: (none)                                                                                               |
|                  | Command-Line Option: -cp or -classpath                                                                        |
| com.fortify.sca. | Specifies the application server to process JSP files. The                                                    |
| Appserver        | valid values are weblogic or websphere.                                                                       |
|                  | Value Type: String                                                                                            |
|                  | Default: (none)                                                                                               |
|                  | Command-Line Option: -appserver                                                                               |
| com.fortify.sca. | Specifies the application server's home directory. For                                                        |
| AppserverHome    | WebLogic, this is the path to the directory that contains                                                     |
|                  | server/lib. For WebSphere, this is the path to the                                                            |
|                  | directory that contains the JspBatchCompiler script.                                                          |
|                  | Value Type: String (path)                                                                                     |
|                  | Default: (none)                                                                                               |
|                  | Command-Line Option: -appserver-home                                                                          |
| com.fortify.sca. | Specifies the version of the application server.                                                              |
| AppserverVersion | Value Type: String                                                                                            |
|                  | Default: (none)                                                                                               |
|                  | Command-Line Option: -appserver-version                                                                       |
| com.fortify.sca. | Specifies directories to include implicitly on the class path                                                 |
| JavaExtdirs      | for WebLogic and WebSphere application servers.                                                               |
|                  | Value Type: String                                                                                            |
|                  | Default: (none)                                                                                               |
|                  | Command-Line Option: -extdirs                                                                                 |
| com.fortify.sca. | Specifies a colon- or semicolon-separated list of source file                                                 |
| JavaSourcepath   | directories that are not included in the scan but are used for name resolution. The source path is similar to |
|                  | 13. I.Shie 1888 and I. The Source part is similar to                                                          |

| Property Name                            | Description                                                                                                    |
|------------------------------------------|----------------------------------------------------------------------------------------------------|
|                                          | classpath, except it uses source files rather than class files for resolution.                                                                                                    |
|                                          | Value Type: String (paths)                                                                                                    |
|                                          | Default: (none)                                                                                                    |
|                                          | Command-Line Option: -sourcepath                                                                                                    |
| com.fortify.sca.<br>JavaSourcepathSearch | If set to true, Fortify Static Code Analyzer only translates source files that are referenced by the target file list. Otherwise, Fortify Static Code Analyzer translates all files included in the source path. |
|                                          | Value Type: Boolean                                                                                                    |
|                                          | Default: true                                                                                                    |
| com.fortify.sca. DefaultJarsDirs         | Specifies semicolon- or colon-separated list of directories of commonly used JAR files. The JAR files located in these directories are appended to the end of the class path option (-cp).                       |
|                                          | Value Type: String                                                                                                    |
|                                          | Default: (none)                                                                                                    |
| com.fortify.sca                          | If set to true, the JSP parser uses JSP security manager.                                                                                                    |
| jsp.UseSecurityManager                   | Value Type: Boolean                                                                                                    |
|                                          | Default: true                                                                                                    |
| com.fortify.sca.                         | Specifies the encoding for JSPs.                                                                                                    |
| <pre>jsp.DefaultEncoding</pre>           | Value Type: String (encoding)                                                                                                    |
|                                          | <b>Default:</b> ISO-8859-1                                                                                                    |
| com.fortify.sca. ExcludeDisabledProjects | If set to true, excludes any disabled projects in a .NET solution file from the set of projects to translate.                                                                                                    |
|                                          | Value Type: Boolean                                                                                                    |
|                                          | Default: false                                                                                                    |
|                                          | Command-Line Option:                                                                                                    |
|                                          | -exclude-disabled-projects                                                                                                    |

| Property Name                                 | Description                                                                                                    |
|-----------------------------------------------|----------------------------------------------------------------------------------------------------|
| WinForms. TransformDataBindings               | Set various .NET options.                                                                                                    |
|                                               | Value Type: Boolean and String                                                                                                    |
| WinForms. TransformMessageLoops               | Defaults and Examples:                                                                                                    |
| WinForms. TransformChange NotificationPattern | WinForms.TransformDataBindings=true WinForms.TransformMessageLoops=true                                                                                                    |
| WinForms. CollectionMutation Monitor.Label    | WinForms.TransformChangeNotificationPattern = true                                                                                                    |
| WinForms. ExtractEventHandlers                | WinForms.CollectionMutationMonitor.Label= WinFormsDataSource                                                                                                    |
|                                               | WinForms.ExtractEventHandlers=true                                                                                                    |
| com.fortify.sca.<br>EnableDOMModeling         | If set to true, Fortify Static Code Analyzer generates JavaScript code to model the DOM tree that an HTML file generated during the translation phase and identifies DOM-related issues (such as cross-site scripting issues). Enable this property if the code you are translatingincludes HTML files that have embedded or referenced JavaScript code. |
|                                               | <b>Note:</b> Enabling this property can increase the translation time.                                                                                                    |
|                                               | Value Type: Boolean                                                                                                    |
|                                               | Default: false                                                                                                    |
| com.fortify.sca<br>DOMModeling.tags           | If you set the com.fortify.sca.EnableDOMModeling property to true, you can specify additional HTML tags for Fortify Static Code Analyzer to include in the DOM modeling.                                                                                                    |
|                                               | Value Type: String (comma-separated HTML tag names)                                                                                                    |
|                                               | <b>Default:</b> body, button, div, form, iframe, input, head, html, and p.                                                                                                    |
|                                               | Example:                                                                                                    |
|                                               | com.fortify.sca.DOMModeling.tags=ul,li                                                                                                    |

| Property Name                                                                                                    | Description                                                                                                    |
|----------------------------------------------------------------------------------------------------|----------------------------------------------------------------------------------------------------|
| com.fortify.sca. JavaScript.src.domain. whitelist                                                                                                    | Specifies trusted domain names where Fortify Static Code<br>Analyzer can download referenced JavaScript files for the<br>scan. Delimit the URLs with vertical bars.                                                                                                    |
|                                                                                                    | Value Type: String                                                                                                    |
|                                                                                                    | Default: (none)                                                                                                    |
|                                                                                                    | <pre>Example: com.fortify.sca.JavaScript. src.domain.whitelist= http://www.xyz.com http://www.123.org</pre>                                                                                                    |
| com.fortify.sca. DisableJavascript                                                                                                    | If set to true, JavaScript code embedded in JSP, JSPX, PHP, and HTML files is not extracted and not scanned.                                                                                                    |
| Extraction                                                                                                    | Value Type: Boolean                                                                                                    |
|                                                                                                    | Default: false                                                                                                    |
| com.fortify.sca. skip.libraries.ES6  com.fortify.sca. skip.libraries.jQuery  com.fortify.sca. skip.libraries.javascript  com.fortify.sca. skip.libraries.typescript | Specifies a list of comma- or colon-separated JavaScript technology library files that are not translated. You can use regular expressions in the file names. Note that the regular expression '(-\d\.\d\.\d)?' is automatically inserted before .min.js or .js for each file name included in the com.fortify.sca.skip.libraries.jQuery property value.                                                                                                   |
|                                                                                                    | Value Type: String                                                                                                    |
|                                                                                                    | <ul> <li>ES6: es6-shim.min.js, system-polyfills.js, shims_for_IE.js</li> <li>jQuery: jquery.js, jquery.min.js, jquery-migrate.js, jquery-migrate.min.js, jquery-ui.js, jquery-ui.min.js, jquery.mobile.js, jquery.mobile.min.js, jquery.color.js, jquery.color.min.js, jquery.color.svg-names.js, jquery.color.svg-names.js, jquery.color.plus-names.js, jquery.color.plus-names.min.js, jquery.tools.min.js</li> <li>javascript: bootstrap.js,</li> </ul> |

| Property Name                                  | Description                                                                                                    |
|------------------------------------------------|----------------------------------------------------------------------------------------------------|
|                                                | <ul><li>bootstrap.min.js,</li><li>typescript.js,</li><li>typescriptServices.js</li><li>typescript:typescript.d.ts,</li><li>typescriptServices.d.ts</li></ul>                                                                                                    |
| com.fortify.sca. follow.imports                | If set to true, files included with an import statement are included in the JavaScript translation.                                                                                                    |
|                                                | Value Type: Boolean                                                                                                    |
|                                                | Default: true                                                                                                    |
| com.fortify.sca. exclude.unimported.node.modul | If set to true, only imported node_modules are included in the JavaScript translation.                                                                                                    |
| es                                             | Value Type: Boolean                                                                                                    |
|                                                | Default: true                                                                                                    |
| com.fortify.sca.<br>PHPVersion                 | Specifies the PHP version. For a list of valid versions, see the Micro Focus Fortify Software System Requirements.                                                                                                    |
|                                                | Value Type: String                                                                                                    |
|                                                | Default: 7.0                                                                                                    |
|                                                | Command-Line Option: -php-version                                                                                                    |
| com.fortify.sca.                               | Specifies the PHP source root.                                                                                                    |
| PHPSourceRoot                                  | Value Type: Boolean                                                                                                    |
|                                                | Default: (none)                                                                                                    |
|                                                | Command-Line Option: -php-source-root                                                                                                    |
| com.fortify.sca.<br>PythonPath                 | Specifies a colon- or semicolon-separated list of additional import directories. Fortify Static Code Analyzer does not respect PYTHONPATH environment variable that the Python runtime system uses to find import files. Use this property to specify the additional import directories. |
|                                                | Value Type: String (path)                                                                                                    |
|                                                | Default: (none)                                                                                                    |
|                                                | Command-Line Option: -python-path                                                                                                    |

| Property Name                        | Description                                                                                              |
|--------------------------------------|----------------------------------------------------------------------------------------------------|
| com.fortify.sca.<br>PythonVersion    | Specifies the Python source code version you want to                                                     |
|                                      | scan. The valid values are 2 and 3.                                                                      |
|                                      | Value Type: Number                                                                                       |
|                                      | Default: 2                                                                                               |
|                                      | Command-Line Option: -python-version                                                                     |
| com.fortify.sca.                     | Specifies path to Django templates. Fortify Static Code                                                  |
| DjangoTemplateDirs                   | Analyzer does not use the TEMPLATE_DIRS setting from                                                     |
|                                      | the Django settings.py file.                                                                             |
|                                      | Value Type: String (paths)                                                                               |
|                                      | Default: (none)                                                                                          |
|                                      | Command-Line Option: -django-template-dirs                                                               |
| com.fortify.sca.                     | Specifies that Fortify Static Code Analyzer does not                                                     |
| DjangoDisableAutodiscover            | automatically discover Django templates.                                                                 |
|                                      | Value Type: Boolean                                                                                      |
|                                      | Default: (none)                                                                                          |
|                                      | Command-Line Option: -django-disable-                                                                    |
|                                      | autodiscover                                                                                             |
| com.fortify.sca.<br>RubyLibraryPaths | Specifies one or more paths to directories that contain Ruby libraries.                                  |
|                                      | Value Type: String (path)                                                                                |
|                                      | Default: (none)                                                                                          |
|                                      | Command-Line Option: -ruby-path                                                                          |
| com.fortify.sca. RubyGemPaths        | Specifies the path(s) to a RubyGems location. Set this value if the project has associated gems to scan. |
|                                      | Value Type: String (path)                                                                                |
|                                      | Default: (none)                                                                                          |
|                                      | Command-Line Option: -rubygem-path                                                                       |

| Property Name                     | Description                                                                                                    |
|-----------------------------------|----------------------------------------------------------------------------------------------------|
| com.fortify.sca.<br>FlexLibraries | Specifies a semicolon-separated list (Windows) or a colon-<br>separated list (non-Windows systems) of libraries to "link" |
|                                   | to. This list must include flex.swc, framework.swc, and                                                                   |
|                                   | playerglobal.swc (which are usually located in the                                                                        |
|                                   | frameworks/libs directory in your Flex SDK root). Use this property primarily to resolve ActionScript.                    |
|                                   | Value Type: String (path)                                                                                                 |
|                                   | Default: (none)                                                                                                    |
|                                   | Command-Line Option: -flex-libraries                                                                                      |
| com.fortify.sca.                  | Specifies the root location of a valid Flex SDK. The folder                                                               |
| FlexSdkRoot                       | must contain a frameworks folder that contains a flex-                                                                    |
|                                   | config.xml file. It must also contain a bin folder that contains an mxmlc executable.                                     |
|                                   | Value Type: String (path)                                                                                                 |
|                                   | Default: (none)                                                                                                    |
|                                   |                                                                                                    |
|                                   | Command-Line Option: -flex-sdk-root                                                                                       |
| com.fortify.sca.                  | Specifies any additional source directories for a Flex                                                                    |
| FlexSourceRoots                   | project. Separate the list of directories with semicolons (Windows) or colons (non-Windows systems).                      |
|                                   | Value Type: String (path)                                                                                                 |
|                                   | Default: (none)                                                                                                    |
|                                   |                                                                                                    |
|                                   | Command-Line Option: -flex-source-root                                                                                    |
| com.fortify.sca.<br>AbapDebug     | If set to true, Fortify Static Code Analyzer adds ABAP statements to debug messages.                                      |
| Adaptedug                         |                                                                                                    |
|                                   | Value Type: String (statement)                                                                                            |
|                                   | Default: (none)                                                                                                    |
| com.fortify.sca.                  | When Fortify Static Code Analyzer encounters an ABAP                                                                      |
| AbapIncludes                      | 'INCLUDE' directive, it looks in the named directory.                                                                     |
|                                   | Value Type: String (path)                                                                                                 |
|                                   | Default: (none)                                                                                                    |

| Property Name                                      | Description                                                                                                    |
|----------------------------------------------------|----------------------------------------------------------------------------------------------------|
| com.fortify.sca.<br>CobolFixedFormat               | If set to true, specifies fixed-format COBOL to direct<br>Fortify Static Code Analyzer to only look for source code<br>between columns 8-72 in all lines of code.                                                                                                    |
|                                                    | Value Type: Boolean                                                                                                    |
|                                                    | Default: false                                                                                                    |
|                                                    | Command-Line Option: -fixed-format                                                                                                    |
| com.fortify.sca.<br>SqlLanguage                    | Sets the SQL language variant. The valid values are PLSQL (for Oracle PL/SQL) and TSQL (for Microsoft T-SQL).                                                                                                    |
|                                                    | Value Type: String (SQL language type)                                                                                                    |
|                                                    | Default: TSQL                                                                                                    |
|                                                    | Command-Line Option: -sql-language                                                                                                    |
| com.fortify.sca. CfmlUndefinedVariablesAreTain ted | If set to true, Fortify Static Code Analyzer treats undefined variables in CFML pages as tainted. This serves as a hint to the Dataflow Analyzer to watch out for register-globals-style vulnerabilities. However, enabling this property interferes with dataflow findings where a variable in an included page is initialized to a tainted value in an earlier-occurring included page. |
|                                                    | Value Type: Boolean                                                                                                    |
|                                                    | Default: false                                                                                                    |
| com.fortify.sca. CaseInsensitiveFiles              | If set to true, make CFML files case-insensitive for applications developed using a case-insensitive file system and scanned on case-sensitive file systems.                                                                                                    |
|                                                    | Value Type: Boolean                                                                                                    |
|                                                    | <b>Default:</b> (not enabled)                                                                                                    |
| com.fortify.sca.                                   | Specifies the base directory for ColdFusion projects.                                                                                                    |
| SourceBaseDir                                      | Value Type: String (path)                                                                                                    |
|                                                    | Default: (none)                                                                                                    |
|                                                    | Command-Line Option: -source-base-dir                                                                                                    |

| Property Name                             | Description                                                                             |
|-------------------------------------------|-----------------------------------------------------------------------------------------|
| com.fortify.sca. FVDLDisableDescriptions  | If set to true, excludes Fortify security content                                       |
| FVDLDISableDescriptions                   | descriptions from the analysis results file (FVDL).  Value Type: Boolean                |
|                                           | Default: false                                                                          |
|                                           | Command-Line Option: -fvdl-no-descriptions                                              |
|                                           |                                                                                         |
| com.fortify.sca. FVDLDisableProgramData   | If set to true, excludes the ProgramData section from the analysis results file (FVDL). |
|                                           | Value Type: Boolean                                                                     |
|                                           | Default: false                                                                          |
|                                           | Command-Line Option: -fvdl-no-progdata                                                  |
| com.fortify.sca.                          | If set to true, excludes the engine data from the analysis                              |
| FVDLDisableEngineData                     | results file (FVDL).                                                                    |
|                                           | Value Type: Boolean                                                                     |
|                                           | Default: false                                                                          |
|                                           | Command-Line Option: -fvdl-no-enginedata                                                |
| com.fortify.sca.<br>FVDLDisableSnippets   | If set to true, excludes code snippets from the analysis results file (FVDL).           |
|                                           | Value Type: Boolean                                                                     |
|                                           | Default: false                                                                          |
|                                           | Command-Line Option: -fvdl-no-snippets                                                  |
| com.fortify.sca. FVDLDisableLabelEvidence | If set to true, excludes the label evidence from the analysis results file (FVDL).      |
|                                           | Value Type: Boolean                                                                     |
|                                           | Default: false                                                                          |
| com.fortify.sca.                          | Specifies location of the style sheet for the analysis results.                         |
| FVDLStylesheet                            | Value Type: String (path)                                                               |
|                                           | Default:                                                                                |
|                                           | <pre>\${com.fortify.Core}/resources/sca/fvdl2html</pre>                                 |

| Property Name      | Description                                                                                                 |
|--------------------|----------------------------------------------------------------------------------------------------|
|                    | .xsl                                                                                                    |
| com.fortify.sca.   | The file to which results are written.                                                                      |
| ResultsFile        | Value Type: String                                                                                          |
|                    | Default: (none)                                                                                             |
|                    | Command-Line Option: -f                                                                                     |
|                    | Example:                                                                                                    |
|                    | <pre>com.fortify.sca.ResultsFile=results.fpr</pre>                                                          |
| com.fortify.sca.   | If set to true, Fortify Static Code Analyzer appends results                                                |
| OutputAppend       | to an existing results file.                                                                                |
|                    | Value Type: Boolean                                                                                         |
|                    | Default: false                                                                                              |
|                    | Command-Line Option: -append                                                                                |
| com.fortify.sca.   | Controls the output format. The valid values are fpr,                                                       |
| Renderer           | fvdl, text, and auto. The default of auto selects the output format based on the file extension of the file |
|                    | provided with the -f option.                                                                                |
|                    | Value Type: String                                                                                          |
|                    | Default: auto                                                                                               |
|                    | Command-Line Option: -format                                                                                |
| com.fortify.sca.   | If set to true, Fortify Static Code Analyzer prints results as                                              |
| ResultsAsAvailable | they become available. This is helpful if you do not specify                                                |
|                    | the -f option (to specify an output file) and print to stdout.                                              |
|                    | Value Type: Boolean                                                                                         |
|                    | Default: false                                                                                              |
| com.fortify.sca.   | Specifies a name for the scanned project. Fortify Static                                                    |
| BuildProject       | Code Analyzer does not use this name but includes it in                                                     |
|                    | the results.                                                                                                |
|                    | Value Type: String                                                                                          |

| Property Name                           | Description                                                                                                    |
|-----------------------------------------|----------------------------------------------------------------------------------------------------|
|                                         | Default: (none)                                                                                                    |
|                                         | Command-Line Option: -build-project                                                                                                    |
| com.fortify.sca.<br>BuildLabel          | Specifies a label for the scanned project. Fortify Static Code Analyzer does not use this label but includes it in the results.                                                                                                    |
|                                         | Value Type: String                                                                                                    |
|                                         | Default: (none)                                                                                                    |
|                                         | Command-Line Option: -build-label                                                                                                    |
| com.fortify.sca.<br>BuildVersion        | Specifies a version number for the scanned project. Fortify Static Code Analyzer does not use this version number but it is included in the results.                                                                                                    |
|                                         | Value Type: String                                                                                                    |
|                                         | Default: (none)                                                                                                    |
|                                         | Command-Line Option: -build-version                                                                                                    |
| com.fortify.sca.<br>MachineOutputMode   | Output information in a format that scripts or Fortify Static Code Analyzer tools can use rather than printing output interactively. Instead of a single line to display scan progress, a new line is printed below the previous one on the console to display updated progress. |
|                                         | Value Type: Boolean                                                                                                    |
|                                         | Default: (not enabled)                                                                                                    |
| com.fortify.sca.<br>SnippetContextLines | Sets the number of lines of code to display surrounding an issue. The two lines of code on each side of the line where the error occurs are always included. By default, five lines are displayed.                                                                               |
|                                         | Value Type: Number                                                                                                    |
|                                         | Default: 2                                                                                                    |
| com.fortify.sca. MobileBuildSessions    | If set to true, Fortify Static Code Analyzer copies source files into the build session directory.                                                                                                    |
| LIONTTENUTTROESSTOIIS                   | Value Type: Boolean                                                                                                    |
|                                         | raide Types Doolean                                                                                                    |

| Property Name                                     | Description                                                                                                    |
|---------------------------------------------------|----------------------------------------------------------------------------------------------------|
|                                                   | Default: false                                                                                                    |
| com.fortify.sca.<br>ExtractMobileInfo             | If set to true, Fortify Static Code Analyzer extracts the build ID and the Fortify Static Code Analyzer version number from the mobile build session.                                                                                   |
|                                                   | <b>Note:</b> Fortify Static Code Analyzer does not extract the mobile build with this property.                                                                                                    |
|                                                   | Value Type: Boolean                                                                                                    |
|                                                   | Default: false                                                                                                    |
| com.fortify.sca.<br>ClobberLogFile                | If set to true, Fortify Static Code Analyzer overwrites the log file for each run of sourceanalyzer.                                                                                                    |
|                                                   | Value Type: Boolean                                                                                                    |
|                                                   | Default: false                                                                                                    |
|                                                   | Command-Line Option: -clobber-log                                                                                                    |
| com.fortify.sca.                                  | Specifies the default log file name and location.                                                                                                    |
| LogFile                                           | Value Type: String (path)                                                                                                    |
|                                                   | Default:                                                                                                    |
|                                                   | <pre>\${com.fortify.sca.ProjectRoot}/log/sca.log and\${com.fortify.sca.ProjectRoot}/log/sca_ FortifySupport.log</pre>                                                                                                    |
|                                                   | Command-Line Option: -logfile                                                                                                    |
| com.fortify.sca.<br>LogLevel                      | Specifies the minimum log level for both log files. The valid values are: DEBUG, INFO, WARN, ERROR, and FATAL. For more information, see "Accessing Log Files" on page 153 and "Configuring Log Files" on page 153.  Value Type: String |
|                                                   | Default: INFO                                                                                                    |
| com.fortify.sca.<br>PrintPerformanceDataAfterScan | If set to true, Fortify Static Code Analyzer writes performance-related data to the Fortify Support log file after the scan is complete. This value is automatically set to true when in debug mode.                                    |

| Property Name                    | Description                                                                                                    |
|----------------------------------|----------------------------------------------------------------------------------------------------|
|                                  | Value Type: Boolean                                                                                                    |
|                                  | Default: false                                                                                                    |
| com.fortify.sca.<br>Debug        | Includes debug information in the Fortify Support log file, which is only useful for Micro Focus Fortify Customer Support to help troubleshoot. |
|                                  | Value Type: Boolean                                                                                                    |
|                                  | Default: false                                                                                                    |
|                                  | Command-Line Option: -debug                                                                                                    |
| com.fortify.sca.<br>DebugVerbose | This is the same as the com.fortify.sca.Debug property, but it includes more details, specifically for parse errors.                            |
|                                  | Value Type: Boolean                                                                                                    |
|                                  | Default: (not enabled)                                                                                                    |
|                                  | Command-Line Option: -debug-verbose                                                                                                    |
| com.fortify.sca.<br>Verbose      | If set to true, includes verbose messages in the Fortify Support log file.                                                                      |
|                                  | Value Type: Boolean                                                                                                    |
|                                  | <b>Default:</b> (not enabled)                                                                                                    |
|                                  | Command-Line Option: -verbose                                                                                                    |
| com.fortify.sca. DebugTrackMem   | If set to true, enables additional debugging for performance information to be written to the Fortify Support log.                              |
|                                  | Value Type: Boolean                                                                                                    |
|                                  | Default: (not enabled)                                                                                                    |
|                                  | Command-Line Option: -debug-mem                                                                                                    |
| com.fortify.sca.                 | If set to true, enables additional timers to track                                                                                              |
| CollectPerformanceData           | performance.                                                                                                    |
|                                  | Value Type: Boolean                                                                                                    |

| Property Name                        | Description                                                                                                    |
|--------------------------------------|----------------------------------------------------------------------------------------------------|
|                                      | Default: (not enabled)                                                                                                    |
| com.fortify.sca.<br>Quiet            | If set to true, disables the command-line progress information.                                                               |
|                                      | Value Type: Boolean                                                                                                    |
|                                      | Default: false                                                                                                    |
|                                      | Command-Line Option: -quiet                                                                                                   |
| com.fortify.sca.<br>MonitorSca       | If set to true, Fortify Static Code Analyzer monitors its memory use and warns when JVM garbage collection becomes excessive. |
|                                      | Value Type: Boolean                                                                                                    |
|                                      | Default: true                                                                                                    |
| com.fortify.sca.<br>cpfe.command     | Sets the location of the CPFE binary to use in the translation phase.                                                         |
|                                      | Value Type: String (path)                                                                                                    |
|                                      | Default:                                                                                                    |
|                                      | \${com.fortify.Core}/private-bin/sca/cpfe48                                                                                   |
| com.fortify.sca.<br>cpfe.441         | If set to true, Fortify Static Code Analyzer uses CPFE version 4.4.1.                                                         |
|                                      | Value Type: Boolean                                                                                                    |
|                                      | Default: false                                                                                                    |
| com.fortify.sca.<br>cpfe.441.command | Sets the location of the CPFE binary (version 4.4.1) to use in the translation phase.                                         |
|                                      | Value Type: String (path)                                                                                                    |
|                                      | Default:                                                                                                    |
|                                      | <pre>\${com.fortify.Core}/private- bin/sca/cpfe441.rfct</pre>                                                                 |
| com.fortify.sca.<br>cpfe.options     | Adds options to the CPFE command line to use when translating C/C++ code.                                                     |
|                                      | Value Type: String                                                                                                    |

| Property Name                            | Description                                                                                                    |
|------------------------------------------|----------------------------------------------------------------------------------------------------|
|                                          | Default:                                                                                                    |
|                                          | remove_unneeded_entitiessuppress_vtbl -tused                                                                                                    |
| com.fortify.sca. cpfe.file.option        | Sets the name of CPFE option that specifies the output (for example NST) file name.                                                                                              |
|                                          | Value Type: String                                                                                                    |
|                                          | Default:gen_c_file_name                                                                                                    |
|                                          | Example:                                                                                                    |
|                                          | <pre>com.fortify.sca.cpfe.file.option=gen_c_file_name</pre>                                                                                                    |
| com.fortify.sca. cpfe.multibyte          | If set to true, CPFE handles multibyte characters in the source code. This enables Fortify Static Code Analyzer to handle code with multibyte encoding, such as SJIS (Japanese). |
|                                          | Value Type: Boolean                                                                                                    |
|                                          | Default: false                                                                                                    |
| com.fortify.sca.<br>cpfe.CaptureWarnings | If set to true, any CPFE warnings are included in the Fortify Static Code Analyzer log.                                                                                          |
|                                          | Value Type: Boolean                                                                                                    |
|                                          | Default: false                                                                                                    |
| com.fortify.sca.<br>cpfe.FailOnError     | If set to true, CPFE fails if there is an error.                                                                                                    |
|                                          | Value Type: Boolean                                                                                                    |
|                                          | Default: false                                                                                                    |
| com.fortify.sca.                         | If set to true, any failure to open a source file (including                                                                                                    |
| cpfe.IgnoreFileOpen<br>Failures          | headers) is considered a warning instead of an error.  Value Type: Boolean                                                                                                    |
|                                          |                                                                                                    |
|                                          | Default: false                                                                                                    |
| com.fortify.sca. ASPVirtualRoots.        | Specifies a semicolon delimited list of full paths to virtual roots used.                                                                                                    |
| <virtual_path></virtual_path>            | Value Type: String                                                                                                    |

| Property Name                              | Description                                                                                                    |
|--------------------------------------------|----------------------------------------------------------------------------------------------------|
|                                            | Default: (none)                                                                                                    |
|                                            | Example:                                                                                                    |
|                                            | <pre>com.fortify.sca.ASPVirtualRoots.Library= c:\\WebServer\\CustomerTwo\\Stuff com.fortify.sca.ASPVirtualRoots.Include= c:\\WebServer\\CustomerOne\\inc</pre> |
| com.fortify.sca. DisableASPExternalEntries | If set to true, disables ASP external entries in the analysis.                                                                                                 |
|                                            | Value Type: Boolean                                                                                                    |
|                                            | Default: false                                                                                                    |

## fortify-sca-quickscan.properties

Fortify Static Code Analyzer offers a less-intensive scan known as a quick scan. This option scans the project in quick scan mode, using the property values in the fortify-sca-quickscan.properties file. By default, a quick scan searches for high-confidence, high-severity issues only.

**Note:** Properties in this file are only used if you specify the -quick option on the command line for your scan.

The table provides two sets of default values: the default value for quick scans and the default value for normal scans. If only one default value is shown, the value is the same for both normal scans and quick scans.

| Property Name                            | Description                                                                                                    |
|------------------------------------------|----------------------------------------------------------------------------------------------------|
| com.fortify.sca. CtrlflowMaxFunctionTime | Sets the time limit (in milliseconds) for Control Flow analysis on a single function.                                                                                                    |
|                                          | Value Type: Integer                                                                                                    |
|                                          | Quick Scan Default: 30000                                                                                                    |
|                                          | <b>Default:</b> 600000                                                                                                    |
| com.fortify.sca.<br>DisableAnalyzers     | Specifies a comma- or colon-separated list of analyzers to disable during a scan. The valid values for this property are: buffer, content, configuration, controlflow, dataflow, findbugs, nullptr, semantic, and structural. |
|                                          | Value Type: String                                                                                                    |

| Property Name                             | Description                                                                                                    |
|-------------------------------------------|----------------------------------------------------------------------------------------------------|
|                                           | Quick Scan Default: controlflow:buffer                                                                                                    |
|                                           | Default: (none)                                                                                                    |
| com.fortify.sca.<br>FilterSet             | Specifies the filter set to use. You can use this property with an issue template to filter at scan-time instead of post-scan. See  com.fortify.sca.ProjectTemplate described in "fortify-sca.properties" on page 166 to specify an issue template that contains the filter set to use.  When set to Quick View, this property runs rules that have a potentially high impact and a high likelihood of occurring and rules that have a potentially high impact and a low likelihood of occurring. Filtered issues are not written to the FPR and therefore this can reduce the size of an FPR. For more information about filter sets, see the Micro Focus Fortify Audit Workbench User Guide.  Value Type: String |
|                                           | Quick Scan Default: Quick View                                                                                                    |
|                                           | Default: (none)                                                                                                    |
| com.fortify.sca. FPRDisableMetatable      | Disables the creation of the metatable, which includes information for the Function view in Micro Focus Fortify Audit Workbench. This metatable enables right-click on a variable in the source window to show the declaration. If C/C++ scans take an extremely long time, setting this property to true can potentially reduce the scan time by hours.                                                                                                    |
|                                           | Value Type: Boolean                                                                                                    |
|                                           | Quick Scan Default:true                                                                                                    |
|                                           | Default: false                                                                                                    |
|                                           | Command-Line Option: -disable-metatable                                                                                                    |
| com.fortify.sca. FPRDisableSourceBundling | Disables source code inclusion in the FPR file. Prevents Fortify Static Code Analyzer from generating marked-                                                                                                    |

| Property Name                                        | Description                                                                                                    |
|------------------------------------------------------|----------------------------------------------------------------------------------------------------|
|                                                      | up source code files during a scan. If you plan to upload<br>FPR files that are generated as a result of a quick scan<br>to Fortify Software Security Center, you must set this                                                 |
|                                                      | property to false.                                                                                                    |
|                                                      | Value Type: Boolean                                                                                                    |
|                                                      | Quick Scan Default: true                                                                                                    |
|                                                      | Default: false                                                                                                    |
|                                                      | Command-Line Option:                                                                                                    |
|                                                      | -disable-source-bundling                                                                                                    |
| com.fortify.sca. NullPtrMaxFunctionTime              | Sets the time limit (in milliseconds) for Null Pointer analysis for a single function. The standard default is five minutes. If this value is set to a shorter limit, the overall scan time decreases.                          |
|                                                      | Value Type: Integer                                                                                                    |
|                                                      | Quick Scan Default:10000                                                                                                    |
|                                                      | Default:300000                                                                                                    |
| com.fortify.sca.<br>TrackPaths                       | Disables path tracking for Control Flow analysis. Path tracking provides more detailed reporting for issues, but requires more scan time. To disable this for JSP only, set it to NoJSP. Specify None to disable all functions. |
|                                                      | Value Type: String                                                                                                    |
|                                                      | Quick Scan Default: (none)                                                                                                    |
|                                                      | Default: NoJSP                                                                                                    |
| com.fortify.sca.<br>limiters.ConstraintPredicateSize | Specifies the size limit for complex calculations in the Buffer Analyzer. Skips calculations that are larger than the specified size value in the Buffer Analyzer to improve scan time.                                         |
|                                                      | Value Type: Integer                                                                                                    |
|                                                      | Quick Scan Default: 10000                                                                                                    |
|                                                      | <b>Default:</b> 500000                                                                                                    |

| Property Name                                          | Description                                                                                                    |
|--------------------------------------------------------|----------------------------------------------------------------------------------------------------|
| com.fortify.sca.<br>limiters.MaxChainDepth             | Controls the maximum call depth through which the Dataflow Analyzer tracks tainted data. Increase this value to increase the coverage of dataflow analysis, which results in longer scan times.  Note: Call depth refers to the maximum call depth on a dataflow path between a taint source and sink, rather than call depth from the program entry point, such as main(). |
|                                                        | Value Type: Integer                                                                                                    |
|                                                        | Quick Scan Default: 3                                                                                                    |
|                                                        | Default: 5                                                                                                    |
| <pre>com.fortify.sca. limiters.MaxFunctionVisits</pre> | Sets the number of times taint propagation analyzer visits functions.                                                                                                    |
|                                                        | Value Type: Integer                                                                                                    |
|                                                        | Quick Scan Default: 5                                                                                                    |
|                                                        | Default: 50                                                                                                    |
| com.fortify.sca.<br>limiters.MaxPaths                  | Controls the maximum number of paths to report for a single dataflow vulnerability. Changing this value does not change the results that are found, only the number of dataflow paths displayed for an individual result.                                                                                                    |
|                                                        | <b>Note:</b> Fortify does not recommend setting this property to a value larger than 5 because it might increase the scan time.                                                                                                    |
|                                                        | Value Type: Integer                                                                                                    |
|                                                        | Quick Scan Default: 1                                                                                                    |
|                                                        | Default: 5                                                                                                    |
| com.fortify.sca.<br>limiters.MaxTaintDefForVar         | Sets a complexity limit for the Dataflow Analyzer.  Dataflow incrementally decreases precision of analysis on functions that exceed this complexity metric for a given precision level.                                                                                                    |

| Property Name                                       | Description                                                                                                    |
|-----------------------------------------------------|----------------------------------------------------------------------------------------------------|
|                                                     | Value Type: Integer                                                                                                    |
|                                                     | Quick Scan Default: 250                                                                                                    |
|                                                     | Default: 1000                                                                                                    |
| com.fortify.sca.<br>limiters.MaxTaintDefForVarAbort | Sets a hard limit for function complexity. If complexity of a function exceeds this limit at the lowest precision level, the analyzer skips analysis of the function. |
|                                                     | Value Type: Integer                                                                                                    |
|                                                     | Quick Scan Default: 500                                                                                                    |
|                                                     | Default: 4000                                                                                                    |

## Send Documentation Feedback

If you have comments about this document, you can contact the documentation team by email. If an email client is configured on this computer, click the link above and an email window opens with the following information in the subject line:

## Feedback on User Guide (Fortify Static Code Analyzer 20.1.2)

Just add your feedback to the email and click send.

If no email client is available, copy the information above to a new message in a web mail client, and send your feedback to FortifyDocTeam@microfocus.com.

We appreciate your feedback!